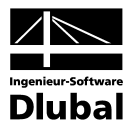

Fassung November 2011

**Programm**

# RF-BETON Stäbe

**Stahlbetonbemessung nach SIA 262**

# Programm-Beschreibung

Alle Rechte, auch das der Übersetzung, vorbehalten.

Ohne ausdrückliche Genehmigung der INGENIEUR-SOFTWARE DLUBAL GMBH ist es nicht gestattet, diese Programmbeschreibung oder Teile daraus auf jedwede Art zu vervielfältigen.

**© Ingenieur-Software Dlubal GmbH Am Zellweg 2 D-93464 Tiefenbach**

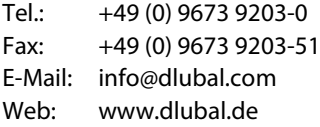

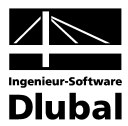

# Inhalt

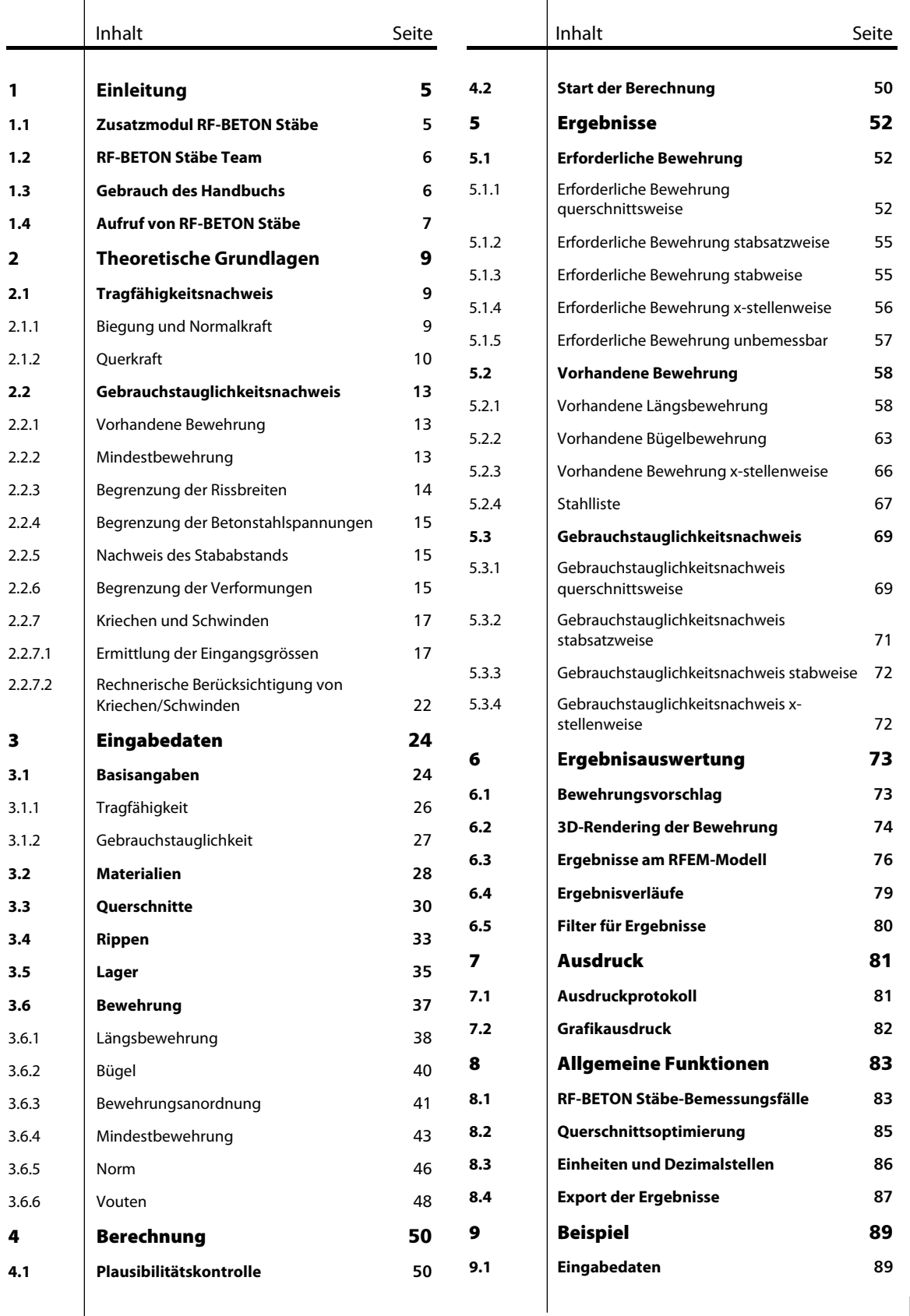

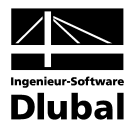

# Inhalt

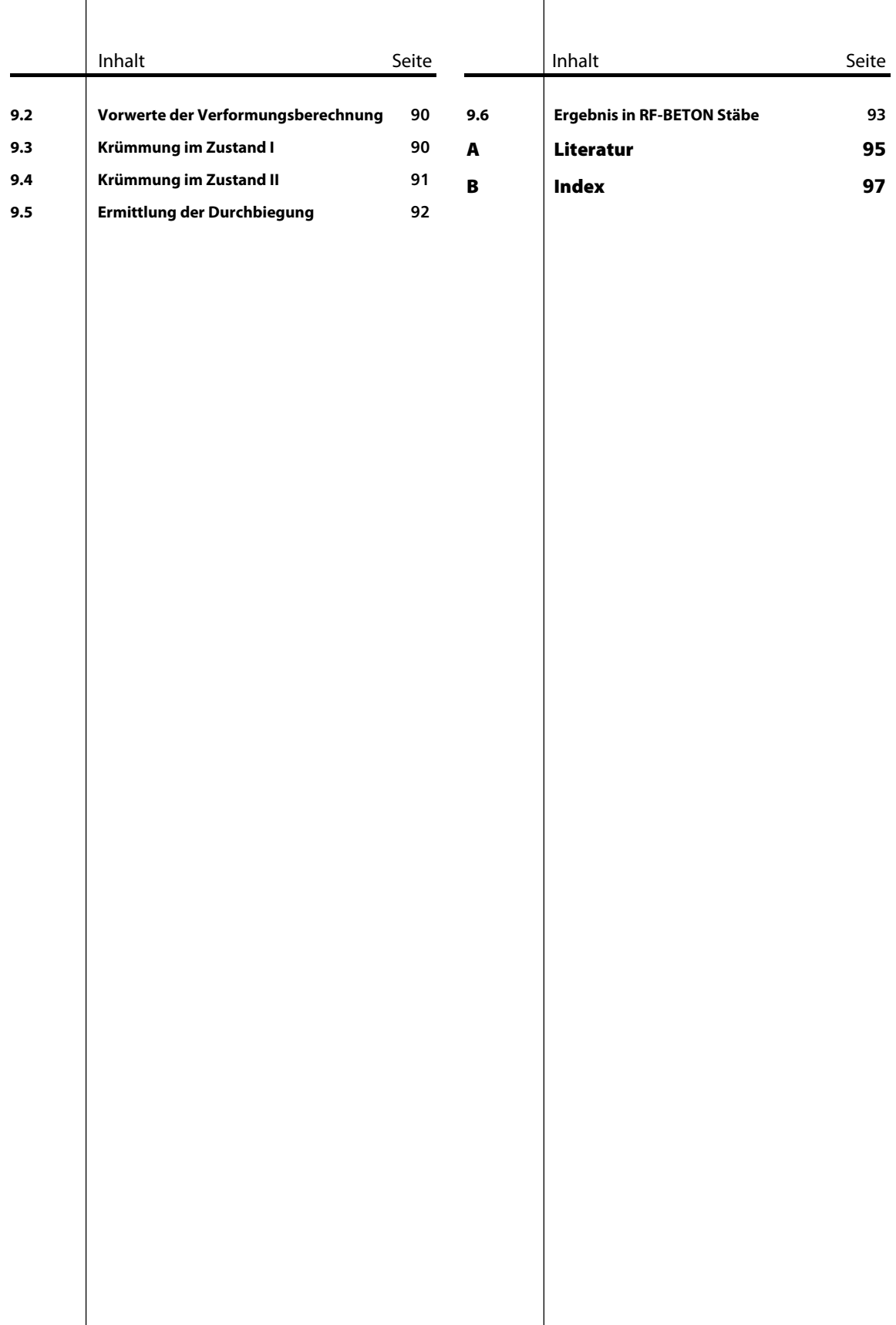

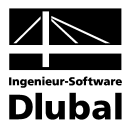

# <span id="page-4-0"></span>**Einleitung**

# <span id="page-4-1"></span>1.1 Zusatzmodul RF-BETON Stäbe

Das Stahlbeton-Bemessungsmodul RF-BETON Stäbe ist vollständig in die RFEM-Oberfläche integriert. Damit ist die lückenlose Bewältigung von Bemessungsaufgaben für Stahlbetonbauteile mit Stabwerkselementen gewährleistet.

Das Zusatzmodul übernimmt alle relevanten RFEM-Strukturparameter wie Material, Querschnitte, Stäbe, Stabsätze, Rippen, Lager sowie die Schnittgrössen der definierten Einwirkungen und Kombinationen. Im Programm sind jedoch auch Bemessungsalternativen mit geänderten Querschnitten − einschliesslich einer Querschnittsoptimierung − möglich.

RF-BETON Stäbe untersucht die Grenzzustände der Tragfähigkeit und der Gebrauchstauglichkeit. Die Riss- und Durchbiegungsnachweise werden durch eine direkte Berechnung der Rissbreiten und Verformungen geführt. Optional wird im Programm untersucht, ob der Brandschutznachweis nach EN 1992-1-2:2004 erfüllt ist.

Der Einfluss von Kriechen und Schwinden wird bei der Analyse des Verformungszustandes optional berücksichtigt.

Die Stahlbetonbemessung erfolgt nach folgenden nationalen und europäischen Normen:

- DIN 1045:1988-07
- DIN 1045-1:2001-07
- DIN 1045-1:2008-08
- DIN V ENV 1992-1-1:1992-06
- ÖNORM B 4700:2001-06
- EN 1992-1-1:2004
- ACI 318-08
- SIA 262

Die links dargestellte Liste der für EN 1992-1-1:2004 verfügbaren Nationalen Anhänge wird ständig erweitert.

Die ermittelte erforderliche Bewehrung beinhaltet einen Bewehrungsvorschlag, der alle Anwendervorgaben zu Längs- und Bügelstäben berücksichtigt. Diese Bewehrungsausführung kann jederzeit angepasst werden; die mit den Änderungen verbundenen Nachweise werden automatisch aktualisiert.

Es besteht die Möglichkeit, die eingelegte Bewehrung fotorealistisch zu visualisieren. Diese wirklichkeitsgetreue Darstellung des Bewehrungskorbes kann – wie alle übrigen Ein- und Ausgabedaten des Moduls − im zentralen Ausdruckprotokoll von RFEM dokumentiert werden.

Wir wünschen Ihnen viel Freude und Erfolg mit dem Modul RF-BETON Stäbe. An dieser Stelle bedanken wir uns auch für die bisherige konstruktive Zusammenarbeit. Ihre Hinweise und Verbesserungsvorschläge werden in die Weiterentwicklung des Programms einfliessen.

Ihr Team von ING.-SOFTWARE DLUBAL GMBH

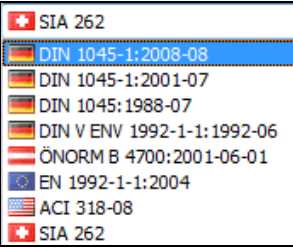

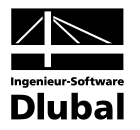

# <span id="page-5-0"></span>1.2 RF-BETON Stäbe Team

An der Entwicklung von RF-BETON Stäbe waren beteiligt:

#### **Programmkoordinierung**

Dipl.-Ing. Georg Dlubal Dipl.-Ing. (FH) Alexander Meierhofer Dipl.-Ing. (FH) Younes El Frem

#### **Programmierung**

Ing. Michal Balvon Jaroslav Bartoš Ing. Ladislav Ivančo Ing. Alexandr Průcha Ing. Roman Svoboda Dis. Jiří Šmerák RNDr. Stanislav Škovran

#### **Programmkontrolle**

Dipl.-Ing. (FH) Alexander Meierhofer Ing. Jan Fráňa Ing. Pavel Gruber

Ing. Bohdan Šmid Jana Vlachová

### **Handbuch, Hilfesystem und Übersetzungen**

Dipl.-Ing. (FH) Alexander Meierhofer Dipl.-Ing. (FH) Robert Vogl Mgr. Petra Pokorná

Dipl.-Ing. Frank Faulstich Dipl.-Ü. Gundel Pietzcker

#### **Technische Unterstützung und Endkontrolle**

Dipl.-Ing. (BA) Markus Baumgärtel Dipl.-Ing. (BA) Sandy Baumgärtel Dipl.-Ing. (FH) Steffen Clauss Dipl.-Ing. (FH) Matthias Entenmann Dipl.-Ing. Frank Faulstich Dipl.-Ing. (FH) René Flori Dipl.-Ing. (FH) Stefan Frenzel Dipl.-Ing. (FH) Walter Fröhlich Dipl.-Ing. (FH) Andreas Hörold

Dipl.-Ing. (FH) Bastian Kuhn M.Sc. Dipl.-Ing. Frank Lobisch Dipl.-Ing. (FH) Alexander Meierhofer M. Eng. Dipl.-Ing. (BA) Andreas Niemeier M.Eng. Dipl.-Ing. (FH) Walter Rustler Dipl.-Ing. (FH) Frank Sonntag Dipl.-Ing. (FH) Christian Stautner Dipl.-Ing. (FH) Robert Vogl Dipl.-Ing. (FH) Andreas Wopperer

# 1.3 Gebrauch des Handbuchs

Da die Themenbereiche Installation, Benutzeroberfläche, Ergebnisauswertung und Ausdruck im RFEM-Handbuch ausführlich erläutert sind, wird hier auf eine Beschreibung verzichtet. Der Schwerpunkt dieses Handbuchs liegt auf den Besonderheiten, die sich im Rahmen der Arbeit mit dem Zusatzmodul RF-BETON Stäbe ergeben.

Dieses Handbuch orientiert sich an der Reihenfolge und am Aufbau der Eingabe- und Ergebnismasken. Im Text werden die beschriebenen **Schaltflächen** (Buttons) in eckige Klammern gesetzt, z. B. [Grafik]. Gleichzeitig sind sie am linken Rand abgebildet. Zudem sind die **Begriffe** der Dialoge, Tabellen und Menüs in *Kursivschrift* hervorgehoben, um das Nachvollziehen der Erläuterungen zu erleichtern.

Das Handbuch ist nach schweizerischer Rechtschreibregel geschrieben. Am Ende befindet sich ein Stichwortverzeichnis. Sollten Sie trotzdem nicht fündig werden, können Sie auf unserer Website **www.dlubal.de** die Suchfunktion nutzen, um in der Liste aller *Fragen und Antworten* nach bestimmten Kriterien zu filtern.

#### <span id="page-5-1"></span>Grafik

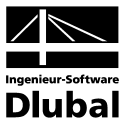

# <span id="page-6-0"></span>1.4 Aufruf von RF-BETON Stäbe

Es bestehen in RFEM folgende Möglichkeiten, das Zusatzmodul RF-BETON Stäbe zu starten.

#### **Menü**

Der Programmaufruf kann erfolgen über das RFEM-Menü

```
Zusatzmodule → Stahlbetonbau → RF-BETON Stäbe.
```
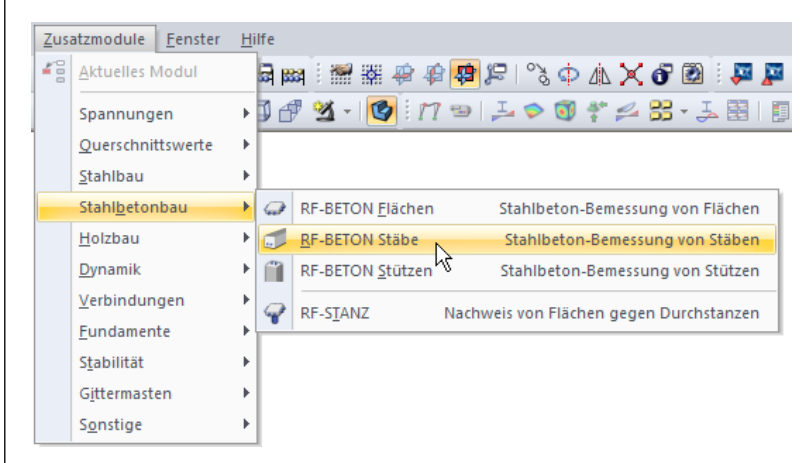

Bild 1.1: Menü *Zusatzmodule* → *Stahlbetonbau* → *RF-BETON Stäbe*

#### **Navigator**

RF-BETON Stäbe kann im *Daten*-Navigator aufgerufen werden über den Eintrag

**Zusatzmodule** → **RF-BETON Stäbe**.

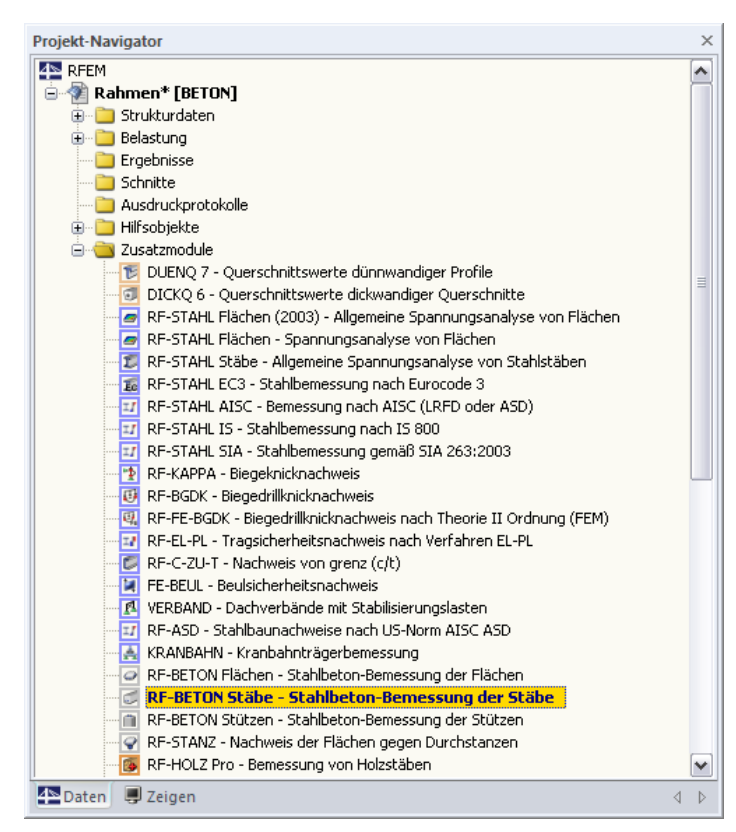

Bild 1.2: Daten-Navigator *Zusatzmodule* → *RF-BETON Stäbe*

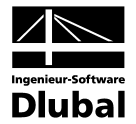

### **Panel**

RF-BETON Stäbe FA1 - Stahlt V 4 > LF1 - Eigengewicht und Aufbau<br>LF2 - Nutzlast<br>LF3 - Wind LF3 - Wind<br>LF4 - Imperfektion nach +X<br>LG1 - Bemessungswerte<br>LG2 - Brand<br>RF-BETON Stäbe FA1 - Bemessung<br>RF-BETON Stäbe FA2 - Brand  $\sum$ 

Falls in der RFEM-Position bereits Ergebnisse für RF-BETON Stäbe vorliegen, kann der relevante Bemessungsfall in der Liste der Lastfälle eingestellt werden (siehe links). Falls erforderlich, ist über die Schaltfläche [Ergebnisse ein/aus] die grafische Anzeige der Ergebnisse zu aktivieren.

Im Panel steht nun die Schaltfläche [RF-BETON Stäbe] zur Verfügung, die den Zugang in das Bemessungsmodul ermöglicht.

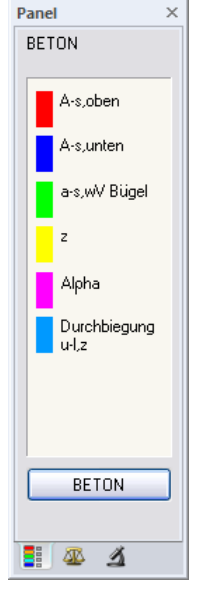

RF-BETON Stäbe

I

Bild 1.3: Panel-Schaltfläche [RF-BETON Stäbe]

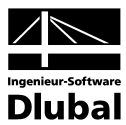

# <span id="page-8-0"></span>2 Theoretische Grundlagen

# <span id="page-8-1"></span>2.1 Tragfähigkeitsnachweis

Auf eine ausführliche Beschreibung der linearen Bemessungsverfahren wird verzichtet, da dieses Handbuch kein Lehrbuch ersetzen soll.

# <span id="page-8-2"></span>**2.1.1 Biegung und Normalkraft**

In SIA 262 werden die Bemessungsgrundlagen für den Nachweis in den Grenzzuständen der Tragfähigkeit dargestellt. Diese Regelungen gelten für Biegung mit oder ohne Normalkraft und für Normalkraft allein.

Der rechnerische Versagenszustand tritt ein, wenn die Grenzdehnungen erreicht werden. Je nachdem, wo diese Grenzdehnungen auftreten, kann das Versagen durch den Beton oder den Betonstahl ausgelöst werden.

Das folgende Bild verdeutlicht die zulässigen Dehnungsverteilungen bei Biegung mit und ohne Längskraft nach SIA 262.

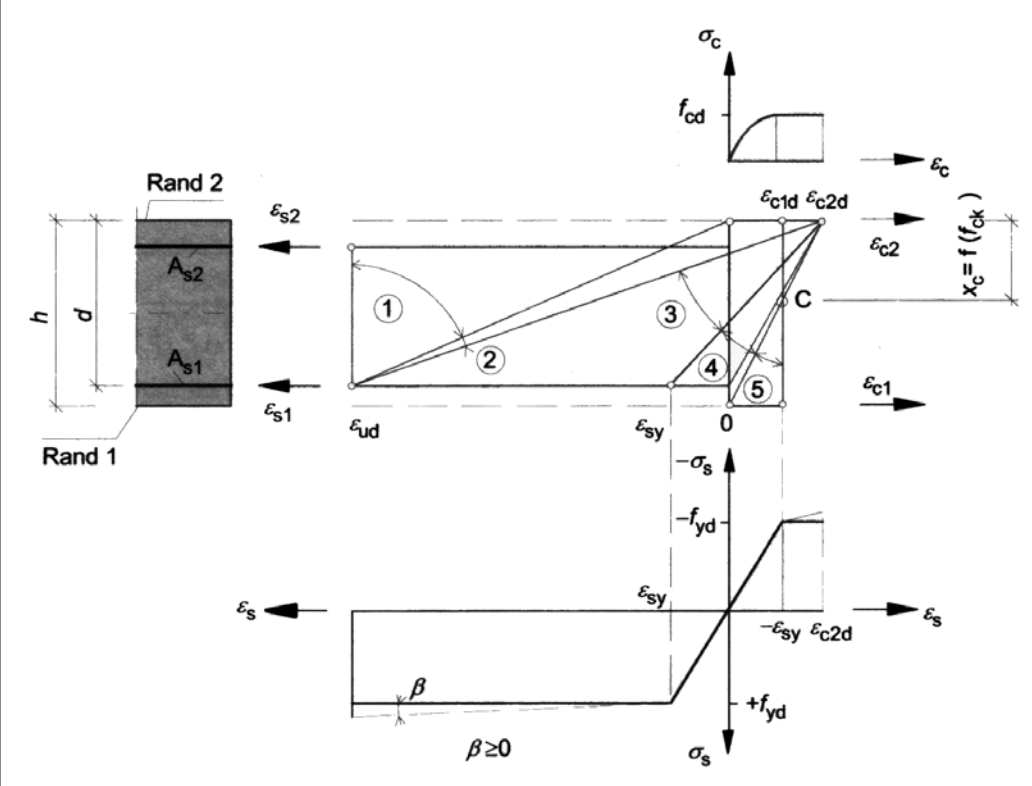

Bild 2.1: Rechnerisch mögliche Dehnungsverteilungen im Grenzzustand der Tragfähigkeit

Die im Bild gezeigten Bereiche der Dehnungsverteilungen bedeuten nac[h \[18\]:](#page-95-0)

#### **Bereich 1**

Dieser Bereich stellt sich bei einer mittigen Zugkraft oder bei einer Zugkraft mit geringer Ausmitte ein. Über dem gesamten Querschnitt treten nur Dehnungen auf. Der statisch wirksame Querschnitt besteht nur aus den beiden Bewehrungslagen A<sub>s1</sub> und A<sub>s2</sub>. Die Bewehrung versagt, weil die Grenzdehnung ε<sub>ud</sub> erreicht wird.

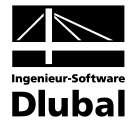

#### **Bereich 2**

Bereich 2 tritt bei reiner Biegung und bei Biegung mit Längskraft (Druck- und Zugkraft) auf. Die Nulllinie liegt innerhalb des Querschnitts. Die Biegezugbewehrung wird voll ausgenutzt, d. h. der Stahl versagt durch das Erreichen der Grenzdehnung. Der Betonquerschnitt wird in der Regel nicht voll ausgenutzt: Die Stauchungen erreichen nicht die Grenzdehnung  $\varepsilon_{c2d}$ .

#### **Bereich 3**

Dieser Bereich stellt sich nur bei reiner Biegung und bei Biegung mit Längskraft (Druck) ein. Die Tragkraft des Stahls ist grösser als die Tragkraft des Betons. Der Beton versagt, weil seine Grenzdehnung ε<sub>c2d</sub> erreicht wird.

Das Versagen des Betons kündigt sich wie in den Bereichen 1 und 2 durch Risse an, da der Stahl die Fliessgrenze überschreitet (Bruch mit Vorankündigung).

#### **Bereich 4**

Bereich 4 tritt bei Biegung mit einer Längsdruckkraft auf. Er stellt den Übergang eines vorwiegend auf Biegung beanspruchten Querschnitts zu einem auf Druck beanspruchten Querschnitt dar. Der Beton versagt, bevor im Stahl die Fliessgrenze erreicht wird, da die möglichen Dehnungen sehr klein sind. Dieser Bereich hat einen stark bewehrten Querschnitt zur Folge. Er wird daher durch Einlegen einer Druckbewehrung vermieden.

Kleine Stahldehnungen in der Zugzone führen zum Bruch ohne Vorankündigung (die Biegezugbewehrung gerät nicht ins Fliessen).

#### **Bereich 5**

Dieser Bereich liegt bei einer Druckkraft mit geringer Ausmitte (z. B. Stütze) oder bei einer zentrischen Druckkraft vor. Über dem gesamten Querschnitt treten nur Stauchungen auf. Die Stauchung am weniger gedrückten Rand liegt zwischen  $0 > \varepsilon_{c1} > \varepsilon_{c2}$ . Alle Stauchungsverteilungen schneiden sich im Punkt C.

# <span id="page-9-0"></span>**2.1.2 Querkraft**

Der Nachweis der Querkrafttragfähigkeit ist nur im Grenzzustand der Tragfähigkeit zu führen. Die Einwirkungen und die Widerstände gehen mit ihren Bemessungswerten ein. Das allgemeine Nachweisformat nach SIA 262 lautet:

 $V_{\text{Ed}} \leq V_{\text{Rd}}$ 

mit V<sub>Ed</sub> Bemessungswert der einwirkenden Querkraft

V<sub>Rd</sub> Bemessungswert des Querkraftwiderstandes

Je nach Versagensmechanismus wird der Bemessungswert der Querkrafttragfähigkeit durch einen der folgenden drei Werte bestimmt.

- VRd,s Bemessungswert des Widerstands der Bügelbewehrung
- VRd,c Bemessungswert des Widerstands des Betondruckfelds

Bleibt die einwirkende Querkraft VEd unter dem Wert von VRd,c, dann ist rechnerisch keine Querkraftbewehrung erforderlich und der Nachweis ist erfüllt.

Liegt die einwirkende Querkraft V $_{Ed}$  über dem Wert von V $_{Rdc}$ , ist eine Querkraftbewehrung vorzusehen. Die Querkraftbewehrung muss die gesamte Querkraft aufnehmen

 $V_{\text{Ed}} \leq V_{\text{Rd}}$ 

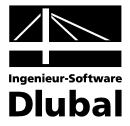

Die verschiedenen Querkrafttragfähigkeiten bestimmen sich nach SIA 262 wie folgt.

#### **Querkrafttragfähigkeit ohne Querkraftbewehrung**

Der Bemessungswert für den Querkraftwiderstand ohne Querkraftbewehrung V $_{\text{Red}}$  darf ermittelt werden mit:

VRd = kd ⋅ τcd ⋅ d⋅bw SIA 262 4.3.3.2.1 (32) 1 k d <sup>1</sup> <sup>k</sup> v d <sup>+</sup> <sup>⋅</sup> <sup>=</sup> τcd Schubfestigkeit in N/mm2 d Statische Nutzhöhe der Biegebewehrung in m bw Kleinste Querschnittsbreite innerhalb der Zugzone des Querschnitts in m Rd <sup>d</sup> <sup>v</sup> <sup>m</sup> <sup>m</sup> <sup>k</sup> <sup>=</sup> 2,2<sup>⋅</sup> SIA 262 4.3.3.2.2 (33) Bei der Berechnung ist 1,00 m m Rd <sup>d</sup> = Rd Dd <sup>d</sup> Dd <sup>v</sup> <sup>m</sup> <sup>m</sup> <sup>m</sup> <sup>m</sup> <sup>k</sup> 2,2 <sup>−</sup> <sup>−</sup> <sup>=</sup> <sup>⋅</sup> mit Berücksichtigung der Normalkraft SIA 262 4.3.3.2.7 Nach [\[17\]](#page-94-1) 4.5 Einfluss der Normalkraft wird mDd wie folgt berechnet: für nd <0 <sup>=</sup> <sup>−</sup> <sup>⋅</sup> <sup>−</sup> <sup>3</sup> d 2 h mDd nd für nd >0 <sup>=</sup> <sup>−</sup> <sup>⋅</sup> <sup>−</sup> <sup>d</sup>′ <sup>2</sup> h mDd nd Bei der Berechnung ist 1,00 m m m m Rd Dd <sup>d</sup> Dd <sup>=</sup> <sup>−</sup> − k <sup>v</sup> = 3,00 wenn plastische Verformungen der Biegebewehrung (z. B. plastische Biegegelenke im Bemessungszustand) nicht ausgeschlossen werden können SIA 262 4.3.3.2.2 **oder** wenn eine *begrenzte Momentenumlagerung* nach SIA262 4.1.4.2.5 durchgeführt wird Für Betonstahl mit fsd > 435 N/mm2 ist kv mit dem Beiwert fsd / 435 nach SIA 262 4.3.3.2.4 zu vergrössern. Für Betone mit dem Grösstkorn Dmax < 32mm ist kv mit dem Beiwert 48/( Dmax +16) nach SIA 262 4.3.3.2.5 zu vergrössern. Die Korngrösse wird in der Maske eingegeben. Ist die Längsbewehrung im Bereich ≤ d vom Nachweisschnitt abgestuft, ist der Beiwert kv um 50% zu vergrössern.

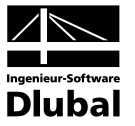

#### **Querkrafttragfähigkeit mit Querkraftbewehrung**

Für Bauteile mit Querkraftbewehrung rechtwinklig zur Bauteilachse gilt:

$$
V_{Rd,s} = \left(\frac{A_{sw}}{s}\right) \cdot z \cdot f_{sd} \cdot \cot \alpha
$$
 SIA 262 4.3.3.4.3 (37)  
mit

Asw Querschnittsfläche der Querkraftbewehrung

s Bügelabstand

z Hebelarm der inneren Kräfte angenommen zu 0,9·d

fsd Bemessungswert der Streckgrenze der Querkraftbewehrung

α Neigung der Betondruckstrebe

Die Neigung der Betondruckstrebe α darf in Abhängigkeit von der Beanspruchung innerhalb bestimmter Grenzen gewählt werden. Damit soll der Tatsache Rechnung getragen werden, dass ein Teil der Querkraft über die Rissreibung abgetragen wird und somit das Fachwerk nicht belastet. Folgende Grenzen sind in Gleichung (34) der SIA 262 empfohlen.

 $25^{\circ} \le \alpha \le 45^{\circ}$  SIA 262 4.3.3.3.2 (34)

SIA 262 4.3.3.4.5 (39)

Die Druckstrebenneigung α kann damit zwischen folgenden Werten variieren.

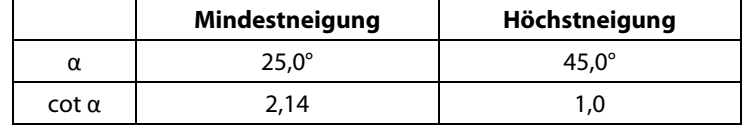

Empfohlene Grenzen der Druckstrebenneigung

#### **Querkrafttragfähigkeit der Betondruckstrebe**

Für Bauteile mit Querkraftbewehrung rechtwinklig zur Bauteilachse (β = 90°) gilt:

$$
V_{\text{Rd},c} = b_w \cdot z \cdot k_c \cdot f_{\text{cd}} \cdot \sin \alpha \cdot \cos \alpha
$$

bei geneigter Querkraftbewehrung

$$
V_{\text{Rd},c} = b_w \cdot z \cdot k_c \cdot f_{\text{cd}} \cdot (\cos \alpha + \cot \beta \cdot \sin \alpha) \sin \alpha
$$
 SIA 262 4.3.3.4.5 (40)

mit

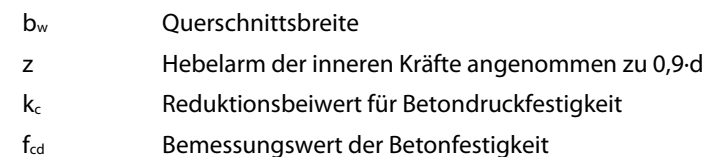

α Neigung der Betondruckstrebe

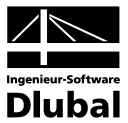

# <span id="page-12-0"></span>2.2 Gebrauchstauglichkeitsnachweis

Die Nachweise in den Grenzzuständen der Gebrauchstauglichkeit bestehen aus verschiedenen Einzelnachweisen.

# <span id="page-12-1"></span>**2.2.1 Vorhandene Bewehrung**

Ehe die Gebrauchstauglichkeitsnachweise geführt werden, prüft RF-BETON Stäbe die vorhandene Bewehrung. Dabei wird zunächst mit den Schnittgrössen der Gebrauchstauglichkeit eine Bemessung wie im Grenzzustand der Tragfähigkeit durchgeführt. Die sich damit ergebende statisch erforderliche Bewehrung wird mit der benutzerdefinierten vorhandenen Bewehrung verglichen.

Ist die vorhandene Bewehrung kleiner als die statisch erforderliche Bewehrung oder ergibt sich im Zuge dieser Untersuchung eine Unbemessbarkeit, so unterbleiben die Gebrauchstauglichkeitsnachweise.

# <span id="page-12-2"></span>**2.2.2 Mindestbewehrung**

Der Mindestbewehrungsquerschnitt zur Begrenzung der Rissbreite ermittelt sich gemäss SIA 262 4.4.2 vereinfacht wie folgt.

$$
A_{s,min} = \frac{k_c \cdot k_t \cdot f_{ctm} \cdot A_{ct}}{\sigma_{s,adm}}
$$

As,min Mindestquerschnittsfläche der Betonstahlbewehrung in der Zugzone

σs,adm Zulässige Spannung der Betonstahlbewehrung

kc Beiwert zur Berücksichtigung der Spannungsverteilung in der Zugzone  $k_c$  = 1,0 bei reinem Zug

 $k<sub>c</sub> = 0,4$  bei Biegung oder Biegung mit Normalkraft

k<sub>t</sub> Beiwert zur Berücksichtigung des Einflusses der Abmessung t

nach SIA 262 4.4.1.3 (84)

$$
k_t = \frac{1}{1 + 0.5 \cdot t} \le 1.0 \text{ t in m}
$$

t generell die kleinste Bauteilabmessung, ausser für Platten- und Rechteckquerschnitte unter Biegebeanspruchung, dann gilt:

 $t = h/3$  t in m

f<sub>ctm</sub> Mittelwert der Betonzugfestigkeit

Das Programm rechnet wahlweise mit einem variablen Abminderungsbeiwert  $k_{zt}$  für die Betonzugfestigkeit fctm.

 $k_{zt}$  = 1,0 bei der Rissbildung ausserhalb der ersten 28 Tage

 $k_{zt}$  = 0,5 bei der Rissbildung zwischen dem 3. und 5. Tag

Act Fläche der Betonzugzone

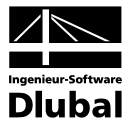

# <span id="page-13-0"></span>**2.2.3 Begrenzung der Rissbreiten**

Der Nachweis der Rissbreite wird gemäss SIA 262 4.4.2 geführt.

Nach SIA 262 4.4.2.2.3 werden normale, erhöhte und hohe Anforderungen unterschieden:

*Normale Anforderungen* nach SIA 262 4.4.2.2.4 genügen, wenn Risse toleriert und keine besondere Ansprüche an die Dichtigkeit und das Aussehen gestellt werden. *Erhöhte Anforderungen* nach SIA 262 4.4.2.2.5 werden gestellt, wenn besondere Ansprüche an die Funktionstüchtigkeit und das Aussehen bestehen und eine gute Rissverteilung angestrebt wird. *Hohe Anforderungen* nach SIA 262 4.4.2.2.6 werden gestellt, wenn eine Begrenzung der Rissbreiten für quasiständige und häufige Lastfälle erwünscht ist.

Nach dieser Unterscheidung wird nach SIA 262 4.4.2.3.9 Tabelle 16 die Anforderungsklasse für die Spannungsbegrenzung gewählt.

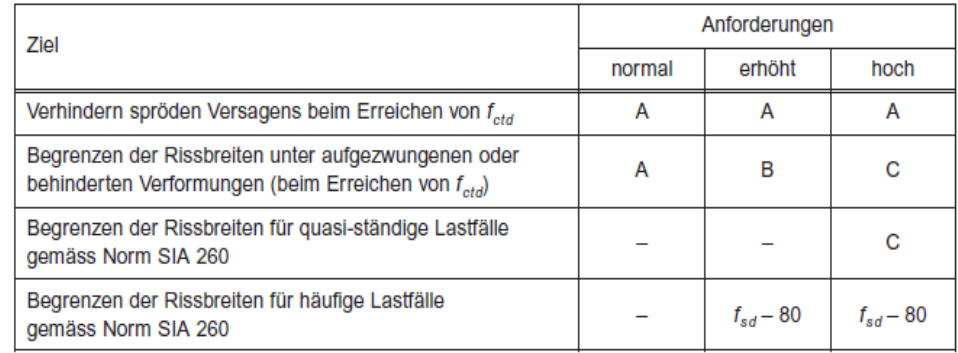

Die Spannungsbegrenzung in Funktion des Stababstandes  $\phi$  wird nach SIA 262 4.4.2.3.10 Figur 31 dargestellt.

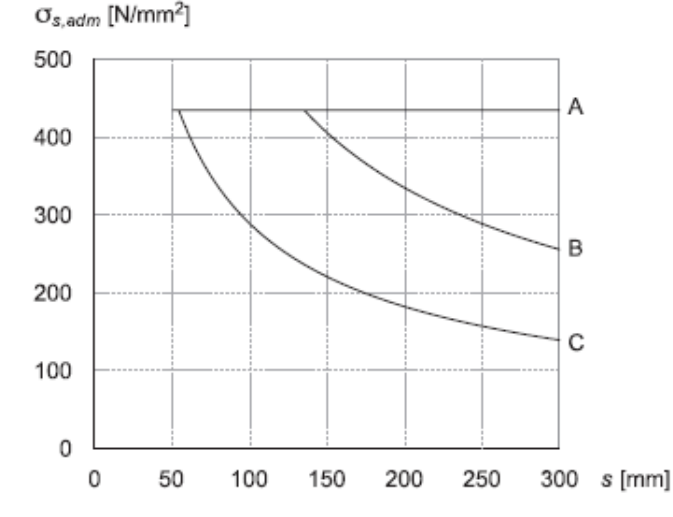

Nach [\[17\]](#page-94-1) Seite 113 werden die Rissöffnungen für Anforderungsklasse B mit 0,5 mm und für C mit 0,2 mm definiert. Für die Anforderungsklasse A und f<sub>sd</sub> -80 sind die Rissöffnungen variabel und werden nac[h \[17\]](#page-94-1) 10.15 berechnet:

$$
w = \frac{s \cdot (\sigma_{s,adm})^{3/2}}{4 \cdot E_s \cdot \sqrt{\pi \cdot f_{ct}}}
$$

- s Stababstand
- Es Mittelwert des Elastizitätsmoduls von Betonstahl
- f<sub>ct</sub> Bemessungswert der Streckgrenze der Querkraftbewehrung
- $f_{ct} = k_t \cdot k_{zt} \cdot f_{ctm}$

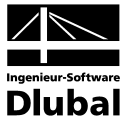

## <span id="page-14-0"></span>**2.2.4 Begrenzung der Betonstahlspannungen**

Zur Vermeidung nichtelastischer Dehnungen, unzulässiger Rissbildungen und Verformungen sind gemäss SIA 262 4.4.2 die Zugspannungen in der Bewehrung zu begrenzen.

Nach SIA 262 4.4.2.3.9 Tabelle 16 werden die Anforderungsklasse für die Spannungsbegrenzung gewählt.

Für die Anforderungsklasse A gilt  $\sigma_{s,adm} = f_{sd}$ .

Für die Anforderungsklasse B und C werden die Werte  $\sigma_{s, \text{adm}}$  nac[h \[17\]](#page-94-1) 10.15 berechnet.

$$
\sigma_{s,adm}=\left(\frac{4\cdot w\cdot E_s\sqrt{\pi\cdot f_{ct}}}{s}\right)^{2/3}\leq f_{sd}
$$

Für die Anforderungsklasse f<sub>sd</sub> -80 gilt  $\sigma_{s,adm} = f_{sd}$  -80.

## <span id="page-14-1"></span>**2.2.5 Nachweis des Stababstands**

Der maximale Stababstand max si wird nac[h \[17\]](#page-94-1) SIA 10.15 berechnet.

$$
s = \frac{4 \cdot E_s \cdot w \cdot \sqrt{\pi \cdot f_{ct}}}{\left(\sigma_s\right)^{3/2}} \le 300 \text{mm}
$$

## <span id="page-14-2"></span>**2.2.6 Begrenzung der Verformungen**

Die Richtwerte für zulässige Verformungen sind der Norm SIA 260 zu entnehmen:

Anhang A Gebäude

Tabelle 3: Richtwerte für Durchbiegungen von Decken und Balken

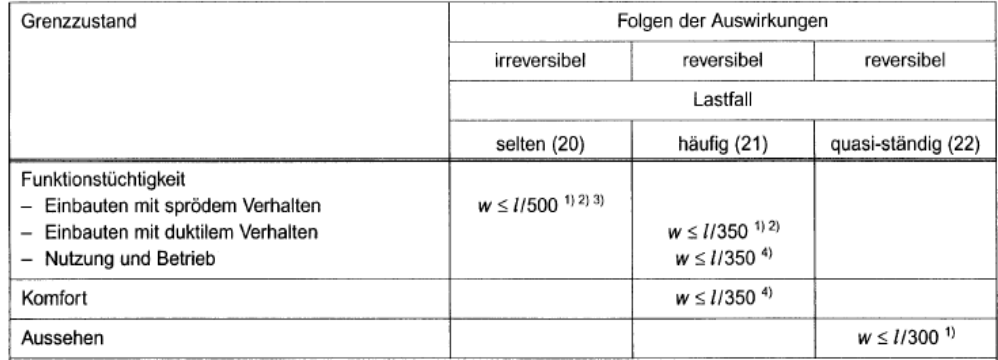

<sup>1)</sup> Durchbiegung nach Abzug einer allfälligen Überhöhung. Allfällige Langzeitwirkungen aus Schwinden, Relaxation oder Kriechen sind zu berücksichtigen.

2) Durchbiegung infolge der Einwirkungen und Langzeitwirkungen nach dem Einbau der relevanten nicht tragenden Bauteile bzw. technischen Ausrüstung.

- 3) Wenn Einbauten besonders empfindlich auf Verformungen des Tragwerks reagieren, sind neben oder anstelle von bemessungstechnischen vor allem auch konstruktive Massnahmen gegen Beschädigungen vorzusehen.
- <sup>4)</sup> Durchbiegung infolge der veränderlichen Einwirkungen.

Die Durchbiegungen sind gemäss den Normen SIA 262 bis 266 zu bestimmen.

Abweichende Grenzwerte für Durchbiegungen können in Abstimmung auf die Nutzungsanforderungen vereinbart und müssen in der Projektbasis festgelegt werden. Insbesondere für so genannt sekundäre Bauteile können reduzierte Anforderungen gelten.

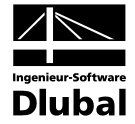

Tabelle 4: Richtwerte für horizontale Auslenkungen von Wänden, Rahmen und Stützen

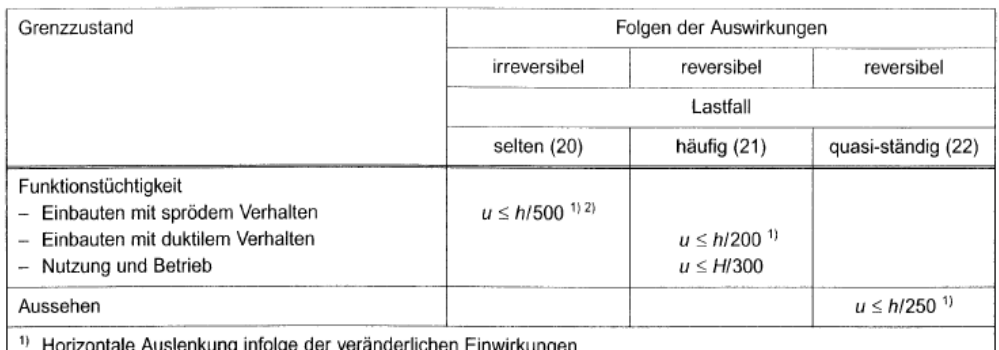

<sup>2)</sup> Wenn Einbauten besonders empfindlich auf Verformungen des Tragwerks reagieren, sind neben oder anstelle von bemessungstechnischen vor allem auch konstruktive Massnahmen gegen Beschädigungen vorzusehen.

Die horizontalen Auslenkungen sind gemäss den Normen SIA 262 bis 266 zu bestimmen.

Abweichende Grenzwerte für horizontale Auslenkungen können in Abstimmung auf die Nutzungsanforderungen vereinbart und müssen in der Projektbasis festgelegt werden. Insbesondere für Kranbahnen können erhöhte Anforderungen gelten.

Für weitere Konstruktionstypen sind folgende Anhänge zu berücksichtigen.

Anhang B Strassenbrücken

Anhang C Fuss- und Radwegbrücken

Anhang D Normalspurbahnbrücken

Anhang E Schmalspurbahnbrücken

Im Programm wird die Verformung nach dem Verfahren EN 1992-1-1, 7.4.3 berechnet.

Diese Berechnungsmethode ermöglicht es, die Begrenzung der Verformungen mit einer direkten Berechnung nachzuweisen. Die Durchbiegungen sind dabei wirklichkeitsnah zu ermitteln. Das Berechnungsverfahren muss das tatsächliche Bauwerksverhalten mit einer Genauigkeit wiedergeben, die auf den Nachweiszweck abgestimmt ist.

Die Durchbiegung wird durch zweimalige Integration aus der Differentialgleichung der Biegelinie ermittelt. Da sich bei einem Stahlbetonquerschnitt die Steifigkeit jedoch abschnittsweise infolge Rissbildung ändert, ist das Momenten-Krümmungs-Diagramm nichtlinear. Es bestehen grosse Unterschiede in der Krümmung und damit auch in der Durchbiegung für Zustand I und Zustand II.

Die Durchbiegung wird daher mit dem Prinzip der virtuellen Arbeiten für die Stelle der maximalen Verformung bestimmt. Für die Krümmung wird eine Näherungslinie verwendet, die die Extremwerte der Krümmung mit einer zum Momentenverlauf affinen Linie verbindet.

In der Handrechnung werden nach [\[18\]](#page-95-0) drei Werte der Durchbiegung erfasst:

#### **Unterer Rechenwert der Durchbiegung**

Die geringste Durchbiegung erhält man, wenn die Berechnung für einen vollständig ungerissenen Querschnitt durchgeführt wird (Zustand I). Diese Durchbiegung wird als *fi* bezeichnet.

#### **Oberer Rechenwert der Durchbiegung**

Die grösste Durchbiegung erhält man, wenn die Berechnung für einen vollständig gerissenen Querschnitt durchgeführt wird (Zustand II). Diese Durchbiegung wird als *f*<sub>II</sub> bezeichnet.

#### **Wahrscheinlicher Wert der Durchbiegung**

Es ist anzunehmen, dass Teilbereiche des Querschnitts ungerissen und andere, höher beanspruchte Bereiche gerissen sind. Dabei verläuft die Momenten-Krümmungs-Beziehung bis zum ersten Riss nach Zustand I und dann teilweise gerissen. Diese Annahme liefert den wahrscheinlichen Wert der Durchbiegung *f*, der zwischen dem unteren und oberen Rechenwert

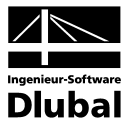

liegt. Nach EN 1992-1-1, 7.4.3 (3), Gl. (7.18) kann dieser aus folgender Beziehung gewonnen werden:

 $\alpha = \zeta \cdot \alpha_{\text{II}} + (1 - \zeta) \cdot \alpha_{\text{II}}$ 

Die Werte α<sub>I</sub> und α<sub>II</sub> kennzeichnen allgemeine Durchbiegungsparameter (z. B. *f*<sub>I</sub> oder *f*<sub>II</sub>). Dies kann eine Dehnung, Krümmung, Durchbiegung oder Verdrehung sein. ζ ist der Verteilungsbeiwert zwischen Zustand I und Zustand II und liegt wie in EN 1992-1-1, Gl. (7.19) dargestellt zwischen 0 ≤ ζ < 1. Um eine wahrscheinliche Durchbiegung zu ermitteln, wird die quasiständige Einwirkungskombination zur Berechnung der Schnittgrößen verwendet.

<span id="page-16-1"></span><span id="page-16-0"></span>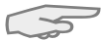

Das Kapitel [9](#page-88-2) auf Seite [89](#page-88-2) stellt ein Beispiel vor, in dem die Handrechnung einer Verformungsberechnung gemäss EN 1992-1-1 mit der RF-BETON Stäbe-Analyse verglichen wird.

# **2.2.7 Kriechen und Schwinden**

#### **2.2.7.1 Ermittlung der Eingangsgrössen**

Dieses Kapitel gibt einen Überblick über die zeitabhängigen Spannungen und Verformungen aus Kriechen und Schwinden.

**Kriechen** bezeichnet die zeitabhängige Verformung des Betons unter Belastung über einen bestimmten Zeitraum. Die wesentlichen Einflussgrössen sind ähnlich denen des Schwindens, wobei zusätzlich die sogenannte kriecherzeugende Spannung einen wichtigen Einfluss auf die Kriechverformungen hat. Besondere Beachtung bedarf dabei die Dauer der Belastung, der Zeitpunkt der Lastaufbringung sowie die Höhe der Beanspruchung. Die Grösse, durch die das Kriechen erfasst wird, ist die Kriechzahl ω(t,t0) zum betrachteten Zeitpunkt *t*.

**Schwinden** beschreibt eine zeitabhängige Änderung des Volumens ohne Einwirkung von äusseren Lasten oder Temperatur. Auf die weitere Verzweigung des Schwindproblems in einzelne Erscheinungsformen (Trocknungsschwinden, autogenes Schwinden, plastisches Schwinden und Karbonatisierungsschwinden) wird hier nicht näher eingegangen. Wesentliche Einflussgrössen des Schwindens sind die relative Luftfeuchte, die wirksame Bauteildicke, die Gesteinskörnung, die Betonfestigkeit, der Wasserzementwert, die Temperatur sowie die Art und Dauer der Nachbehandlung. Die Grösse, durch die das Schwinden erfasst wird, ist das Schwindmass εc,s(t,ts) zum betrachteten Zeitpunkt *t*.

Im Folgenden wird die Ermittlung der Kriechzahl  $\omega(t,t_0)$  und des Schwindmasses es  $\varepsilon_{cs}(t,ts)$ gemäss SIA 262 und Bemessungsbeispiele zur Norm SIA 262 Anhang 8.2 - Kriechen und Schwinden von Beton vorgestellt.

### **Kriechzahl** ω(t,t<sub>0</sub>)

Voraussetzung zur Anwendung der nachfolgenden Formeln ist, dass die kriecherzeugende Spannung  $\sigma_c$ der einwirkenden Dauerlast folgenden Wert nicht überschreitet:

 $\sigma_c \leq 0.45 \cdot f_{cki}$ 

mit f<sub>cki</sub> Zylinderdruckfestigkeit des Betons zum Zeitpunkt des Aufbringens der kriecherzeugenden Spannung

Sigma\_c Bild 2.2: Kriecherzeugende Spannung

Programm RF-BETON Stäbe © 2011 Ingenieur-Software Dlubal GmbH<br>17

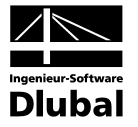

Unter der Annahme eines linearen Kriechverhaltens ( $\sigma_c \leq 0.45f_{ckj}$ ) kann das Kriechen des Betons durch eine Abminderung des Elastizitätsmodul für den Beton erfasst werden.

$$
E_{c,eff} = \frac{1.1 \cdot E_{cm}}{1.1 + \varphi(t, t_0)}
$$
  
mit  $E_{cm}$  mittlerer Elastizitätsmodul nach SIA 262 3.1.2.3.3  
 $\omega(t, t_0)$  Kriechzahl  
tt Betonalter zum betrachteten Zeitpunkt in Tagen  
 $t_0$  Betonalter zu Belastungsbeginn in Tagen

Die Kriechzahl ω(t,t0) zum untersuchten Zeitpunkt *t* darf wie folgt berechnet werden.

$$
\varphi(t, t_0) = \varphi_{RH} \cdot \beta(f_{cm}) \cdot \beta(t_0) \cdot \beta_c(t, t_0)
$$
  
mit 
$$
\varphi_{RH} = \left[1 + \frac{1 - \frac{RH}{100}}{0.1 \cdot \sqrt[3]{h_0}} \cdot \alpha_1\right] \cdot \alpha_2
$$

RH Relative Luftfeuchte in [%] h<sub>0</sub> Wirksame Bauteildicke [mm]

$$
h_0 = \frac{2 \cdot A_c}{u}
$$
  
A<sub>c</sub> *Querschnittsfläche*

u Querschnittsumfang

 $\alpha_1, \alpha_2$  Anpassungsfaktoren

$$
\alpha_1 = \left(\frac{35}{f_{cm}}\right)^{0.7}
$$

$$
\alpha_2 = \left(\frac{35}{f_{cm}}\right)^{0.2}
$$

fcm Mittelwert der Zylinderdruckfestigkeit

$$
\beta(f_{cm}) = \frac{16.8}{\sqrt{f_{cm}}}
$$

f<sub>cm</sub> Mittelwert der Zylinderdruckfestigkeit des Betons in [N/mm<sup>2</sup>]

$$
\beta(t_0) = \frac{1}{0.1 + t_0^{0.20}}
$$

t<sub>0</sub> Betonalter zu Belastungsbeginn in Tagen

$$
\beta_{c}(t, t_{0}) = \left[\frac{t - t_{0}}{\beta_{H} + t - t_{0}}\right]^{0.3}
$$

- t Betonalter zum betrachteten Zeitpunkt in Tagen
- t<sub>0</sub> Betonalter zu Belastungsbeginn in Tagen

$$
\beta_{\rm H} = 1.5 \cdot \left[ 1 + \left( 0.012 \cdot \text{RH} \right)^{18} \right] \cdot h_0 + 250 \cdot \alpha_3 \le 1500 \cdot \alpha_3
$$

- RH Relative Luftfeuchte [%]
- h<sub>0</sub> Wirksame Bauteildicke [mm]
- $\alpha_3$  Anpassungsfaktor

$$
\alpha_3 = 1 \qquad \text{für } f_{cm} \le 35 \text{ N/mm}^2
$$

$$
\alpha_3 = \left(\frac{35}{f_{cm}}\right)^{0,5} \quad \text{für } f_{cm} \ge 35 \text{ N/mm}^2
$$

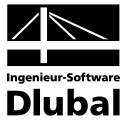

Folgende Eingaben sind zur Berechnung der Kriechzahl erforderlich:

RH Relative Luftfeuchte [%]

- t<sub>0</sub> Betonalter zu Belastungsbeginn in Tagen
- t Betonalter zum betrachteten Zeitpunkt in Tagen (wahlweise :)

Der Einfluss hoher oder niedriger Temperatur in einem Bereich von 0 °C bis 80 °C auf den Aushärtungsgrad des Betons kann durch eine Korrektur des Betonalters durch folgende Gleichung berücksichtigt werden:

$$
t_T = \sum_{i=1}^{n} e^{-\left[\frac{4000}{273 + T(\Delta t_i)} - 13,65\right]}
$$
.  $\Delta t_i$ 

mit n Anzahl der Perioden mit gleicher Temperatur

T(∆ti) Temperatur in °C während des Zeitraums ∆ti

∆ti Anzahl der Tage mit dieser Temperatur T

Der Einfluss der Zementart auf die Kriechzahl des Betons kann dadurch berücksichtigt werden, dass das Belastungsalter to mit Hilfe folgender Formel verändert wird.

$$
t_0 = t_{0,T} \cdot \left(1 + \frac{9}{2 + \left(t_{0,T}\right)^{\!\! 1,2}}\right)^{\!\alpha} \geq 0.5
$$

mit  $t_{0,T} = t_T$  Wirksames Betonalter bei Belastungsbeginn unter Berücksichtigung des Einflusses der Temperatur

 $\alpha$  Exponent, abhängig von der Zementart

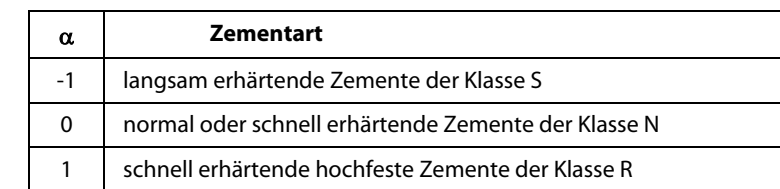

#### **Beispiel**

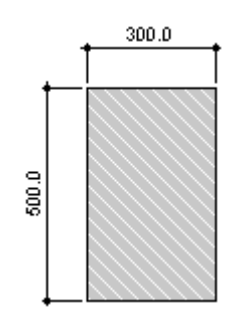

Beton C25/30 Zement CEM 42,5 N RH: 50% Zwei Temperaturwechsel:

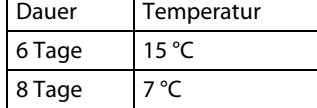

Bild 2.3: Querschnitt

Betrachtetes Betonalter tk: 365 Tage

Betonalter bei Kriechbeginn:

$$
t_{T} = \sum_{i=1}^{n} e^{-\left[\frac{4000}{273 + T(\Delta t_{i})} - 13,65\right]} \cdot \Delta t_{i} = e^{-\left[\frac{4000}{273 + T(\Delta t_{i})} - 13,65\right]} \cdot 6 + e^{-\left[\frac{4000}{273 + T(\Delta t_{i})} - 13,65\right]} \cdot 8 = 8,96 \text{ Tage}
$$

Betonalter unter Einfluss der Zementart:

$$
t_0 = t_{0,T} \cdot \left(1 + \frac{9}{2 + (t_{0,T})^{1/2}}\right)^{\alpha} = 8.96 \cdot \left(1 + \frac{9}{2 + (8.96)^{1/2}}\right)^{0} = 8.96
$$
 Tage

## 2 Theoretische Grundlagen

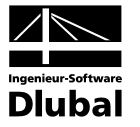

Wirksame Bauteildicken:

$$
h_0 = \frac{2 \cdot A_c}{u} = \frac{2 \cdot 0.3 \cdot 0.5}{2 \cdot (0.3 + 0.5)} = 0.1875 \text{ cm}
$$

Kriechzahl:

 $φ(t, t<sub>0</sub>) = φ<sub>RH</sub> · β(f<sub>cm</sub>) · β(t<sub>0</sub>) · β<sub>c</sub>(t, t<sub>0</sub>) = 1,933 · 2,923 · 0,606 · 0,758 = 2,595$ 

mit

$$
\varphi_{\text{RH}} = \left[ 1 + \frac{1 - \frac{RH}{100}}{0.1 \cdot \sqrt[3]{h_0}} \cdot \alpha_1 \right] \cdot \alpha_2 = \left[ 1 + \frac{1 - \frac{50}{100}}{0.1 \cdot \sqrt[3]{187.5}} \cdot 1,042 \right] \cdot 1,012 = 1,933
$$
\n
$$
\alpha_1 = \left( \frac{35}{f_{cm}} \right)^{0.7} = \left( \frac{35}{33} \right)^{0.7} = 1,042 \quad \alpha_2 = \left( \frac{35}{f_{cm}} \right)^{0.2} = \left( \frac{35}{33} \right)^{0.2} = 1,012
$$
\n
$$
\beta(f_{cm}) = \frac{16.8}{\sqrt{f_{cm}}} = \frac{16.8}{\sqrt{33}} = 2,923
$$
\n
$$
\beta(t_0) = \frac{1}{0.1 + t_0^{0.2}} = \frac{1}{0.1 + 8,96^{0.2}} = 0,606
$$
\n
$$
\beta_c(t, t_0) = \left[ \frac{t - t_0}{\beta_H + t - t_0} \right]^{0.3} = \left[ \frac{365 - 8,96}{538,779 + 365 - 8,96} \right]^{0.3} = 0,758
$$
\n
$$
\beta_H = 1.5 \cdot \left[ 1 + (0,012 \cdot RH)^{18} \right] \cdot h_0 + 250 \cdot \alpha_3 = 1.5 \cdot \left[ 1 + (0,012 \cdot 50)^{18} \right] \cdot 187.5 + 250 \cdot 1,030 = 538,779
$$
\n
$$
\beta_H \le 1500 \cdot \alpha_3 = 1500 \cdot 1,030 = 1545
$$
\n
$$
\alpha_3 = \left( \frac{35}{33} \right)^{0.5} = 1,030
$$

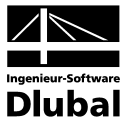

### **Schwindmass** ε**c,s(t,ts)**

Das Schwinden kann durch die Angabe der Schwindverformung  $\varepsilon_{cs}$ (t,ts) definiert werden.

$$
\varepsilon_{\text{cs}}(t, \text{ts}) = \varepsilon_{\text{s}}(f_{\text{cm}}) \cdot \beta_{\text{RH}} \cdot \beta_{\text{S}}(t, t_{\text{s}})
$$

mit  $\varepsilon_{\rm s}({\rm f_{cm}}) = [160 + {\rm \beta}_{\rm sc} \cdot (90 - {\rm \ f_{cm}})] \cdot 10^{-6}$ 

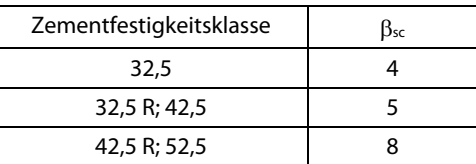

Bei Luftlagerung (40 %  $\leq$  RH  $<$  99 %):

$$
\beta_{RH} = -1.55 \cdot \beta_{SRH} \qquad \qquad \text{mit } \beta_{SRH} = 1 - \left(\frac{RH}{100}\right)
$$

Bei Wasserlagerung (RH ≥ 99%):

$$
\beta_{RH}=0.25\,
$$

$$
\beta_S(t, t_s) = \sqrt{\frac{t - t_s}{0.035 \cdot h_0^2 + t - t_s}}
$$

t Betonalter zum betrachteten Zeitpunkt in Tagen t<sub>s</sub> Betonalter zu Beginn des Schwindens in Tagen

3

#### **Beispiel**

Beton C25/30 Zement CEM 42,5 R RH: 50 % Betonalter ts bei Schwindbeginn: 28 Tage Betrachtes Betonalter t: 365 Tage

$$
\epsilon_{cs}(t, ts) = \epsilon_s(f_{cm}) \cdot \beta_{RH} \cdot \beta_S(t, t_s) = 0,000445 \cdot 1,365 \cdot 0,464 = 0,282 \text{ %}
$$

mit

$$
\epsilon_s(f_{cm}) = [160 + \beta_{sc} \cdot (90 - f_{cm})] \cdot 10^{-6} = [160 + 5 \cdot (90 - 33)] \cdot 10^{-6} = 0,000445
$$

$$
\beta_{\text{RH}} = -1,55 \cdot 0,875 = -1,365 \quad \text{mit } \beta_{\text{SRH}} = 1 - \left(\frac{50}{100}\right)^3 = 0,875
$$
\n
$$
\beta_{\text{S}}(t, t_{\text{s}}) = \sqrt{\frac{t - t_{\text{s}}}{0.035 \cdot h_0^2 + t - t_{\text{s}}}} = \sqrt{\frac{365 - 28}{0.035 \cdot 187,5^2 + 365 - 28}} = 0,464
$$

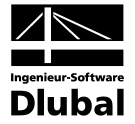

#### <span id="page-21-0"></span>**2.2.7.2 Rechnerische Berücksichtigung von Kriechen/Schwinden**

Rechnerisch werden Kriechen und Schwinden im Modell wie folgt berücksichtigt.

#### **Kriechen**

Wird von der Kenntnis der Dehnungen zum Zeitpunkt t=0 sowie zu einem beliebigen späteren Zeitpunkt *t* ausgegangen, so lässt sich der Kriechbeiwert ω<sub>τ</sub> folgendermassen angeben.

$$
\phi_t = \frac{\epsilon_t}{\epsilon_{t=0}} - 1
$$

Die Gleichung wird umgestellt auf die Dehnung zum Zeitpunkt *t*. Damit ergibt sich folgender Zusammenhang, der bei konstanten Spannungen (kleiner als circa 0,4 fck) gültig ist.

$$
\varepsilon_t = \varepsilon_{t=0} \cdot (\varphi_t + 1)
$$

Bei grösseren Spannungen als etwa 0,4 $f_{ck}$  steigen die Dehnungen überproportional an, wodurch der linear angenommene Bezug verloren geht.

Für die Berechnung in RF-BETON Stäbe wird auf eine gängige, für baupraktische Zwecke sinnvolle Lösung zurückgegriffen: Die Spannungs-Dehnungs-Linie des Betons wird um den Faktor (1+ϕ) verzerrt.

#### Verzerrung der Spannungs-Dehnungs-Linie zur Berücksichtigung des Kriechens

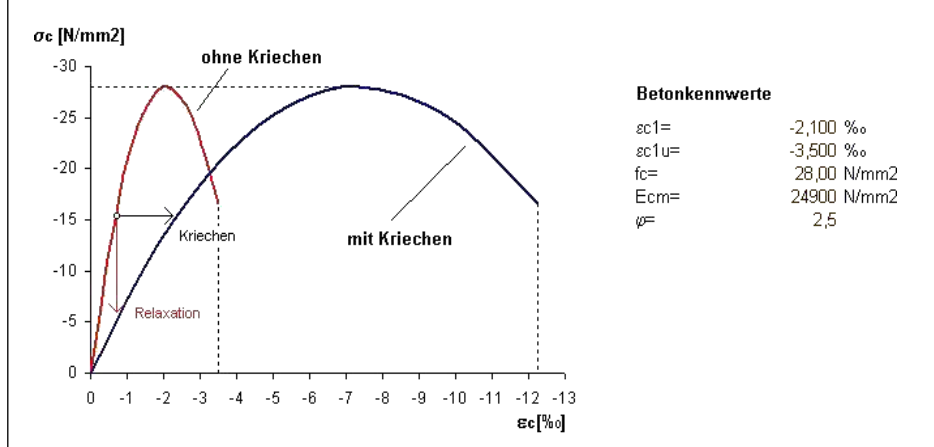

<span id="page-21-1"></span>Bild 2.4: Verzerrung der Spannungs-Dehnungs-Linie zur Erfassung des Kriecheinflusses

Wie im [Bild 2.4](#page-21-1) gezeigt handelt es sich bei der Berücksichtigung des Kriechens um die Annahme konstanter kriecherzeugender Spannungen über die Belastungszeit. Dieser Ansatz führt infolge nicht berücksichtigter Spannungsumlagerungen zu einer geringfügigen Überschätzung der Verformung. Zudem wird mit diesem Modell der Spannungsabbau ohne eine Dehnungsänderung (Relaxation) nur bedingt erfasst: Geht man von einem linear elastischen Verhalten aus, so könnte eine Proportionalität unterstellt werden und die horizontale Verzerrung würde die Relaxation im Verhältnis (1+ $\varphi$ ) ebenfalls widerspiegeln. Bei der nichtlinearen Spannungs-Dehnungs-Beziehung geht dieser Zusammenhang allerdings verloren.

Diese Vorgehensweise stellt somit eine Näherung dar. Eine Verminderung der Spannungen infolge Relaxation sowie nichtlineares Kriechen kann nicht oder nur näherungsweise abgebildet werden.

#### **Schwinden**

Es stellt sich die Frage, wie die für die Berechnung relevanten Verkrümmungen des Bauteils entstehen. Der Grund hierfür ist die behinderte Verkürzung des Betons infolge der Bewehrung. Geht man von den Randbedingungen für übliche "schlanke" Bauteile von einer gleichmässigen Schwinddehnung aus, so entstehen Bauteilkrümmungen nur bei unsymmetrischer Bewehrungsverteilung.

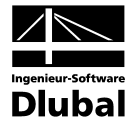

Das Schwinden kann deshalb über eine Vordehnung des Betons bzw. Stahls abgebildet werden. Im Detail bedeutet dies, dass durch eine positive Vordehnung des Betons die "freie Dehnung" des Stahls behindert wird. In gleicher Weise liesse sich die Modellierung über eine negative Vordehnung des Stahls realisieren, sodass der Beton die freie Dehnung des vorgedehnten Stahls behindert. Während sich bei beiden Varianten die Spannungsverteilungen unter Berücksichtigung der jeweiligen Vordehnung identisch einstellen, unterscheidet sich die Dehnungsebene deutlich: Bei einer Vordehnung des Stahls ist aus dem Dehnungszustand sofort ersichtlich, wo Zug- und Druckbereiche infolge des Schwindens auftreten. Bei einer Vordehnung des Betons sind andererseits aus dem Dehnungszustand Aussagen über die tatsächliche Verkürzung des Betons möglich.

Da bei der Berechnung die Ermittlung der Verformungen im Vordergrund steht, ist es nicht von Interesse, ob die Modellierung bei der Steifigkeitsermittlung über eine positive Vordehnung des Betons oder eine negative Vordehnung der Bewehrung erfolgt.

Im Modul RF-BETON Stäbe wird die Schwinddehnung als negative Vordehnung des Betonstahls berücksichtigt.

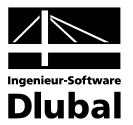

# 3 Eingabedaten

Alle Eingaben zur Definition der Bemessungsfälle erfolgen in Masken. Eine [Pick]-Funktion ermöglicht es, die zu bemessenden Objekte grafisch auszuwählen.

Nach dem Aufruf des Zusatzmoduls wird in einem neuen Fenster links ein Navigator angezeigt, der alle aktuell anwählbaren Masken verwaltet. Darüber befindet sich eine Pulldownliste mit den eventuell bereits vorhandenen Bemessungsfällen (siehe Kapite[l 8.1,](#page-82-1) Seite [83\)](#page-82-1).

Wird RF-BETON Stäbe zum ersten Mal in einer RFEM-Position aufgerufen, so liest das Zusatzmodul folgende bemessungsrelevante Daten automatisch ein:

- Stäbe und Stabsätze
- Lastfälle, Lastfallgruppen und Lastfallkombinationen
- **Materialien**
- Querschnitte
- Schnittgrössen (im Hintergrund, sofern berechnet)

Die Ansteuerung der Masken erfolgt entweder durch Anklicken eines bestimmten Eintrags im RF-BETON Stäbe-Navigator oder durch Blättern mit den beiden links gezeigten Schaltflächen. Die Funktionstasten [F2] und [F3] blättern ebenfalls eine Maske vorwärts bzw. zurück.

<span id="page-23-1"></span>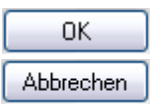

<span id="page-23-0"></span>Ť.

Mit [OK] werden die getroffenen Eingaben gesichert und das Modul RF-BETON Stäbe verlassen, während [Abbruch] ein Beenden des Zusatzmoduls ohne Sicherung zur Folge hat.

# 3.1 Basisangaben

In Maske 1.1 *Basisangaben* werden die zu bemessenden Einwirkungen ausgewählt. Die für den Tragfähigkeits- und Gebrauchstauglichkeitsnachweis relevanten Lastfälle, LF-Gruppen und -Kombinationen lassen sich in den jeweiligen Registern zuweisen.

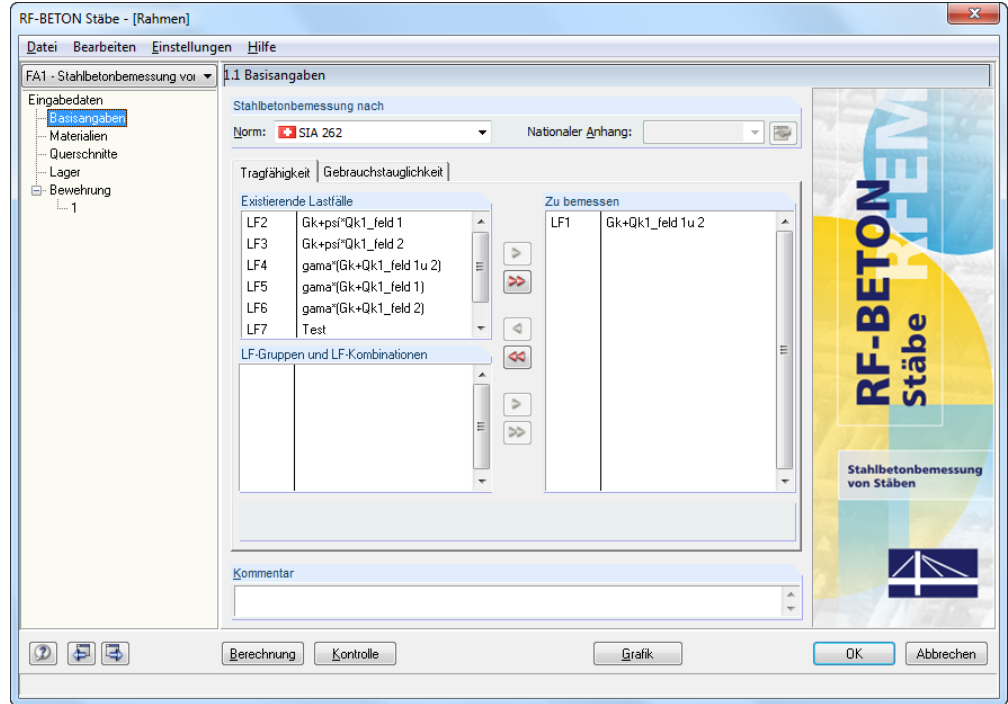

<span id="page-23-2"></span>Bild 3.1: Maske 1.1 *Basisangaben*, Register *Tragfähigkeit*

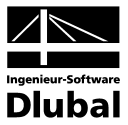

### **Stahlbetonbemessung nach Norm / Nationaler Anhang**

Die Bemessungsnorm wird in dieser Maske einheitlich für alle Nachweisarten festgelegt. Es stehen folgende Stahlbetonnormen zur Auswahl.

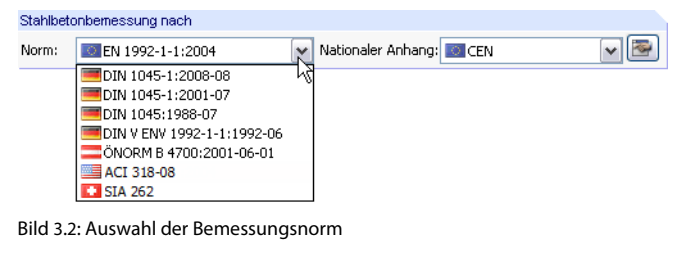

Für EN 1992-1-1:2004 kann in der Liste rechts der *Nationale Anhang* ausgewählt werden.

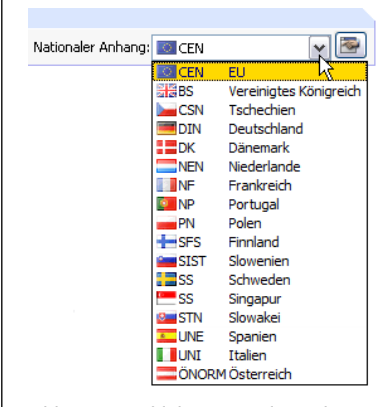

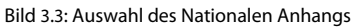

 $\overline{\bullet}$ 

Mit der Schaltfläche [Bearbeiten] lassen sich die Beiwerte des gewählten Nationalen Anhangs überprüfen und ggf. anpassen.

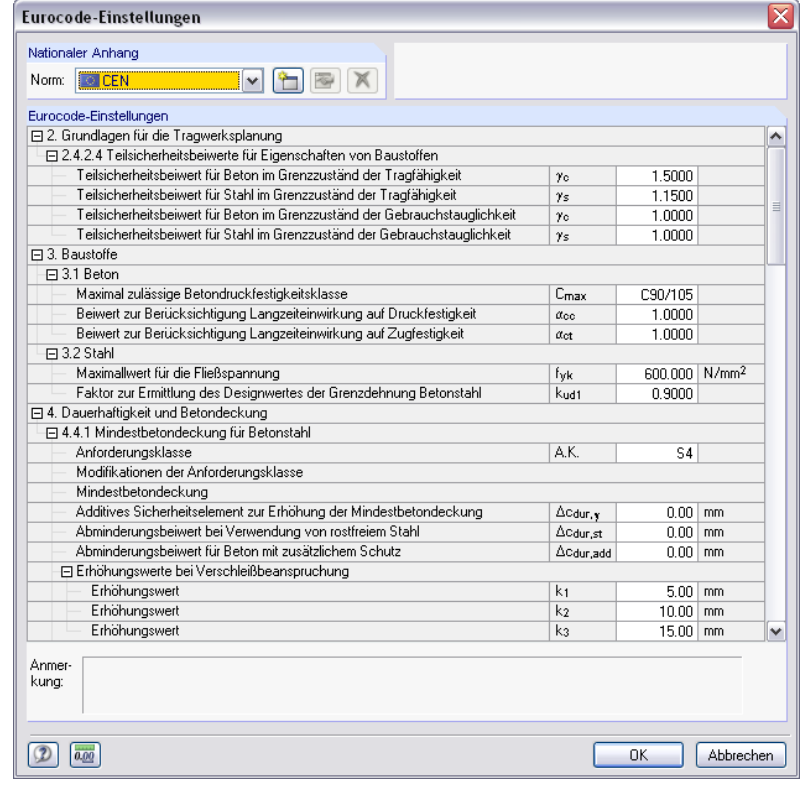

Bild 3.4: Dialog *Eurocode-Einstellungen*

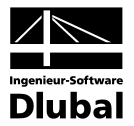

Im Dialog *Eurocode-Einstellungen* kann über die Schaltfläche [Neu] eine Kopie des aktuellen Anhangs erzeugt werden. Nach dem Ändern der Parameter lässt sich die Kopie unter einem anderen Namen speichern. Die benutzerdefinierten Parameter stehen anschliessend in der Liste *Nationaler Anhang* positionsübergreifend zur Verfügung.

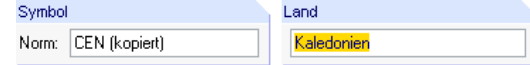

Bild 3.5: Anlegen eines benutzerdefinierten Nationalen Anhangs

# **3.1.1 Tragfähigkeit**

Das erste Register der Maske 1.1 *Basisangaben* ist im [Bild 3.1](#page-23-2) auf Seite [24](#page-23-2) dargestellt.

### **Existierende Lastfälle / LF-Gruppen und LF-Kombinationen**

In diesen beiden Abschnitten werden alle in RFEM definierten Einwirkungen und Kombinationen aufgelistet, die für die Bemessung infrage kommen. Die Schaltfläche [ $\blacktriangleright$ ] überträgt selektierte Lastfälle, Lastfallgruppen oder Lastfallkombinationen in die Liste *Zu bemessen* nach rechts. Die Auswahl kann auch per Doppelklick erfolgen. Die Schaltfläche [ $\blacktriangleright$ ] übergibt die komplette Liste nach rechts.

Ist ein Lastfall mit einem Sternchen (\*) gekennzeichnet, so kann dieser nicht bemessen werden: Es sind entweder keine Lasten definiert oder es liegt ein Imperfektionslastfall vor.

#### **Zu bemessen**

In der rechten Spalte werden die für den Nachweis ausgewählten Einwirkungen aufgelistet. Mit der Schaltfläche [<] lassen sich selektierte Lastfälle, Lastfallgruppen oder -kombinationen wieder aus der Liste entfernen. Auch hier kann die Auswahl per Doppelklick erfolgen. Die Schaltfläche [<<] leert die ganze Liste.

Die Bemessung einer einhüllenden *Oder*-Lastfallkombination verläuft schneller als die Bemessung aller pauschal übernommenen Lastfälle oder Lastfallgruppen. Andererseits ist bei einer LK-Bemessung der Einfluss der enthaltenen Einwirkungen wenig transparent.

#### **Kommentar**

Dieses Eingabefeld steht für eine benutzerdefinierte Anmerkung zur Verfügung, die beispielsweise den aktuellen RF-BETON Stäbe-Bemessungsfall erläuternd beschreibt.

<span id="page-25-0"></span>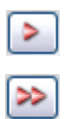

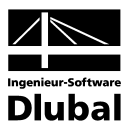

# **3.1.2 Gebrauchstauglichkeit**

<span id="page-26-0"></span>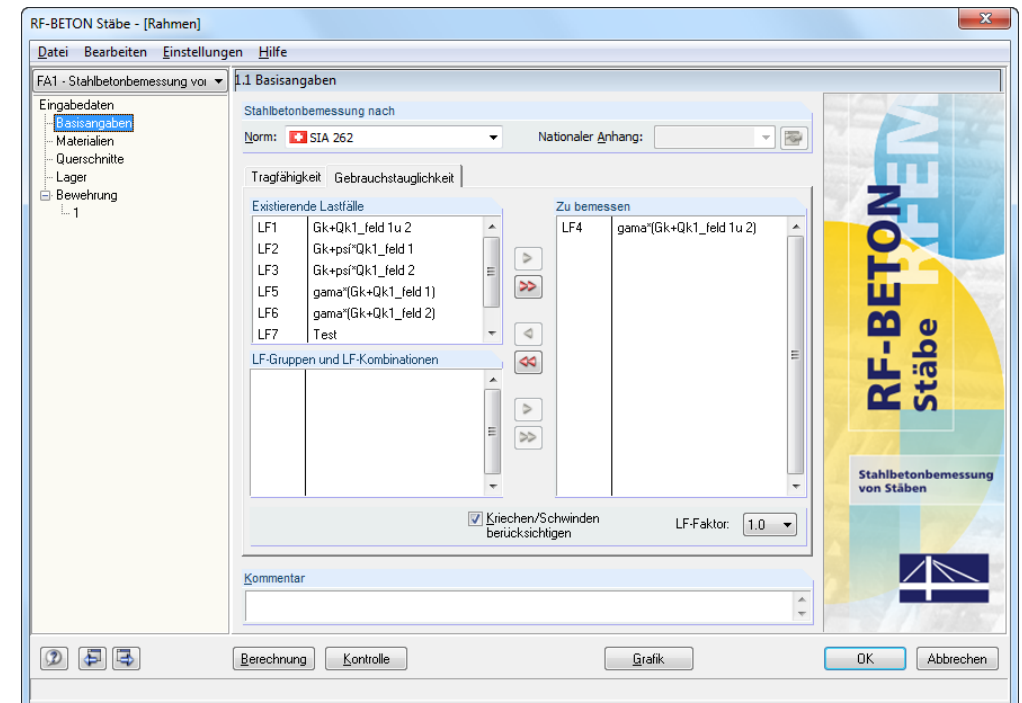

Bild 3.6: Maske 1.1 *Basisangaben*, Register *Gebrauchstauglichkeit*

### **Existierende Lastfälle / LF-Gruppen und LF-Kombinationen**

In diesen beiden Abschnitten werden alle in RFEM definierten Einwirkungen und Kombinationen aufgelistet. Die Schaltfläche [ $\blacktriangleright$ ] überträgt selektierte Lastfälle, Lastfallgruppen oder Lastfallkombinationen in die Liste *Zu bemessen* nach rechts. Die Auswahl kann auch per Doppelklick erfolgen. Mit der Schaltfläche [ $\blacktriangleright$ ] wird die ganze Liste nach rechts übergeben.

#### **Zu bemessen**

In der rechten Spalte werden die für den Gebrauchstauglichkeitsnachweis ausgewählten Einwirkungen aufgelistet. Mit der Schaltfläche [4] lassen sich selektierte Lastfälle, Lastfallgruppen oder -kombinationen wieder aus der Liste entfernen. Auch hier kann die Auswahl per Doppelklick erfolgen. Die Schaltfläche [44] leert die ganze Liste.

### **Kriechen/Schwinden berücksichtigen**

Für den Nachweis im Zustand der Gebrauchstauglichkeit kann optional der Einfluss infolge von Kriechen und Schwinden berücksichtigt werden. Nähere Informationen hierzu finden sich im Kapite[l 2.2.7](#page-16-0) auf Seit[e 17.](#page-16-0) Ist dieses Kontrollfeld aktiviert, so können in Maske 1.3 *Querschnitte* die Kriechzahl φ(t,t<sub>0</sub>) und das Schwindmass ε<sub>cs</sub>(t,ts) angegeben werden (sieh[e Bild 3.11,](#page-31-0) Seite [32\)](#page-31-0).

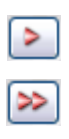

∢

≼

**▽**Kriechen/Schwinden **berücksichtigen** 

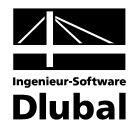

# <span id="page-27-0"></span>3.2 Materialien

Diese Maske ist zweigeteilt. Im oberen Abschnitt sind die bei der Bemessung verwendeten Beton- und Stahlgüten aufgelistet. Im Abschnitt *Materialkennwerte* unterhalb werden die Eigenschaften des aktuellen Materials angezeigt, d. h. des Materials, dessen Zeile im oberen Abschnitt selektiert ist.

Bei der Bemessung nicht benutzte Materialien erscheinen in grauer, unzulässige Materialien in roter Schrift. Modifizierte Materialien werden in blauer Schrift dargestellt.

Die zur Schnittgrössenermittlung in RFEM benötigten Materialkennwerte sind im Kapitel 5.3 des RFEM-Handbuchs ausführlich beschrieben. Die bemessungsrelevanten Materialeigenschaften werden in der globalen Materialbibliothek mit gespeichert und sind automatisch voreingestellt.

Die Einheiten und Nachkommastellen der Materialkennwerte und Festigkeiten lassen sich über das Menü **Einstellungen** → **Einheiten und Dezimalstellen** anpassen (sieh[e Bild 8.6,](#page-85-1) Seit[e 86\).](#page-85-1)

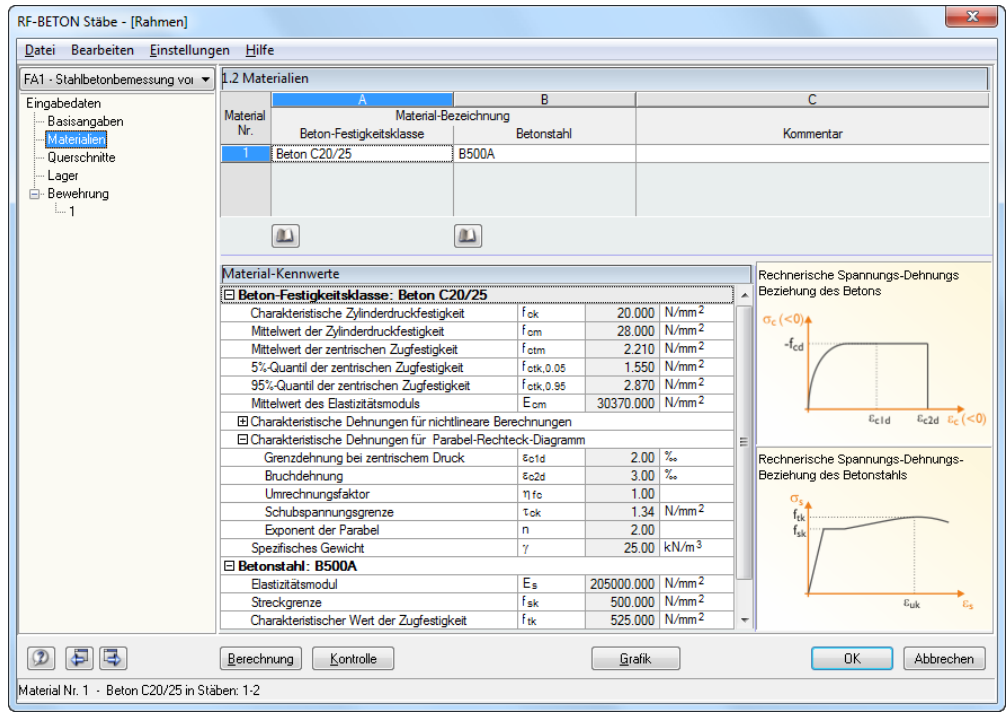

Bild 3.7: Maske 1.2 *Materialien*

## **Materialbezeichnung**

#### **Beton-Festigkeitsklasse**

Die in RFEM definierten Beton-Materialien sind voreingestellt; andersartige Materialien werden in roter Schrift dargestellt. Wenn eine manuell eingetragene Materialbezeichnung mit einem Eintrag der Materialbibliothek übereinstimmt, liest RF-BETON Stäbe die Materialkennwerte ein.

Die Auswahl eines Materials ist über die Liste möglich: Platzieren Sie den Cursor in Spalte A und klicken dann die Schaltfläche [V] an oder betätigen die Funktionstaste [F7]. Es öffnet sich die links dargestellte Liste. Nach der Übernahme werden die Kennwerte aktualisiert.

In der Liste werden nur Materialien der Kategorie Beton angeführt, die dem jeweiligen Bemessungskonzept der gewählten Norm entsprechen. Die Übernahme von Materialien aus der Bibliothek ist nachfolgend beschrieben.

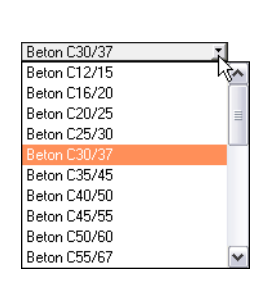

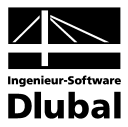

#### **Betonstahl**

In dieser Spalte ist eine gängige Stahlgüte voreingestellt, die dem Bemessungskonzept der gewählten Norm entspricht.

Wie bei der Beton-Festigkeitsklasse ist die Auswahl eines anderen Betonstahls über die Liste möglich: Platzieren Sie den Cursor in Spalte B und klicken dann die Schaltfläche [▼] an oder betätigen die Funktionstaste [F7]. Es öffnet sich die links dargestellte Liste. Nach der Übernahme werden die Kennwerte aktualisiert.

Die Übernahme von Materialien aus der Bibliothek ist nachfolgend beschrieben.

#### **Materialbibliothek**

Eine Vielzahl von Beton- und Betonstahlmaterialien ist in einer Bibliothek hinterlegt. Diese wird aufgerufen über die links dargestellte Schaltfläche, die jeweils für die Beton-Festigkeitsklassen und Betonstähle unterhalb der Spalte A bzw. B zur Verfügung steht.

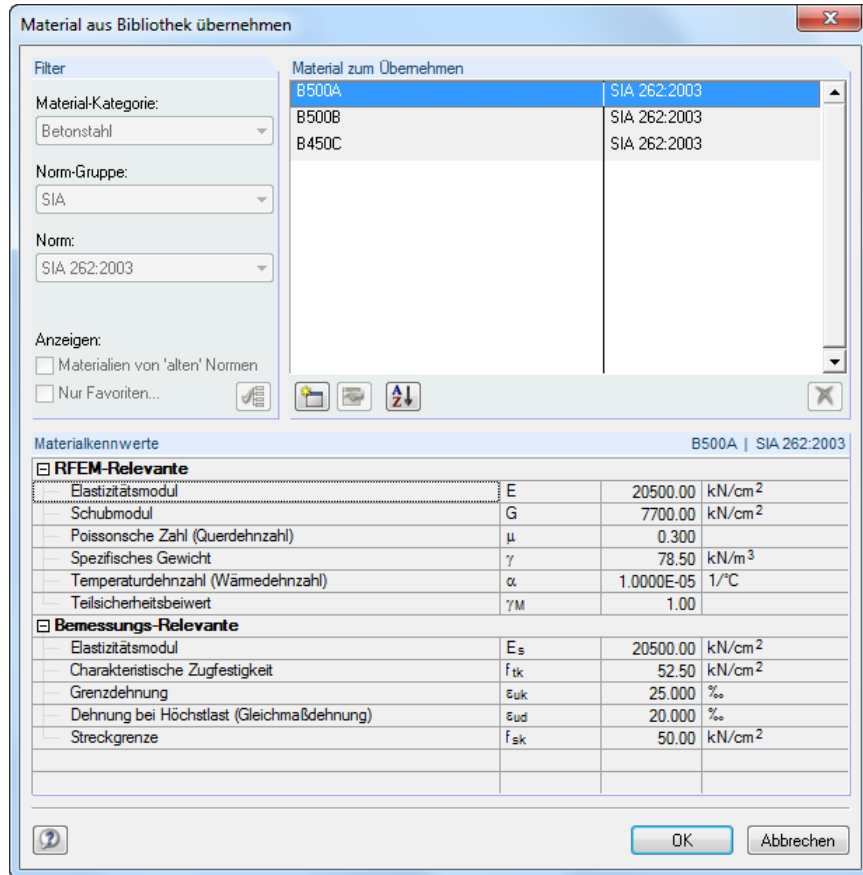

Bild 3.8: Dialog *Material aus Bibliothek übernehmen*

Die normrelevanten Materialien sind bereits als Vorauswahl eingestellt, sodass im Abschnitt Filter keine anderen Kategorien oder Normen zugänglich sind. Das Material können Sie in der Liste Material zum Übernehmen auswählen und dessen Kennwerte im unteren Bereich des Dialogs kontrollieren. Die Materialeigenschaften sind hier grundsätzlich nicht editierbar.

Mit [OK] oder [↵] wird das gewählte Material in die RF-BETON Stäbe-Maske 1.2 übernommen.

Im Kapitel 5.3 des RFEM-Handbuchs ist ausführlich beschrieben, wie Materialien ergänzt oder neu sortiert werden können. Auf diese Weise lässt sich über die Schaltfläche [Neu] ein neuer Beton oder Betonstahl mit benutzerdefinierten Materialkennwerten anlegen und für spätere Anwendungszwecke speichern.

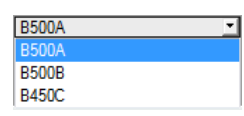

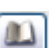

ᡨ

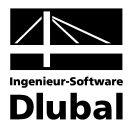

# <span id="page-29-0"></span>3.3 Querschnitte

In dieser Maske werden die nachweisrelevanten Querschnitte verwaltet.

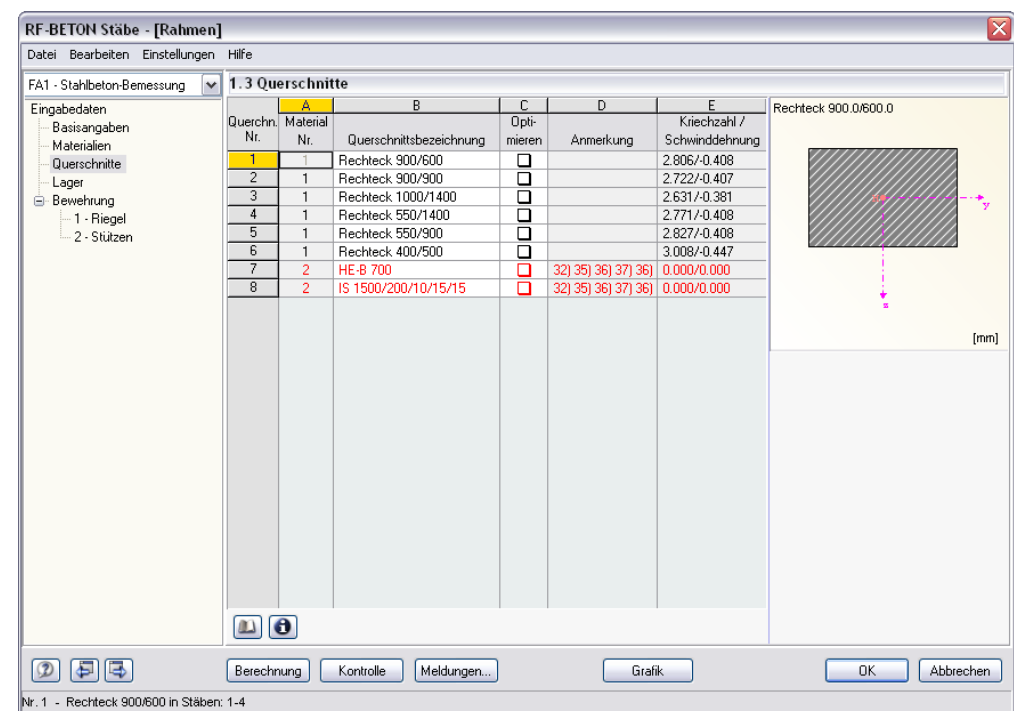

Bild 3.9: Maske 1.3 *Querschnitte*

### **Querschnittsbezeichnung**

Die in RFEM verwendeten Querschnitte sind beim Aufruf der Maske voreingestellt, ebenso die zugeordneten Materialnummern.

Die vorgegebenen Querschnitte können jederzeit für die Bemessung abgeändert werden. Die Querschnittsbezeichnung eines modifizierten Profils wird in dieser Spalte mit blauer Schrift hervorgehoben.

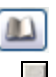

Zum Ändern eines Profils wird die neue Querschnittsbezeichnung in die entsprechende Zeile eingetragen oder das neue Profil aus der Bibliothek ausgewählt. Diese können Sie wie gewohnt mit der Schaltfläche [Querschnittsbibliothek] aufrufen. Alternativ platzieren Sie den Cursor in der gewünschten Zeile und drücken dann [...] oder die Funktionstaste [F7]. Es erscheint die aus RFEM bekannte Querschnittsbibliothek bzw. Profilreihe. Für die Bemessung mit RF-BETON Stäbe sind nur ausgewählte Einträge des Abschnitts Massive Querschnitte zugänglich:

- Rechteck
- Plattenbalken (symmetrisch, unsymmetrisch oder konisch)
- Überzug (symmetrisch oder unsymmetrisch)
- I-Querschnitt (symmetrisch, unsymmetrisch oder konisch)
- Kreis
- Ring
- Rechteckhohlkasten (Z-symmetrisch)
- Konus (symmetrisch)
- U-Profil (symmetrisch)

Die Auswahl von Querschnitten aus der Bibliothek ist im Kapitel 5.13 des RFEM-Handbuchs ausführlich beschrieben.

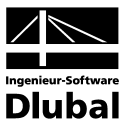

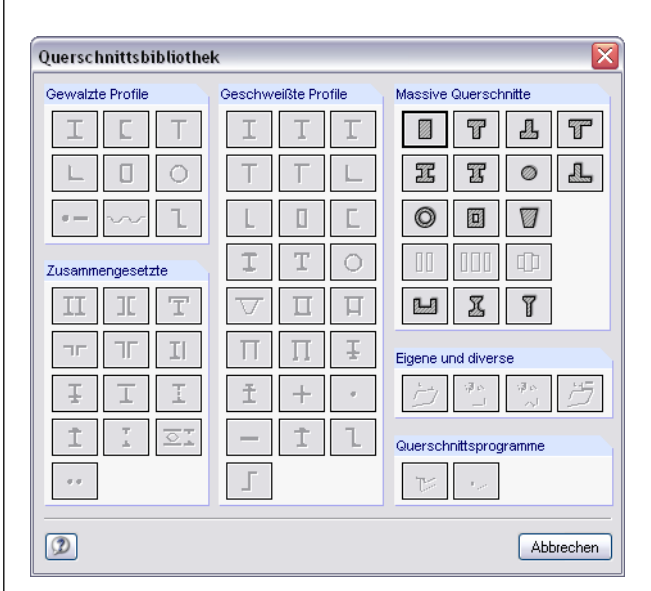

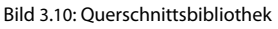

Liegen unterschiedliche Querschnitte in RF-BETON Stäbe und in RFEM vor, zeigt die Grafik rechts in der Maske beide Profile an.

#### **Optimieren**

Jeder Querschnitt kann einer Optimierungsanalyse unterzogen werden. Dabei wird mit den RFEM-Schnittgrössen derjenige Querschnitt innerhalb der gleichen Profilreihe ermittelt, der die Bewehrungsvorgaben des Dialogs *Optimierungsparameter* mit den geringstmöglichen Abmessungen erfüllt (siehe [Bild 8.5,](#page-84-1) Seit[e 85\)](#page-84-1).

Um einen bestimmten Querschnitt zu optimieren, ist dessen Kontrollfeld in Spalte C zu aktivieren. Empfehlungen zur Profiloptimierung finden Sie im Kapite[l 8.2](#page-84-0) auf Seit[e 85.](#page-84-0)

#### **Anmerkung**

In dieser Spalte werden Hinweise in Form von Fussnoten angezeigt, die am unteren Ende der Querschnittsliste näher erläutert sind.

#### **Kriechzahl / Schwinddehnung**

In Spalte E werden die nach dem voreingestellten Verfahren ermittelten Werte der Kriechzahl und der Schwinddehnung angezeigt. Über die links dargestellte Kontextschaltfläche lassen sich diese Werte anpassen. Die Vorgaben werden in einem neuen Dialog getroffen, der im [Bild](#page-31-0)  [3.11](#page-31-0) dargestellt ist.

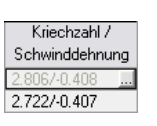

PB 600 0/1900 0/220 0/900 0

600,0/900.0

son o

tonn r

900.0

900.0

[mm]

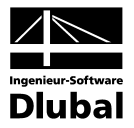

| ⊟ Art der Ermittlung                |      |                    |                     |
|-------------------------------------|------|--------------------|---------------------|
| Ermittlung der Kriechzahl           |      | Alter <sup>*</sup> |                     |
| Ermittlung des Schwindmaßes         |      | Alter              |                     |
| $\boxminus$ Eingabedaten            |      |                    |                     |
| Betrachtetes Betonalter (Kriechen)  | t-k  | 27393              | Tage                |
| Betrachtetes Betonalter (Schwinden) | h-s  | 27393              | Tage                |
| 日 Wirksame Bauteildicke             |      |                    |                     |
| Querschnittsfläche                  | Ac.  | 0.540              | $m^2$               |
| Luft ausgesetzter Umfang            | ū    | 3.000              | m                   |
| Wirksame Bauteildicke               | h0   | 0.360              | m                   |
| <b>Zementart</b>                    | ZArt | N                  |                     |
| <b>Relative Luftfeuchte</b>         | RH   | 50                 | $\frac{2}{\Lambda}$ |
| Betonalter Schwindbeginn            | ts.  | 28                 | Tage                |
| ⊟ Betonalter Kriechbeginn           |      | Ermitteln          |                     |
| Temperatur berücksichtigen          |      | Nein               |                     |
| Wirksames Alter (Temperatur)        | tT   | 7.000              | Tage                |
| Zementart berücksichtigen           |      | Ja                 |                     |
| Betonalter Kriechbeginn             | łΠ   | 7.000              | Tage                |
| $\boxminus$ Ergebnis                |      |                    |                     |
| Einstellungen zuordnen              |      |                    |                     |
| Rechteck 900/600<br>O Querschnitt:  |      | $\checkmark$       |                     |
| Allen Querschnitten                 |      |                    |                     |
| $1 - 6$<br>Querschnitten Nr.:       |      |                    |                     |

Bild 3.11: Dialog *Einstellungen für Kriechen und Schwinden*

<span id="page-31-0"></span>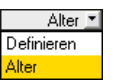

Der oberste Eintrag *Art der Ermittlung* umfasst jeweils zwei Möglichkeiten, Kriechzahl und Schwindmaß festzulegen:

- Alter Kriechzahl und Schwindmass werden über Parameter berechnet
- Definieren Kriechzahl und Schwindmass sind direkt anzugeben

Die Ermittlung von Kriechzahl und Schwindmass ist im Kapite[l 2.2.7](#page-16-0) ab Seit[e 17](#page-16-0) beschrieben.

Am Ende der Tabelle wird als *Ergebnis* die ermittelte Kriechzahl φ(t,to) und das ermittelte Schwindmass  $\varepsilon_{c,s}(t,ts)$  angegeben.

Im Abschnitt *Einstellungen zuordnen* kann festgelegt werden, ob die getroffenen Angaben für einen einzelnen Querschnitt, für alle Querschnitte oder für ausgewählte Querschnitte anzuwenden sind.

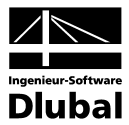

# <span id="page-32-0"></span>3.4 Rippen

Die in RFEM definierten Rippen sind voreingestellt. Rippen repräsentieren einen besonderen Stabtyp, der sich aus einem Balken und einem mitwirkenden Plattenquerschnitt zusammensetzt (vgl. Kapitel 5.18 des RFEM-Handbuchs). Es werden die Rippenschnittgrössen aus RFEM übernommen und für die Bemessung verwendet.

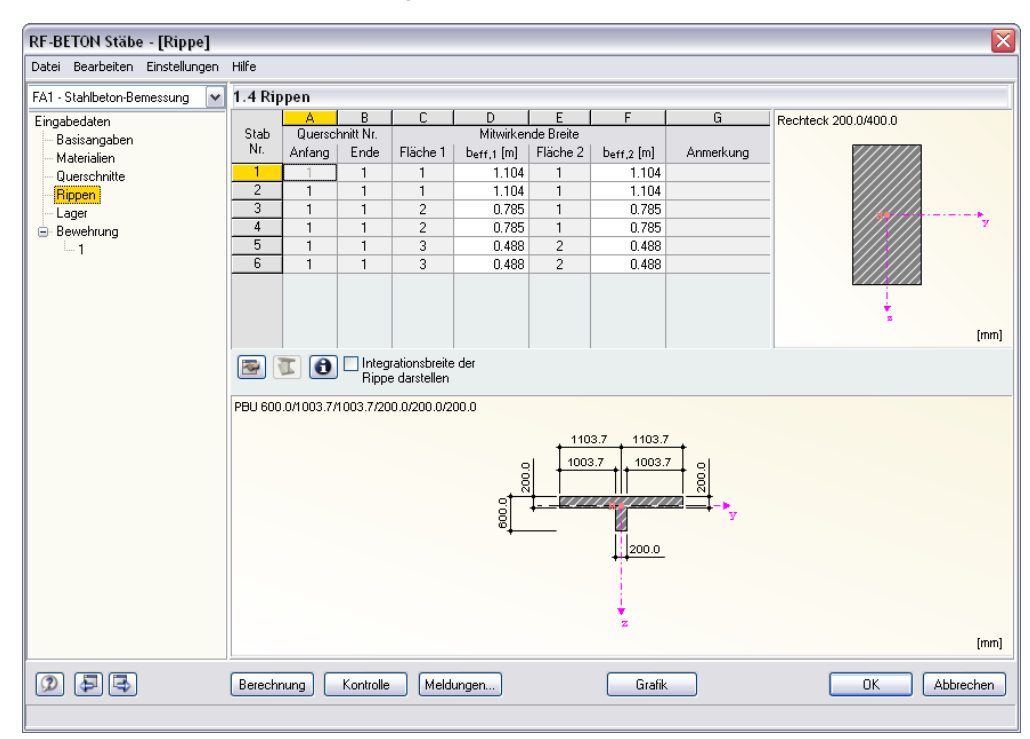

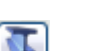

Bild 3.12: Maske 1.4 *Rippen*

In dieser Maske können die mitwirkenden Breiten entweder direkt in den Spalten D und F oder indirekt über die Schaltfläche [Rippe bearbeiten] geändert werden. Eine Neuberechnung in RFEM ist nicht erforderlich, da dabei die Systemsteifigkeit nicht verändert wird. Die Berechnung der Querschnittseigenschaften und die Integration der Rippenschnittgrössen erfolgt automatisch bei jeder Änderung der mitwirkenden Breiten.

#### **Stab Nr.**

In dieser Spalte werden die Nummern der Stäbe angegeben, die in RFEM als Stabtyp *Rippe* definiert wurden.

### **Querschnitt Nr. Anfang / Ende**

Die Spalten A und B geben Auskunft über die Querschnittsnummern (siehe Kapite[l 3.3\)](#page-29-0). Bei unterschiedlichen Nummern liegt ein Voutenstab vor.

### **Mitwirkende Breite beff**

In den Spalten D und F werden die mitwirkenden Breiten für die linke bzw. rechte Stabseite angegeben. Diese Werte sind mit den Vorgaben identisch, die im RFEM-Dialog *Neue Rippe* getroffen wurden (vgl. RFEM-Handbuch, Bild 5.113 auf Seite 163). Aus den Integrationsbreiten für die Anteile der Flächenschnittgrössen werden die Rippenschnittgrössen ermittelt.

Die mitwirkende Breite steuert die Querschnittsbemessung in Form eines Ersatzquerschnitts. Die Werte für beff können daher angepasst werden (die Vergrösserung der Integrationsbreite ist jedoch nicht zulässig). Zur Kontrolle lässt sich durch Anhaken des entsprechenden Kontrollfeldes die *Mitwirkende Breite der Rippe darstellen*: Die Tabelle wird um zwei Spalten erweitert und es wird die Schaltfläche [Rippe bearbeiten] zugänglich (sieh[e Bild 3.13\)](#page-33-0).

 $\overline{\mathbf{u}}$ 

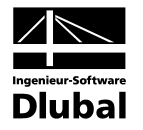

|              | А               | B            | c                                        | D               | E              | F                  | G                                                              | H     |                              | Rechteck 200.0/400.0 |
|--------------|-----------------|--------------|------------------------------------------|-----------------|----------------|--------------------|----------------------------------------------------------------|-------|------------------------------|----------------------|
| Stab         | Querschnitt Nr. |              |                                          |                 |                | Mitwirkende Breite |                                                                |       |                              |                      |
| Nr.          | Anfang          | Ende         | Fläche 1                                 | $b_{eff,1}$ [m] |                |                    | b <sub>1</sub> [m] $ $ Fläche 2 $ $ b <sub>eff,2</sub> [m] $ $ |       | b <sub>2</sub> [m] Anmerkung |                      |
| 1.           | 1               | $\mathbf{1}$ | $\mathbf{1}$                             | 0.750           | 1.104          | 1                  | 1.104                                                          | 1.104 |                              |                      |
| 2            | 1               | $\mathbf{1}$ | $\mathbf{1}$                             | 1.104           | 1.104          | $\mathbf{1}$       | 1.104                                                          | 1.104 |                              |                      |
| 3            | 1               | 1            | $\overline{c}$                           | 0.785           | 0.785          | $\mathbf{1}$       | 0.785                                                          | 0.785 |                              |                      |
| 4            | 1               | $\mathbf{1}$ | $\overline{c}$                           | 0.785           | 0.785          | $\mathbf{1}$       | 0.785                                                          | 0.785 |                              |                      |
| 5            | $\mathbf{1}$    | $\mathbf{1}$ | 3                                        | 0.488           | 0.488          | $\overline{c}$     | 0.488                                                          | 0.488 |                              |                      |
| <sub>6</sub> | $\mathbf{1}$    | 1            | 3                                        | 0.488           | 0.488          | $\overline{2}$     | 0.488                                                          | 0.488 |                              |                      |
|              |                 |              |                                          |                 |                |                    |                                                                |       |                              |                      |
|              |                 |              |                                          |                 |                |                    |                                                                |       |                              |                      |
|              |                 |              |                                          |                 |                |                    |                                                                |       |                              |                      |
|              |                 |              |                                          |                 |                |                    |                                                                |       |                              | [mm]                 |
|              |                 |              | Rippe darstellen                         |                 |                |                    |                                                                |       |                              |                      |
|              |                 |              | PBU 600.0/650.0/1003.7/200.0/200.0/200.0 |                 | 200.0<br>600.0 | 750.0<br>650.0     | 1103.7<br>1003.7<br>200.0                                      | 200.0 |                              |                      |

<span id="page-33-0"></span>Bild 3.13: Maske 1.4 *Rippen*

Änderungen werden in der Querschnittsgrafik unterhalb der Tabelle dynamisch umgesetzt. Die Grafik zeigt den Ersatzquerschnitt an, der zur Bemessung verwendet wird.

Reduzierte mitwirkende Breiten wirken sich in Form von verminderten Stabschnittgrössen aus, die in die Bemessung mit RF-BETON Stäbe einfliessen.

#### **Anmerkung**

Falls die Rippe Probleme für die Bemessung bereitet, erscheint ein entsprechender Hinweis.

Die Schaltflächen in der Symbolleiste sind mit folgenden Funktionen belegt:

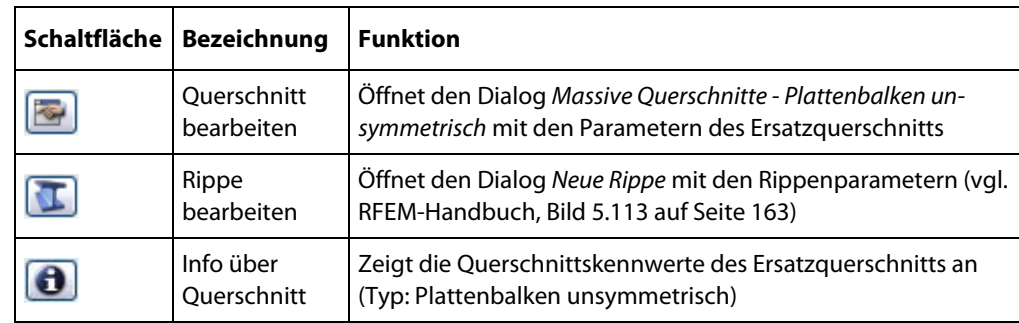

Tabelle 3.1: Schaltflächen in Maske 1.4 *Rippen*

#### **Für die korrekte Bemessung von Rippen ist zu beachten:**

- Die lokale z-Achse der Rippe muss parallel zur lokalen z-Achse der Fläche sein.
- Die lokale z-Achse der Rippe muss orthogonal zur xy-Flächenebene sein.
- Die angeschlossene Fläche muss vom Typ Eben sein.
- Der Querschnittstyp des Rippenstabes muss ein Rechteck sein.
- Bei Stabzügen muss ein einheitlicher Rippentyp für den ganzen Stabsatz vorliegen.
- Der Rippenstab muss am Anfang und Ende den gleichen Querschnitt aufweisen, d. h. es darf keine Voute vorliegen.

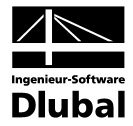

# <span id="page-34-0"></span>3.5 Lager

Diese Maske regelt die Lagerungsbedingungen der zu bemessenden Stäbe. Die in RFEM definierten Knotenlager an horizontalen Stäben sind voreingestellt und können ggf. angepasst werden. RF-BETON Stäbe erkennt auch, ob ein Zwischen- oder ein Endauflager vorliegt.

Lagerbreiten ungleich Null wirken sich auf die Bemessung (Momentenumlagerung) und den Bewehrungsvorschlag (Verankerungslänge) aus.

Dies gilt jedoch nur für Stäbe in horizontaler oder leicht geneigter Lage, nicht für Stützen!

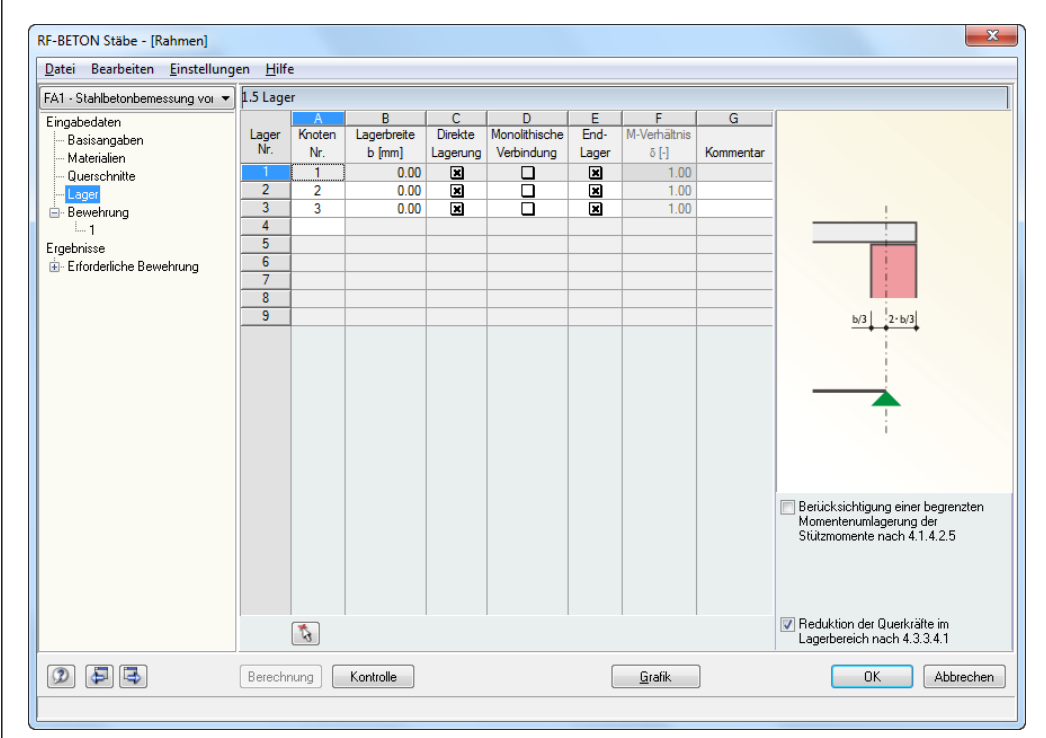

Bild 3.14: Maske 1.5 *Lager*

#### **Knoten Nr.**

 $\sim$ 

In dieser Spalte werden die gelagerten Knoten derjenigen Stäbe aufgelistet, die eine horizontale oder bis zu 15° geneigte Stablage aufweisen. Über die Schaltfläche […] in dieser Spalte lassen sich zusätzliche Knoten im RFEM-Arbeitsfenster grafisch auswählen.

#### **Lagerbreite b**

Hier wird die tatsächliche Breite des jeweiligen Knotenlagers festgelegt. Damit kann z. B. die flächige Lagerung durch eine Wand erfasst werden, die im RFEM-Modell nur als singuläre Stützung abgebildet ist.

#### **Direkte Lagerung**

Diese Spalte steuert die Lagerungsart des Trägers. Wird die Last eines Nebenträgers in einen Hauptträger eingeleitet, so liegt eine indirekte Lagerung vor und das Kontrollfeld ist zu deaktivieren.

Die Vorgaben in dieser Spalte wirken sich auf die Verankerungslängen und auf die Querkraftbemessung aus.

#### **Monolithische Verbindung**

Es ist anzugeben, ob eine biegesteife Verbindung mit der Unterstützung oder eine frei drehbare Lagerung einschliesslich Ausrundungsmöglichkeit der Stützmomente vorliegt.

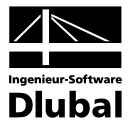

### **Endlager**

 $1.00 \zeta$ n ss 0.7  $|0.75$  $\frac{1}{0.8}$  $|0.85|$ 0.9 0.95

Ein Endauflager wirkt sich anders auf das Bemessungsmoment und die Verankerungslängen aus als ein Zwischenauflager. Diese Spalte steuert die Zuordnung.

### **M-Verhältnis δ**

Für durchlaufende Bauteile wird in Spalte F das Verhältnis δ von umgelagertem Moment zu elastisch ermitteltem Ausgangsmoment festgelegt. Diese Spalte ist nur zugänglich, wenn unterhalb der Grafik die Option *Berücksichtigung einer begrenzten Momentenumlagerung* angehakt ist.

Die δ-Werte sind standardmässig auf 1,00 eingestellt, weitere Werte sind aus dem Menü auswählbar.

#### **Kommentar**

Für jedes Lager kann ein Kommentartext eingegeben werden, der die gewählten Lagerungsbedingungen erläutert.

#### **Berücksichtigung der Lagerbreiten**

Unter der interaktiven Grafik in dieser Maske werden zwei Kontrollfelder angeboten, deren Vorgaben sich je nach Bemessungsnorm unterschiedlich auf die erforderliche Bewehrung auswirken. Die Einstellungen sind global für den aktuellen Bemessungsfall wirksam.

#### **Berücksichtigung einer begrenzten Momentenumlagerung**

Für Durchlaufträger können die linear-elastischen Verfahren mit begrenzter Umlagerung der Stützmomente angewandt werden. Die resultierende Schnittgrössenverteilung muss dabei mit den einwirkenden Lasten im Gleichgewicht stehen. In den Normen werden die einzuhaltenden Momentenverhältnisse δ genannt, damit die Rotationsfähigkeit in den kritischen Bereichen ohne besondere Nachweise gewährleistet ist.

RF-BETON Stäbe ermittelt diesen Grenzwert und vergleicht ihn mit dem Wert, der in Spalte F vorgegeben ist. Für die Umlagerung wird dann der grössere dieser beiden Werte verwendet.

#### **Reduktion der Querkräfte im Lagerbereich**

Bei einer direkten Lagerung sowie bei Einleitstellen grosser Kräfte kann der Bemessungswert der Querkraft abgemindert werden, vgl. SIA 262 4.3.3.4.1.

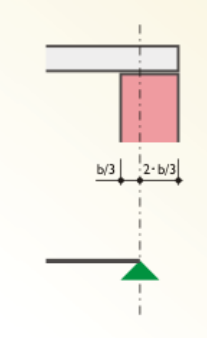

Berücksichtigung einer begrenzten Momentenumlagerung der<br>Stützmomente nach 4.1.4.2.5
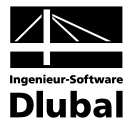

## 3.6 Bewehrung

Diese Maske besteht aus mehreren Registern, in denen sämtliche Angaben zur Bewehrung erfasst werden. Da die Bewehrungsvoraussetzungen für die einzelnen Stäbe meist unterschiedlich sind, können in jedem RF-BETON Stäbe-Fall mehrere Bewehrungssätze angelegt werden. Die Bewehrungsvorgaben lassen sich dann stab- oder stabsatzweise treffen.

#### **Bewehrungssätze**

Ein neuer Bewehrungssatz wird über die Schaltfläche [Neu] im Abschnitt *Bewehrungssatz* angelegt. Die Nummer wird automatisch vergeben. Eine benutzerdefinierte *Bezeichnung* erleichtert den Überblick über alle im Bemessungsfall angelegten Bewehrungssätze.

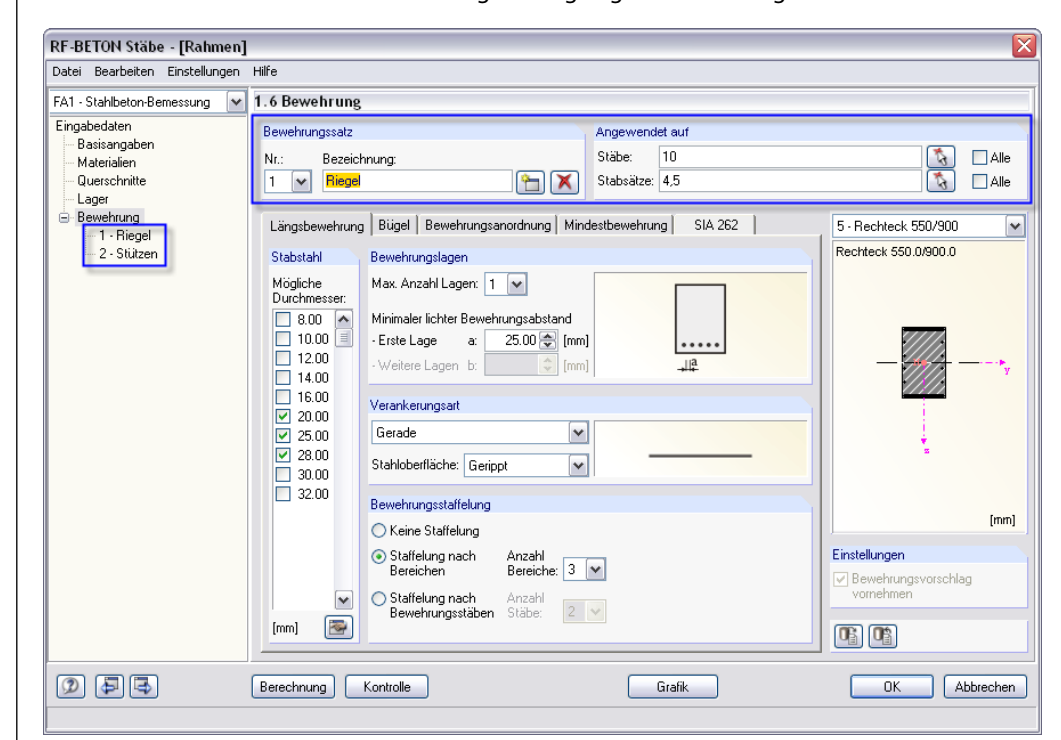

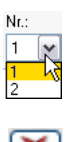

ᡨ

Bild 3.15: Maske 1.6 *Bewehrung* mit zwei Bewehrungssätzen

Die Auswahl von Bewehrungssätzen erfolgt über die *Nr.*-Liste oder die Navigatoreinträge.

Mit der Schaltfläche [Löschen] wird der aktuelle Bewehrungssatz ohne weitere Warnung aus dem RF-BETON Stäbe-Fall entfernt. Für Stäbe und Stabsätze, die in diesem Bewehrungssatz enthalten waren, findet damit keine Bemessung statt. Um sie zu bemessen, müssen sie einem neuen oder bestehenden Bewehrungssatz zugewiesen werden.

Der Abschnitt *Angewendet auf* regelt, für welche Stäbe oder Stabsätze der aktuelle Bewehrungssatz gültig ist. Es sind *Alle* Stäbe und *Alle* Stabsätze voreingestellt. Mit dieser Vorgabe kann kein weiterer Bewehrungssatz erstellt werden, denn Stäbe bzw. Stabsätze lassen sich in einem Bemessungsfall nicht nach unterschiedlichen Bewehrungsvorgaben bemessen. Um die Möglichkeit von Bewehrungssätzen nutzen zu können, muss daher mindestens eines der *Alle*-Kontrollfelder deaktiviert werden.

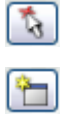

Im Eingabefeld sind die Nummern der relevanten *Stäbe* bzw. *Stabsätze* einzutragen, für die die Bewehrungsvorgaben aller Register dieser Maske gelten. Mit [Pick] lassen sich die Objekte auch grafisch im RFEM-Arbeitsfenster auswählen. Auf diese Weise wird die Schaltfläche [Neuer Bewehrungssatz] zugänglich. Dort dürfen – wie oben angedeutet – nur Stäbe und Stabsätze ausgewählt werden, die noch keinem anderen Bewehrungssatz zugewiesen sind.

In den Stabzügen enthaltene Einzelstäbe werden zur Bemessung automatisch deaktiviert.

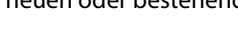

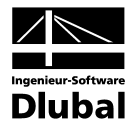

<span id="page-37-0"></span>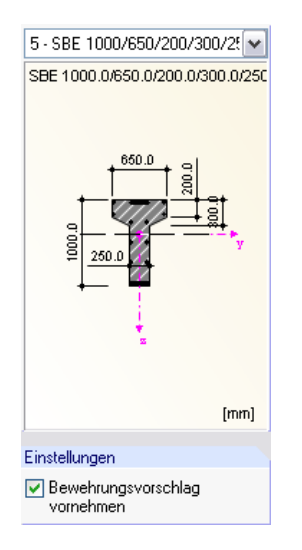

#### **Bewehrungsvorschlag**

Die Grafik rechts in der Maske zeigt an, wie sich die Eingaben in den diversen Registern auf den Querschnitt auswirken. Die Liste oberhalb der Grafik ermöglicht es, zwischen den Querschnitten zu wechseln. Die Grafik wirkt dynamisch: Änderungen bei den Bewehrungsvorgaben werden sofort grafisch umgesetzt.

Das Kontrollfeld *Bewehrungsvorschlag vornehmen* steuert, ob RF-BETON Stäbe die Vorgaben in den diversen Registern auch in eine Stabstahlbewehrung umsetzt. Wird dieses Feld deaktiviert, so sind einige Eingabefelder unzugänglich. RF-BETON Stäbe ermittelt in diesem Fall nur die erforderlichen Bewehrungsquerschnitte.

Wurde in Maske 1.1 *Basisangaben* der Nachweis für den Grenzzustand der Gebrauchstauglichkeit aktiviert, so kann der Bewehrungsvorschlag nicht unterdrückt werden: Die GZG-Nachweise basieren auf einer tatsächlich vorhandenen Bewehrung. Rissbreiten, Rissabstände etc. lassen sich nur mit den verwendeten Stabdurchmessern und

-abständen ermitteln. Gleiches gilt für eine Bemessung nach dem nichtlinearen Verfahren.

In den folgenden Kapiteln werden die einzelnen Registerkarten der Maske 1.6 vorgestellt.

## <span id="page-37-1"></span>**3.6.1 Längsbewehrung**

In diesem Register erfolgen die Vorgaben zur Längsbewehrung.

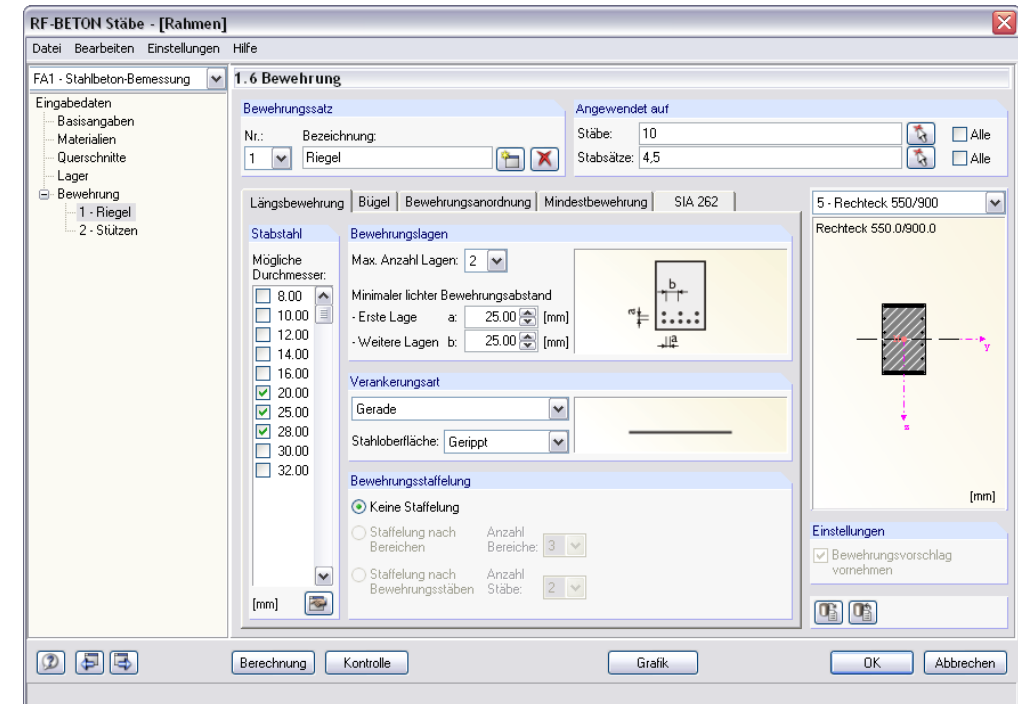

Bild 3.16: Maske 1.6 *Bewehrung*, Register *Längsbewehrung*

#### **Stabstahl**

Die Liste der möglichen Durchmesser enthält neben den in DIN 488 genannten Nenndurchmessern von Betonstabstahl auch einige im Ausland gebräuchliche Durchmesser. Eine Mehrfachselektion für die Bemessung ist ohne Weiteres möglich.

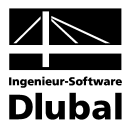

Mit der Schaltfläche [Bearbeiten] lässt sich die Liste der angezeigten Stabdurchmesser anpassen.

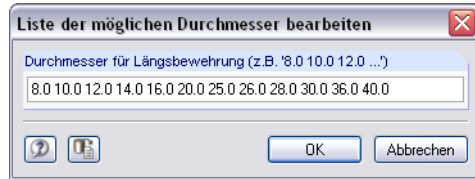

Bild 3.17: Dialog *Liste der möglichen Durchmesser bearbeiten*

In der Eingabezeile können Einträge geändert, gelöscht oder ergänzt werden.

#### **Bewehrungslagen**

RF-BETON Stäbe berücksichtigt beim Bewehrungsvorschlag auch eine mehrlagige Anordnung der Bewehrungsstäbe. Über die Liste lässt sich die zulässige *Anzahl der Lagen* vorgeben. Es sind bis zu drei Bewehrungslagen möglich. Die Angaben für den *Minimalen lichten Bewehrungsabstand a* der Bewehrungsstäbe der ersten Lage sowie ggf. *b* von weiteren Lagen erfolgen in den entsprechenden Eingabefeldern.

Bei der Erstellung des Bewehrungsvorschlags werden diese konstruktiven Vorgaben berücksichtigt. Sie wirken sich auf die Anzahl der möglichen Bewehrungsstäbe jeder Lage und auf den Hebelarm der inneren Kräfte aus.

Bei Anordnung mehrerer Bewehrungslagen ist keine Staffelung der Bewehrung möglich.

#### <span id="page-38-1"></span>**Verankerungsart**

Die beiden Listen in diesem Abschnitt bieten eine grosse Auswahl an Verankerungsmöglichkeiten. Auch hier wirkt die Grafik rechts dynamisch, d. h. geänderte Vorgaben werden sofort grafisch angezeigt.

Die Verankerungsart wirkt sich auf die erforderliche Verankerungslänge aus.

#### **Bewehrungsstaffelung**

Die Voreinstellung ist *Keine Staffelung.* Wurden mehrere Bewehrungslagen vorgegeben, so sind die beiden übrigen Optionen gesperrt.

Wird eine *Staffelung nach Bereichen* gewählt, kann über die Liste rechts festgelegt werden, wie viele Bereiche mit jeweils gleicher Bewehrung beim Bewehrungsvorschlag zulässig sind. RF-BETON Stäbe untersucht dann, wie mit den zur Verfügung stehenden Bewehrungsstäben eine optimale Abdeckung der erforderlichen Stahlquerschnittsflächen zu erreichen ist.

Bei der *Staffelung nach Bewehrungsstäben* erfolgt die Ausweisung eines neuen Bereiches erst, wenn die vorgegebene maximale Anzahl an Bewehrungsstäben erreicht ist. Auch hier ist die Vorgabe der Stabanzahl über die Liste rechts möglich.

#### **Vorhandene Grundbewehrung**

In diesem Abschnitt kann eine Grundbewehrung getrennt für die obere und untere Lage vorgegeben werden. Nach dem Anhaken der Kontrollfelder sind die Eingabefelder unterhalb zugänglich. Dort können die Anzahl der Bewehrungsstäbe *n* und die Stabdurchmesser *d* definiert werden. Das Feld *As* zeigt die entsprechenden Bewehrungsflächen an.

Die benutzerdefinierte Grundbewehrung wird beim Erstellen des Bewehrungsvorschlages berücksichtigt. Sie wird über die gesamte Stab- bzw. Stabsatzlänge eingelegt. Falls die erforderliche Bewehrung nicht von der Grundbewehrung abgedeckt werden kann, ermittelt RF-BETON die zusätzlich benötigten Bewehrungsstäbe und legt sie in den Querschnitt ein.

<span id="page-38-0"></span>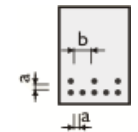

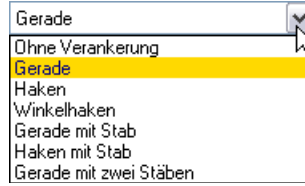

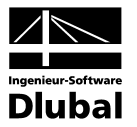

## <span id="page-39-0"></span>**3.6.2 Bügel**

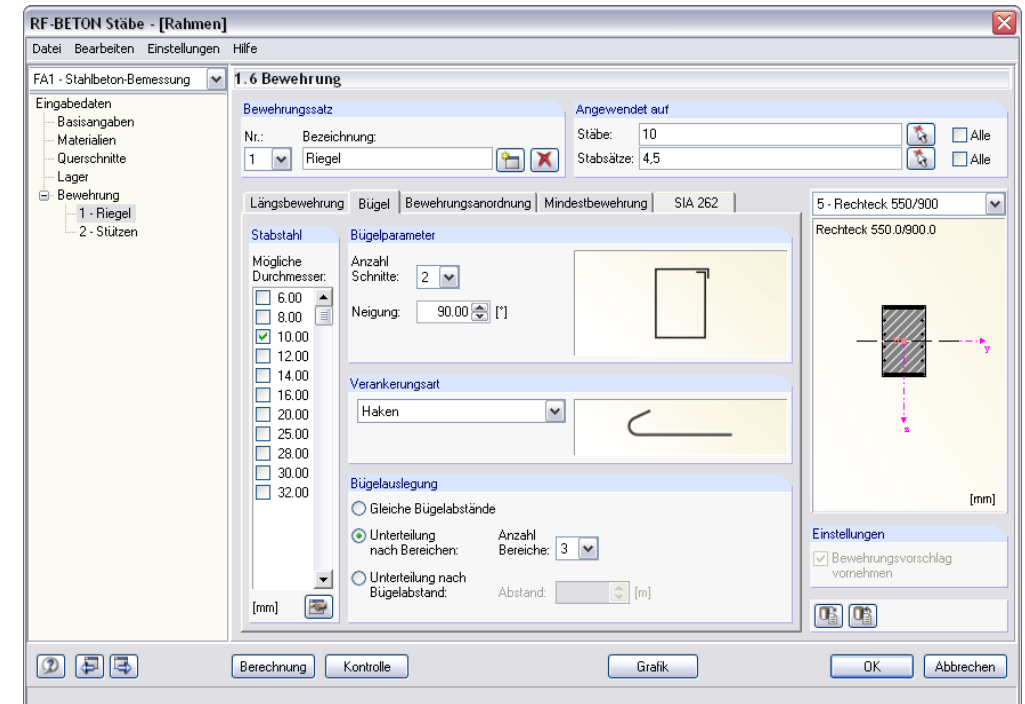

Dieses Register beinhaltet die Bewehrungsvorgaben für die Querkraftbewehrung.

Bild 3.18: Maske 1.6 *Bewehrung*, Register *Bügel*

#### **Stabstahl**

Die Liste der möglichen Durchmesser enthält eine Auswahl der üblich verwendeten Stabdurchmesser. Eine Mehrfachselektion für die Bemessung ist ohne Weiteres möglich.

Mit der Schaltfläche [Bearbeiten] lässt sich die Liste der angezeigten Stabdurchmesser anpassen (siehe [Bild 3.17\)](#page-38-0).

#### **Bügelparameter**

Das Feld *Anzahl Schnitte* steuert die Bügelschnittigkeit. Die voreingestellte Zweischnittigkeit lässt sich über die Liste ändern. Es sind bis zu vier Schnitte möglich.

Die *Neigung* der Schubbewehrung wird durch den Winkel zwischen Längs- und Schubbewehrung festgelegt. Voreingestellt sind 90°, also lotrechte Bügel.

#### **Verankerungsart**

Die Liste enthält verschiedene Möglichkeiten der Bügelverankerung, die sich auf die Ermittlung der Verankerungslängen auswirken. Auch hier wirkt die Grafik rechts dynamisch, d. h. geänderte Vorgaben werden sofort grafisch angezeigt.

#### **Bügelauslegung**

Dieser Abschnitt ist nur dann zugänglich, wenn ein Bewehrungsvorschlag erstellt wird.

Es sind *Gleiche Bügelabstände* für alle Stäbe und Stabzüge voreingestellt.

Wird eine *Unterteilung nach Bereichen* gewählt, so ist in der Liste die Anzahl der Bereiche mit gleicher Bügelanordnung anzugeben. Die Vorgabe von einem Bereich bewirkt, dass neben dem Bereich mit maximalem Bügelabstand (Mindestbewehrung) noch ein Bereich gebildet wird, der den Maximalwert der erforderlichen Bügelbewehrung abdeckt. Bei zwei Bereichen

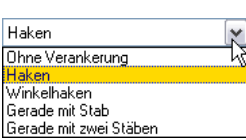

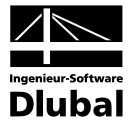

bestimmt RF-BETON Stäbe den Mittelwert aus erforderlicher Mindest- und Maximalbewehrung und setzt die entsprechenden x-Stellen im Stab als weitere Bereichsgrenzen an.

Bei der *Unterteilung nach Bügelabstand* ist ein Abstand für die Bügelbereiche festzulegen. Ein Wechsel der Bereiche erfolgt in den Abstandsintervallen, die ebenfalls aus erforderlicher Mindest- und Maximalbewehrung mit einem Interpolationsverfahren ermittelt werden.

Werden *Definierte Bügelabstände* vorgegeben, kann in der links dargestellten Liste ein Eintrag ausgewählt werden. Die Schaltfläche [Bearbeiten] ermöglicht es, diese Einträge anzupassen oder einen neuen Eintrag mit benutzerdefinierten Bügelabständen anzulegen.

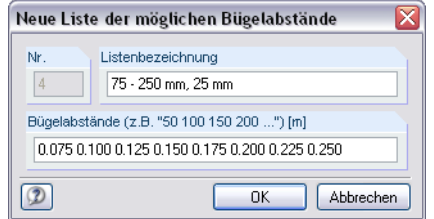

Bild 3.19: Dialog *Neue Liste der möglichen Bewehrungsabstände*

Der *Maximale* und *Minimale Abstand* der Bügelbewehrung kann direkt angegeben werden.

Die im Bewehrungsvorschlag ausgewiesenen Bereiche können nachträglich in Maske 3.2 *Bügelbewehrung* geändert oder ergänzt werden (siehe Kapitel [5.2.2,](#page-62-0) Seite [63\)](#page-62-0).

### <span id="page-40-0"></span>**3.6.3 Bewehrungsanordnung**

Dieses Register steuert, wie die Bewehrung eingelegt wird und welche RFEM-Schnittgrössen bemessen werden sollen.

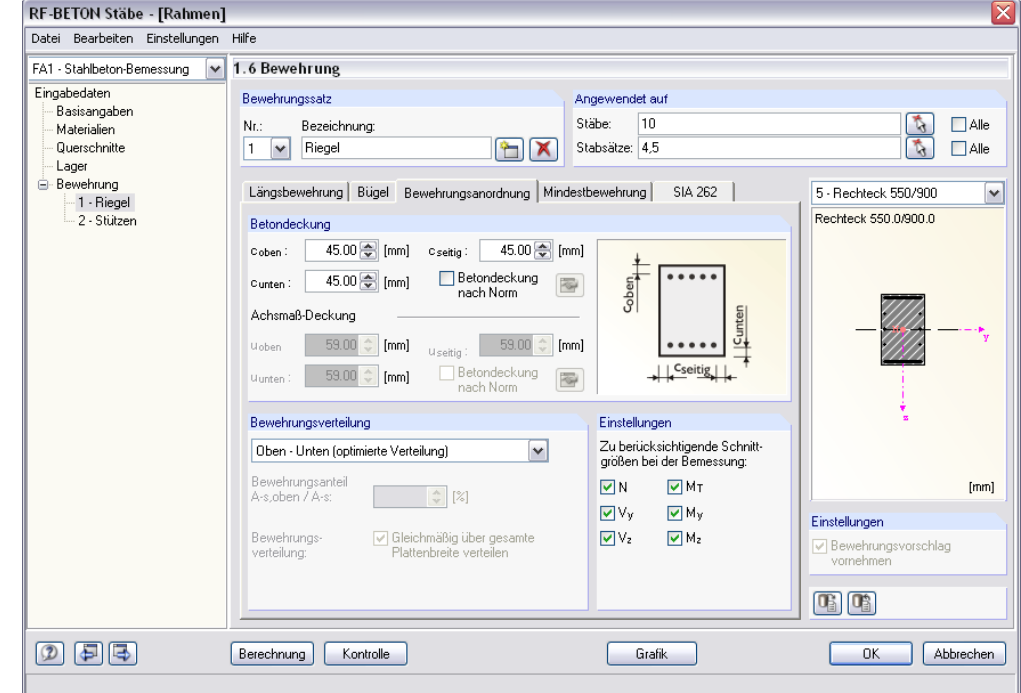

Bild 3.20: Maske 1.6 *Bewehrung*, Register *Bewehrungsanordnung*

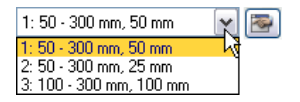

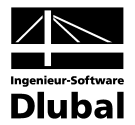

#### **Betondeckung**

Die Angaben zu den Betondeckungen stehen in Interaktion mit der Vorgabe eines Bewehrungsvorschlags: Wird ein Bewehrungsvorschlag erstellt, beziehen sich die Deckungen auf die Randmasse *c* der Bewehrung. Falls jedoch kein Bewehrungsvorschlag angewiesen ist, so sind die Angaben auf die Achsmasse *u* der Bewehrungsstäbe bezogen. Das folgende Bild veranschaulicht diesen Unterschied.

Je nach Vorgabe sind die oberen oder die unteren Eingabefelder des Abschnitts zugänglich.

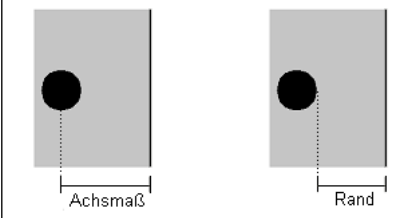

Bild 3.21: Bezug der Betondeckung

Im Feld *coben* ist die Betondeckung der oberen Längsbewehrung, im Feld *cunten* die der unteren Längsbewehrung anzugeben. Diese Werte stellen die Nennmasse der Betondeckung C<sub>nom</sub> nach SIA 262 5.2.2 dar. RF-BETON Stäbe ermittelt aus diesen Vorgaben und unter Berücksichtigung der verwendeten Stabdurchmesser den Hebel der inneren Kräfte.

"Oben" und "unten" ist durch die Lage der lokalen Stabachsen in RFEM eindeutig definiert. Die Deckung *cseitig* wird für die Ersatzwanddicke zur Torsionsbemessung benötigt.

Bei der Eingabe der Achsmasse *u* ist zu beachten, dass sich dieser Abstand bei mehrlagigen Bewehrungen auf den Bewehrungsschwerpunkt beziehen muss.

#### **Bewehrungsverteilung**

Die Liste enthält verschiedene Möglichkeiten, wie die Bewehrung im Querschnitt angeordnet werden können:

- Oben Unten (optimierte Verteilung)
- Oben Unten (symmetrische Verteilung)
- Oben Unten (Anteil A<sub>s,oben</sub> / A<sub>s</sub> definieren)
- Oben Unten (Anteil  $A_{s,2ug}$  /  $A_s$  definieren)
- In Ecken (symmetrische Verteilung)
- Gleichmässig umlaufend

RF-BETON Stäbe führt für die Bewehrungsverteilung *Oben - Unten (optimierte Verteilung)* auch eine Optimierung bei zweiachsiger Biegung durch.

Die Bewehrung kann damit auch über das Verhältnis von Oberer Bewehrung zu Gesamtbewehrung oder von Zug- zu Gesamtbewehrung definiert werden. Die Angabe des Verhältniswerts erfolgt im Eingabefeld unterhalb. Damit ist eine effiziente Nachbildung von Bestandskonstruktionen möglich.

Bei Plattenbalken und I-Querschnitten lässt sich zudem die *Bewehrung gleichmässig über die gesamte Plattenbreite verteilen*. Dadurch wird ein Teil der Bewehrungsstäbe ausgelagert.

Änderungen in der Bewehrungsanordnung werden dynamisch in der Grafik rechts umgesetzt.

Liegt bei einer Bewehrungsverteilung *Oben - Unten* ein Momentenverlauf von My = 0 und Mz > 0 vor, werden erhöhte Bewehrungsquerschnitte ausgegeben: Das Bemessungsmoment wirkt nicht in die vorgegebene Verteilungsrichtung der Bewehrung. In diesem Fall ist die Bewehrungverteilung *In Ecken* zu wählen, damit die Bemessung korrekt durchgeführt werden kann.

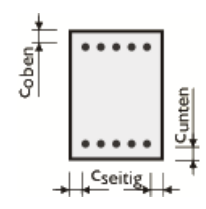

<span id="page-41-0"></span>Oben - Unten (optimierte Verteilung) Oben - Unten (symmetrische Verteilung) Oben - Unten (Anteil A-s, oben / A-s definieren)<br>Oben - Unten (Anteil A-s, oben / A-s definieren) In Ecken (symmetrische Verteilung) Gleichmäßig umlaufend

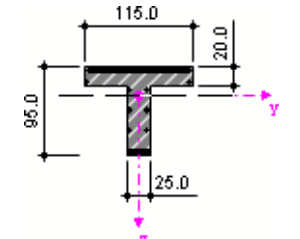

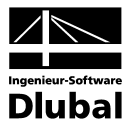

## <span id="page-42-0"></span>**3.6.4 Mindestbewehrung**

Dieses Register verwaltet die Vorgaben zu Mindest- und Konstruktionsbewehrung sowie die Parameter zur Begrenzung der Rissbreite.

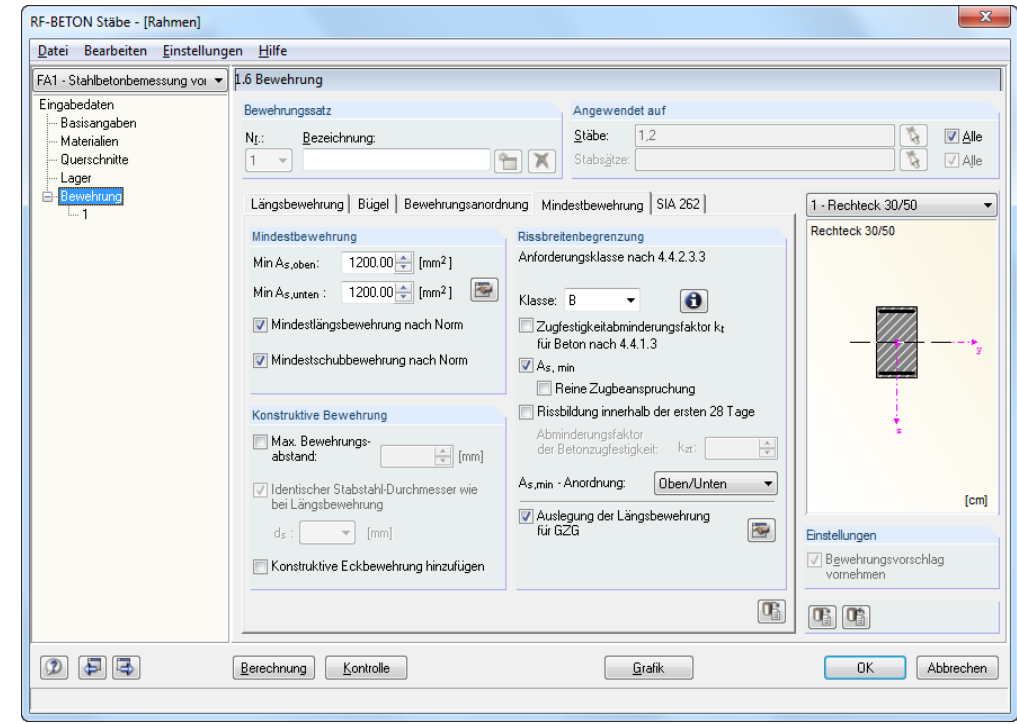

Bild 3.22: Maske 1.6 *Bewehrung*, Register *Mindestbewehrung*

#### **Mindestbewehrung**

Zur Vorgabe einer globalen Mindestlängsbewehrung sind zwei Eingabefelder verfügbar, in die die Stahlquerschnitte für *Min As,oben* und *Min As,unten* eingetragen werden können. Über die Schaltfläche [Bearbeiten] lassen sich diese Querschnittsflächen aus der Anzahl der Bewehrungsstäbe und den Stabdurchmessern in einem separaten Dialog ermitteln.

Bei der Berechnung der erforderlichen Bewehrung kann wahlweise und unabhängig voneinander die *Mindestlängsbewehrung* und die *Mindestschubbewehrung* gemäss jeweiliger Norm berücksichtigt oder ausgeklammert werden.

#### **Konstruktive Bewehrung**

Dieser Abschnitt ist nur aktiv, wenn ein Bewehrungsvorschlag erstellt werden soll.

Der *Maximale Bewehrungsabstand* der konstruktiven, d. h. statisch nicht erforderlichen Bewehrungsstäbe im Querschnitt wird durch die Angabe eines Höchstwertes festgelegt. Der Bewehrungsvorschlag strebt dann mit dieser Vorgabe eine gleichmässige Verteilung der Stäbe an (z. B. bei Plattenbalkenstegen oder schlanken Rechteckquerschnitten).

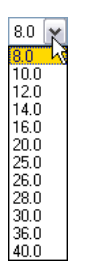

Die Option *Identischer Durchmesser wie bei Längsbewehrung* gleicht die konstruktive Bewehrung an die Stabdurchmesser der erforderlichen Bewehrung an. Alternativ wird anhand der Liste ein bestimmter Durchmesser  $\phi$  für die konstruktive Bewehrung vorgegeben.

Mit der Möglichkeit *Konstruktive Eckbewehrung hinzufügen* wird generell eine konstruktive Bewehrung in allen Ecken des Querschnitts angeordnet. Damit lässt sich auch bei I-förmigen Querschnitten eine Bewehrung ausserhalb des Stegs definieren.

Wie die Mindestbewehrung wird die konstruktive Bewehrung – soweit ausreichend verankert – für den Sicherheitsnachweis und die Rissbreitenberechnung berücksichtigt.

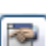

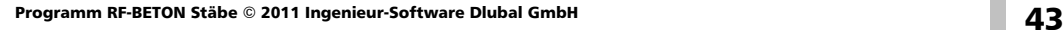

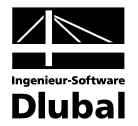

#### **Rissbreitenbegrenzung**

Die Eingabefelder dieses Abschnitts sind nur zugänglich, wenn in Maske 1.1 *Basisangaben* die Nachweise im Grenzzustand der Gebrauchstauglichkeit aktiviert wurden. Zudem ist dieser Abschnitt an die gewählte Norm angeglichen. Folgende Beschreibung bezieht sich auf SIA 262.

Der Anforderungsklasse kann über die Liste ausgewählt werden.

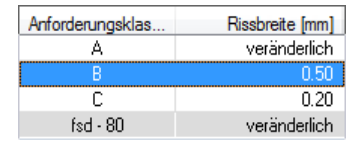

Bild 3.23: Rissbreiten in Abhängigkeit von der Anforderungsklasse (SIA 262)

Für die Nachweise der Rissbreitenbeschränkung ist zwischen Last- und Zwangseinwirkungen zu unterscheiden. Eine *Zwangsbeanspruchung* wird durch die Rissbildung im Bauteil deutlich verringert, sodass eine ausreichend dimensionierte Mindestbewehrung *As,min* für eine Verteilung der gesamten Bauteilverkürzung auf mehrere Risse mit entsprechend kleinen Rissbreiten sorgt. Die Rissbreiten infolge einer Lastbeanspruchung hingegen sind von der vorhandenen Stahlspannung und der Bewehrungsanordnung abhängig.

In RF-BETON Stäbe wird die Rissbreite nach SIA 262 4.4.2.3.3 für Lastbeanspruchungen direkt berechnet. Für Zwangsbeanspruchungen wird die Mindestbewehrung zur Begrenzung der vorgegebenen Rissbreite ausgelegt.

$$
A_{s,min} = \frac{k_c \cdot k_{zt} \cdot f_{ctm} \cdot A_{ct} \cdot k_t}{\sigma_s}
$$

Liegt eine *Reine Zugbeanspruchung* vor, so kann die Zwangsbeanspruchung über das Kontrollfeld näher spezifiziert werden: Die Vorgabe beeinflusst den Beiwert k. Bei reiner Zugbeanspruchung wird  $k_c = 1,0$  angesetzt. Bei ausschliesslicher Biegebeanspruchung ist  $\sigma_c$  in der Bauteilachse gleich null und damit wird  $k<sub>c</sub> = 0,4$ . Der Faktor  $k<sub>c</sub>$  berücksichtigt neben der Spannungsverteilung auch näherungsweise die Vergrösserung des inneren Hebelarms bei Rissbildung.

Ist mit einer *Rissbildung innerhalb der ersten 28 Tage* zu rechnen, ist möglich eine Abminderung der wirksamen Betonzugfestigkeit f<sub>ctm</sub> mit dem Faktor  $k_{zt}$  vorzunehmen. Im Eingabefeld kann der entsprechende *Abminderungsfaktor der Betonzugfestigkeit* angegeben werden.

Die Grösse der Abminderung wird bei direktem Zwang von der Bauteildicke beeinflusst, da mit zunehmenden Querschnittsabmessungen höhere Eigenspannungen entstehen. Von aussen aufgezwungene Verformungen (z. B. Lagerverformungen) verursachen hingegen keine Eigenspannungen. In diesen Fällen beträgt der Abminderungsbeiwert 1,0.

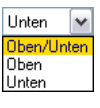

Das Auswahlfeld *As,min - Anordnung* steuert, welcher Bewehrungslage die Mindestbewehrung zugewiesen werden soll.

Mit der Schaltfläche [Bearbeiten] lassen sich die Vorgaben zur *Auslegung der Längsbewehrung für den Grenzzustand der Gebrauchstauglichkeit* überprüfen und ggf. anpassen. Es öffnet sich folgender Dialog.

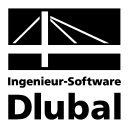

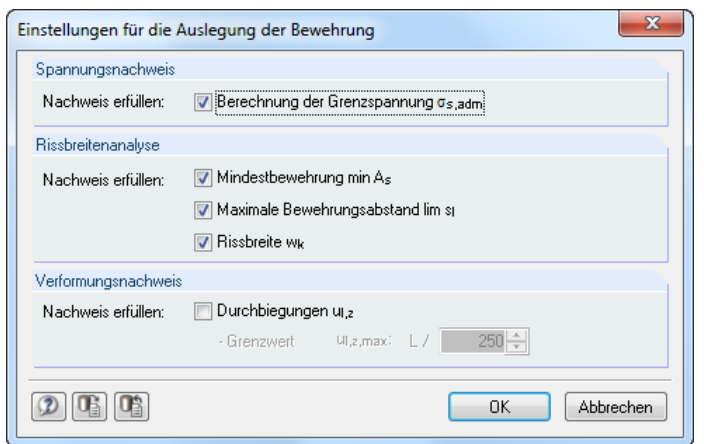

<span id="page-44-0"></span>Bild 3.24: Dialog *Einstellungen für die Auslegung der Bewehrung*

Für den Nachweis der Gebrauchstauglichkeit können diverse Kriterien für den Spannungs- und Rissbreitennachweis ausgewählt werden, nach denen die Bewehrung ausgelegt wird:

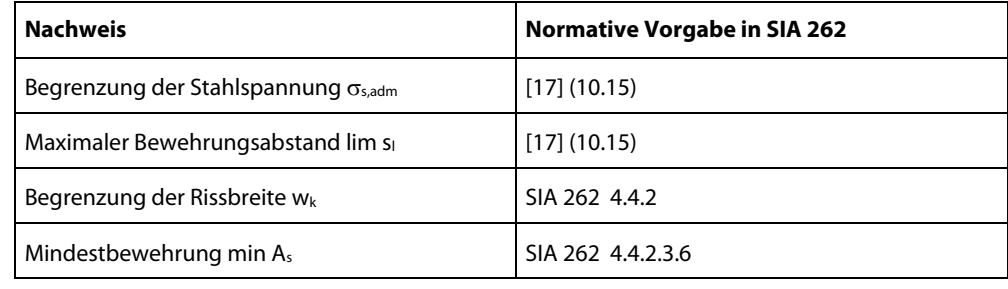

Tabelle 3.2: Spannungs- und Rissbreitennachweise

Grundsätzlich muss nur eines der Kriterien σs,adm , *lim sl* oder *wk* für den Nachweis der Rissbreite erfüllt sein.

Das Kriterium der Mindestbewehrung *min As* nach SIA 262 4.4.2.3.6 muss bei Zwangseinwirkung stets erfüllt sein.

Ferner kann eine Kontrolle der Durchbiegungen für den *Verformungsnachweis* angeordnet werden.

Die Richtwerte für zulässige Verformungen sind der Norm SIA 260 Anhang A - E zu entnehmen, im Eingabefeld ist der zugehörige *Grenzwert* anzugeben.

Das Nachweiskriterium der Verformung ul,z betrachtet die Verschiebung in Richtung der lokalen Stabachse z. Der Durchhang ist auf das unverformte System bezogen, d.h. die Verschiebungen der Anfangs- und Endknoten bleiben unberücksichtigt.

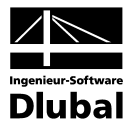

### **3.6.5 Norm**

Das fünfte Register der Maske wird von der Norm gesteuert, die in Maske 1.1 *Basisangaben* ausgewählt wurde (sieh[e Bild 3.2,](#page-24-0) Seite [25\)](#page-24-0). Dieses Register verwaltet die normspezifischen Bewehrungsvorgaben. Sie werden im Folgenden für SIA 262 beschrieben.

Im unteren Bereich des Registers wird die Schaltfläche [Standard] angeboten, mit der sich die Ausgangswerte der aktuellen Norm wiederherstellen lassen.

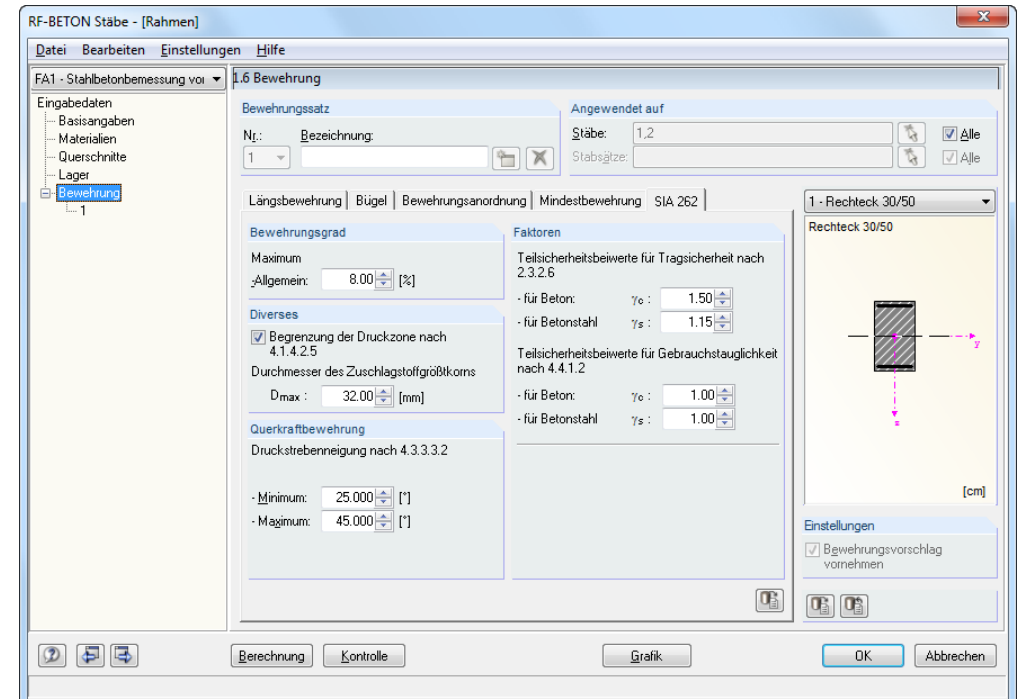

Bild 3.25: Maske 1.6 *Bewehrung*, Register SIA 262

#### **Bewehrungsgrad**

Dieses Eingabefeld steuert den generellen Höchstbewehrungsgrad für Balken. SIA 262 5.5.4.5 empfiehlt den Wert von As,max = 0,08Ac in Druckgliedern.

#### **Diverses**

Wenn die Betondruckzone nicht mehr in der Lage ist, die Druckkräfte aufzunehmen, wird eine Druckbewehrung erforderlich. Dieser Fall tritt dann ein, wenn das Biegemoment überschritten ist, das sich bei einer Betonrandstauchung von -3.50 ‰ und der Dehnung beim Erreichen der Streckgrenze des Betonstahls ergibt.

Über das Kontrollfeld kann die Höhe der Druckzone gemäss SIA 262 4.1.4.2.5 begrenzt werden. In diesem Fall beträgt das maximale Verhältnis  $x/d = 0.35$  für Beton bis zur Festigkeitsklasse C50/60 bei der Verwendung den Betonstahlklassen B oder C.

#### **Querkraftbewehrung**

Diese beiden Eingabefelder stecken den zulässigen Bereich der Druckstrebenneigung ab. Liegen benutzerdefinierte Winkel ausserhalb der Gültigkeitsgrenzen der Norm, so erscheint eine entsprechende Fehlermeldung.

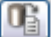

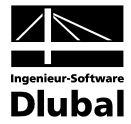

SIA 262 stellt ein ganzheitliches Modell zur Berechnung der Querkrafttragfähigkeit zur Verfügung. Für Bauteile mit Querkraftbewehrung rechtwinklig zur Bauteilachse (β= 90°) gilt:

$$
V_{\text{Rd},s} = \frac{A_{\text{sw}}}{s} \cdot z \cdot f_{\text{sd}} \cdot \cot \alpha
$$
 SIA 262 4.3.3.4.3 (37)  
mit

Asw Querschnittsfläche der Querkraftbewehrung s Bügelabstand

- fsd Bemessungswert der Streckgrenze der Querkraftbewehrung
- z Hebelarm der inneren Kräfte (angenommen zu 0,9·d)
- α Neigung der Betondruckstrebe

Die Neigung der Betondruckstrebe α darf in Abhängigkeit von der Beanspruchung innerhalb bestimmten Grenzen gewählt werden. Damit soll der Tatsache Rechnung getragen werden, dass ein Teil der Querkraft über die Rissreibung abgetragen wird und damit das Fachwerk nicht belastet. Diese Grenzen sind in SIA 262 4.3.3.3.2 (34) wie folgt angegeben:

 $25^{\circ} \le \alpha \le 45^{\circ}$  SIA 262 4.3.3.3.2 (34)

Die Druckstrebenneigung α kann damit zwischen folgenden Werten variieren.

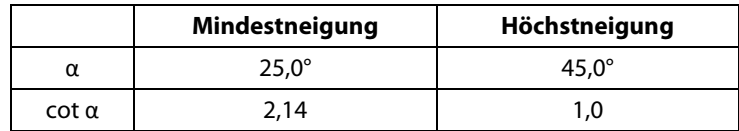

Empfohlene Grenzen der Druckstrebenneigung

#### **Faktoren**

Die beiden oberen Eingabefelder legen jeweils den *Teilsicherheitsbeiwert* für Beton γ<sup>c</sup> und für Betonstahl γ<sub>s</sub> fest, der für den Nachweis der Tragfähigkeit Verwendung findet. Es sind die Werte nach SIA 262 2.3.2.6 voreingestellt.

In den Eingabefeldern unterhalb sind entsprechend die beiden Teilsicherheitsbeiwerte für den Nachweis der Gebrauchstauglichkeit nach SIA 262 4.4.1.2 zu definieren. Hier entsprechen die voreingestellten Teilsicherheitsbeiwerte denen der Tragsicherheit, um die Spannungen auf die Bemessungswerte zu begrenzen. Dies zeigt sich zum Beispiel anhHand der Rissbreitenbegrenzung nach SIA 262 4.4.2.3.9 Tabelle 16. Die Spannung  $\sigma_{s, \text{adm}}$  wird hier durch  $f_{s}/\gamma_s$  mit  $\gamma_s=1$ ,15 auf fsd begrenzt.

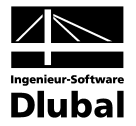

## **3.6.6 Vouten**

Dieses Register erscheint nur, wenn Voutenstäbe im RFEM-Modell existieren.

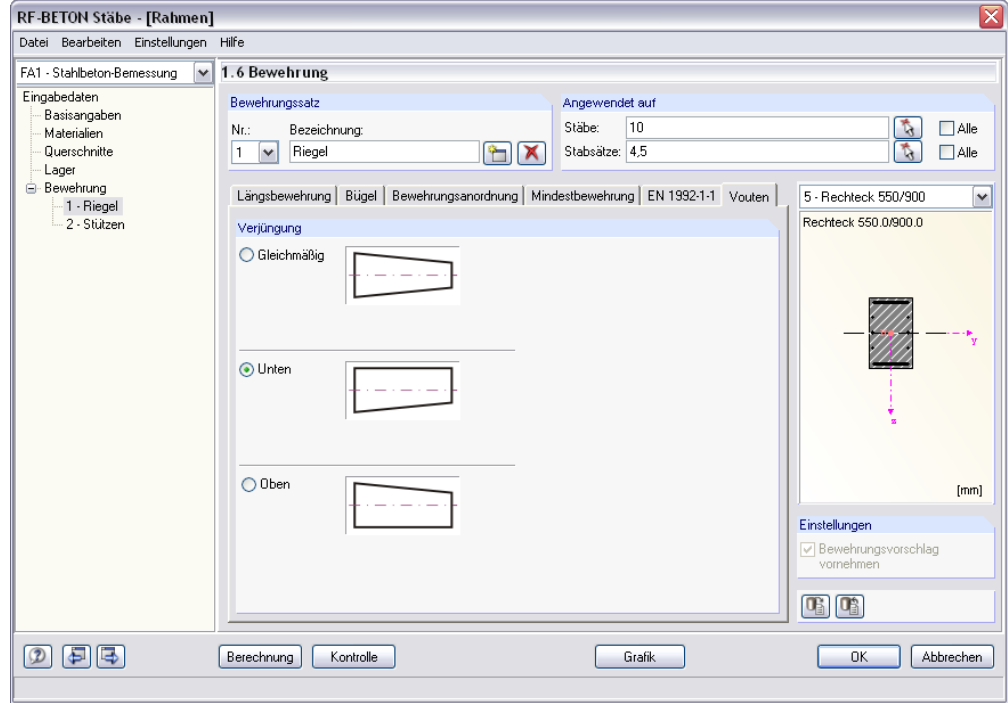

Bild 3.26: Maske 1.6 *Bewehrung*, Register *Vouten*

RF-BETON Stäbe bemisst auch Voutenstäbe, sofern der gleiche Querschnittstyp am Stabanfang und Stabende vorliegt. Ist dies nicht der Fall, können keine Zwischenwerte interpoliert werden und RFEM gibt vor der RFEM-Berechnung eine entsprechende Fehlermeldung aus.

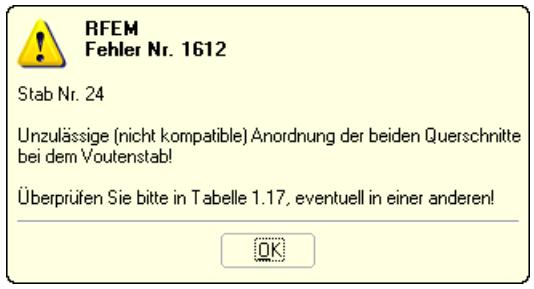

Bild 3.27: Fehlermeldung bei inkompatiblen Voutenquerschnitten

Gevoutete Stabsätze werden nur dann bemessen, wenn der gesamte Stabsatz einen linearen Querschnittsverlauf aufweist.

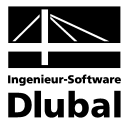

### **Verjüngung**

◯ Gleichmäßig

⊙ Unten

 $\bigcirc$  Oben

Für die genaue Beschreibung der Voute stehen drei Möglichkeiten zur Auswahl:

- Gleichmässig
- Unten
- Oben

Diese Vorgabe wirkt sich auf die Bemessung und die Anordnung der Längsbewehrung aus.

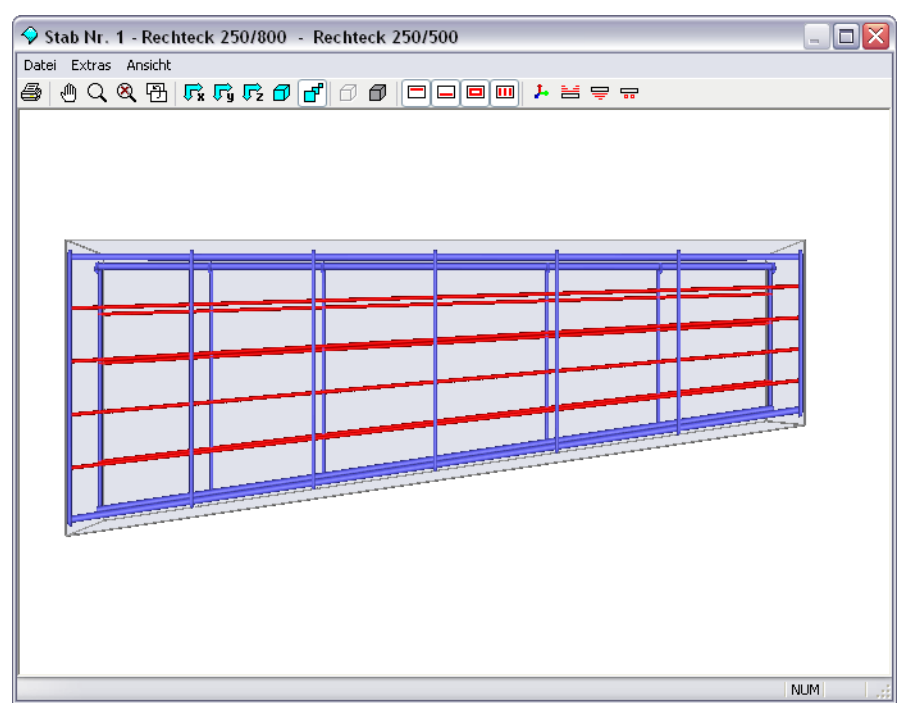

Bild 3.28: Voute mit geneigter Unterseite

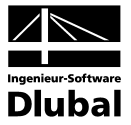

# 4 Berechnung

Berechnung

Kontrolle

In jeder Eingabemaske kann die [Berechnung] über die gleichnamige Schaltfläche gestartet werden.

## 4.1 Plausibilitätskontrolle

Vor der Bemessung sollten kurz die Eingabedaten überprüft werden. Diese Funktion kann mit der Schaltfläche [Kontrolle] in jeder Maske von RF-BETON Stäbe aufgerufen werden. Werden keine Eingabefehler entdeckt, erscheint eine entsprechende Meldung.

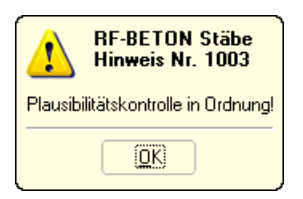

Bild 4.1: Erfolgreiche Plausibilitätskontrolle

## 4.2 Start der Berechnung

Berechnung

Die [Berechnung] wird über die gleichnamige Schaltfläche gestartet, die in jeder Eingabemaske des Moduls RF-BETON Stäbe zur Verfügung steht.

RF-BETON Stäbe sucht nach den Ergebnissen der zu bemessenden Lastfälle, Lastfallgruppen und -kombinationen. Falls diese nicht vorliegen, startet zunächst die RFEM-Berechnung zur Ermittlung der nachweisrelevanten Schnittgrössen. Es wird dabei auf die vorgegebenen Berechnungsparameter von RFEM zurückgegriffen.

Auch aus der RFEM-Oberfläche kann die Bemessung durch RF-BETON Stäbe gestartet werden. Alle Zusatzmodule werden im Dialog *Zu berechnen* wie ein Lastfall oder eine Lastfallgruppe aufgelistet. Dieser Dialog wird in RFEM aufgerufen über Menü

#### **Berechnung** → **Zu berechnen**.

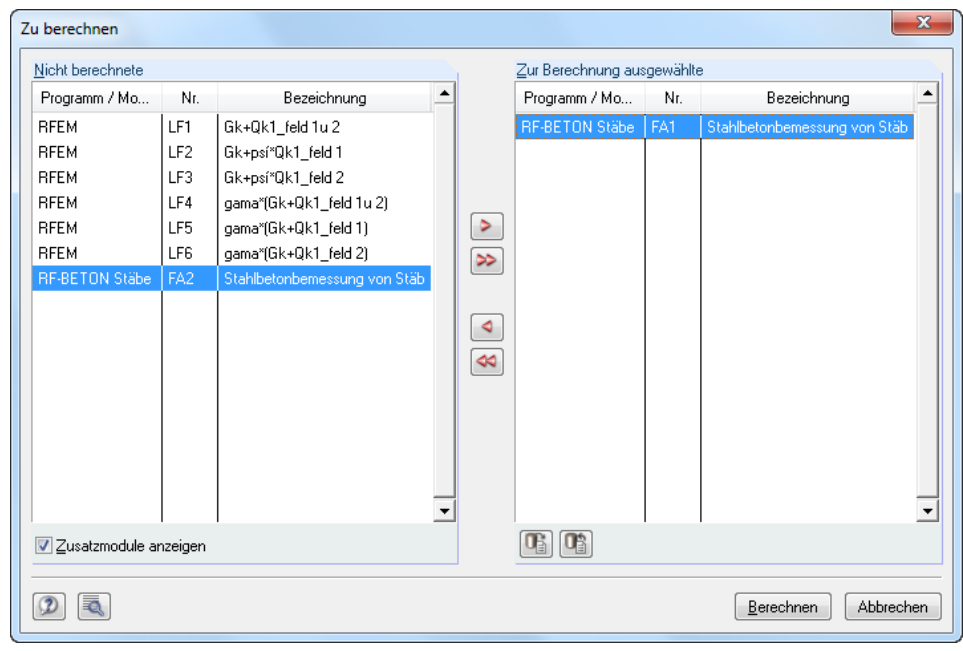

Bild 4.2: Dialog *Zu berechnen*

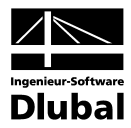

Sollten die RF-BETON Stäbe-Bemessungsfälle in der Liste *Nicht berechnete* fehlen, muss das Kontrollfeld *Zusatzmodule anzeigen* am Ende der Liste aktiviert werden.

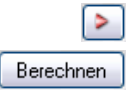

 $\bullet$ 

Mit der Schaltfläche [ $\blacktriangleright$ ] werden die selektierten RF-BETON Stäbe-Fälle in die rechte Liste übergeben. Die Berechnung wird dann mit der entsprechenden Schaltfläche gestartet.

Über die Liste der RFEM-Symbolleiste kann ein bestimmter RF-BETON Stäbe-Bemessungsfall ebenfalls direkt berechnet werden: Stellen Sie den gewünschten Bemessungsfall ein und klicken dann die Schaltfläche [Ergebnisse ein/aus] an.

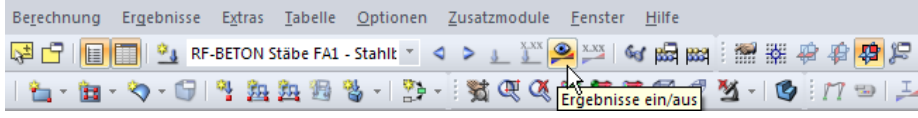

Bild 4.3: Direkte Berechnung eines RF-BETON Stäbe-Bemessungsfalls in RFEM

Der Ablauf der Bemessung kann anschliessend in einem Dialog verfolgt werden.

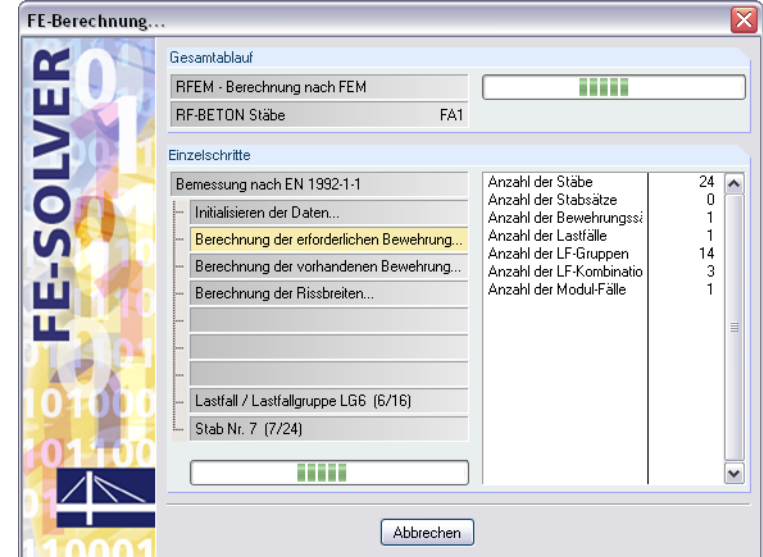

Bild 4.4: Bemessung mit RF-BETON Stäbe

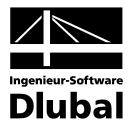

# 5 Ergebnisse

Unmittelbar nach der erfolgreichen Bemessung erscheint die Maske 2.1 *Erforderliche Bewehrung querschnittsweise*.

Die für den Tragfähigkeitsnachweis erforderlichen Bewehrungsquerschnitte werden in den Ergebnismasken 2.1 bis 2.4 aufgelistet. Wurde ein Bewehrungsvorschlag erstellt, erscheint die vorhandene Bewehrung inklusive Stahlliste in den Ergebnismasken 3.1 bis 3.4. Die Gebrauchstauglichkeitsnachweise werden in den Masken 4.1 bis 4.4 ausgegeben, die Masken 5.1 bis 5.4 sind für die Brandschutznachweise reserviert. Falls eine nichtlineare Bemessung durchgeführt wurde, werden diese Ergebnisse in den Masken 6.1 bis 6.4 ausgegeben.

IB.

Die diversen Masken lassen sich direkt über den RF-BETON Stäbe-Navigator ansteuern. Alternativ werden die beiden links dargestellten Schaltflächen oder die Funktionstasten [F2] und [F3] benutzt, um eine Maske vor- oder zurückzublättern.

[OK] sichert die Ergebnisse und beendet das Modul RF-BETON Stäbe.

Dieses Handbuchkapitel stellt die Ergebnismasken der Reihe nach vor. Die Auswertung und Kontrolle der Resultate ist im Kapitel 6 *Ergebnisauswertung* ab Seite 72 beschrieben.

## 5.1 Erforderliche Bewehrung

## <span id="page-51-0"></span>**5.1.1 Erforderliche Bewehrung querschnittsweise**

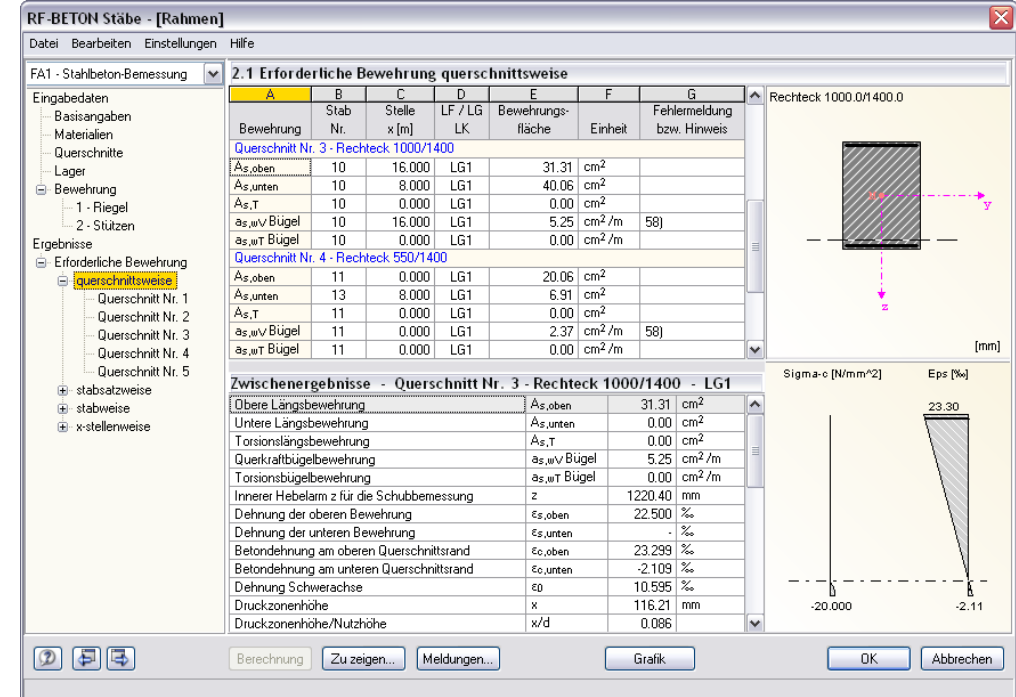

Bild 5.1: Maske 2.1 *Erforderliche Bewehrung querschnittsweise*

Es werden für alle bemessenen Querschnitte die maximal erforderlichen Bewehrungsflächen ausgewiesen, die sich aus den Parametern der Bewehrungssätze und den Schnittgrössen der massgebenden Einwirkungen ergeben.

Die Bewehrungsflächen der Längs- und Bügelbewehrung sind nach Querschnitten geordnet aufgelistet. In den beiden Bereichen dieser Maske werden diejenigen Bewehrungsarten und Bemessungsdetails angezeigt, die im Dialog *Ergebnisse zu zeigen* aktiv sind (siehe [Bild 5.2\)](#page-52-0).

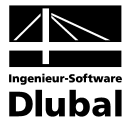

Im unteren Teil der Maske werden die *Zwischenergebnisse* für die oben selektierte Zeile angezeigt. Dadurch ist eine gezielte Auswertung anhand der Bemessungsdetails möglich. Die Ausgabe der Zwischenergebnisse im unteren Bereich aktualisiert sich automatisch, sobald im oberen Abschnitt eine andere Zeile selektiert wird.

#### **Bewehrung**

Es sind folgende Längs- und Bügelbewehrungen voreingestellt:

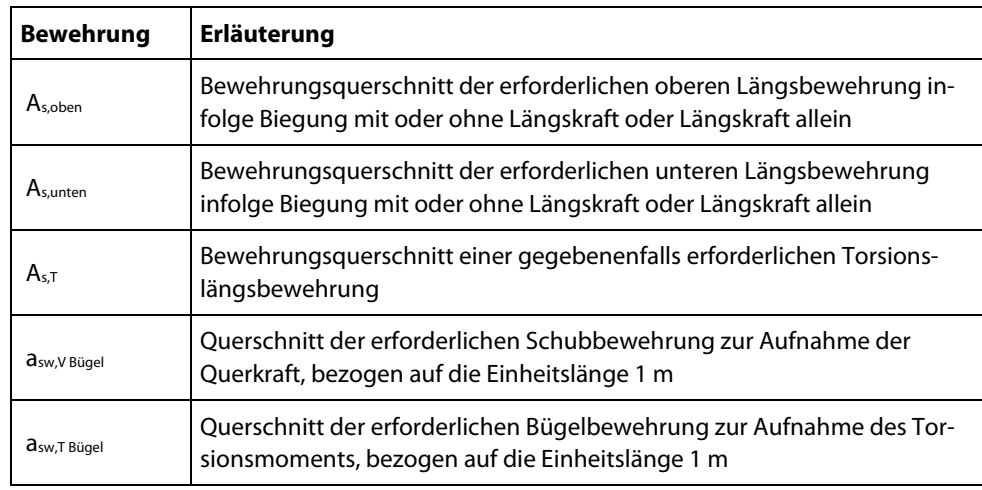

Tabelle 5.1: Längs- und Bügelbewehrungen

Die untere Bewehrung befindet sich auf der Stabseite in Richtung der positiven lokalen Stabachse z, die obere Bewehrung entsprechend in Richtung der negativen z-Achse. In der RFEM-Oberfläche lassen sich die Stabachsen im *Zeigen*-Navigator oder Stab-Kontextmenü zur Kontrolle einblenden.

#### Zu zeigen...

Über die Schaltfläche [Zu zeigen] kann gezielt festgelegt werden, welche Bewehrungs- und Zwischenergebnisse in den beiden Abschnitten der Maske erscheinen. Diese Einstellungen steuern gleichzeitig die Ergebnisarten für das Ausdruckprotokoll.

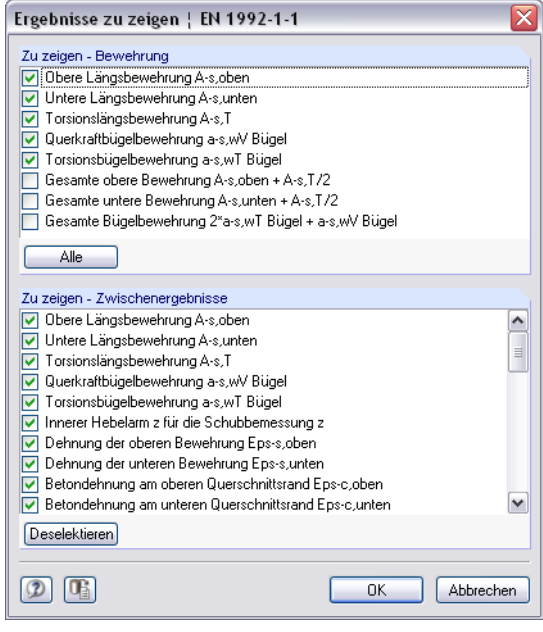

<span id="page-52-0"></span>Bild 5.2: Dialog *Ergebnisse zu zeigen*

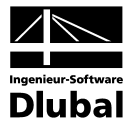

#### **Stab Nr.**

Es wird für jeden Querschnitt und jede Bewehrungsart die Nummer des Stabes angegeben, der die grösste Bewehrungsfläche aufweist.

#### **Stelle x**

Es wird jeweils die x-Stelle im Stab angegeben, für die die Maximalbewehrung ermittelt wurde. Zur tabellarischen Ausgabe werden diese RFEM-Stabstellen *x* herangezogen:

- Anfangs- und Endknoten
- Teilungspunkte gemäss eventuell vorgegebener Stabteilung
- Extremwerte der Schnittgrössen

#### **LF / LG /LK**

In dieser Spalte werden die Nummern der Lastfälle, Lastfallgruppen oder Lastfallkombinationen angegeben, die für die jeweilige Bemessung massgebend sind.

#### **Bewehrungsfläche**

Spalte E gibt Auskunft über die maximalen Bewehrungsflächen für jede Bewehrungsart. Diese sind zur Erfüllung des Tragsicherheitsnachweises erforderlich.

Die in Spalte F angegebenen *Einheiten* der Bewehrungen lassen sich anpassen über Menü

```
Einstellungen → Einheiten und Dezimalstellen.
```
Es wird der i[m Bild 8.6](#page-85-0) auf Seit[e 86](#page-85-0) gezeigte Dialog aufgerufen.

#### **Fehlermeldung bzw. Hinweis**

Die letzte Spalte verweist auf Unbemessbarkeiten oder Bemerkungen, die sich im Zuge der Bemessung ergeben haben. Die Nummern sind in der Statusleiste näher erläutert.

Meldungen...

Alle [Meldungen] des aktuellen Bemessungsfalls lassen sich zusammengefasst über die links dargestellte Schaltfläche einsehen. Es erscheint ein informativer Dialog mit einer Übersicht.

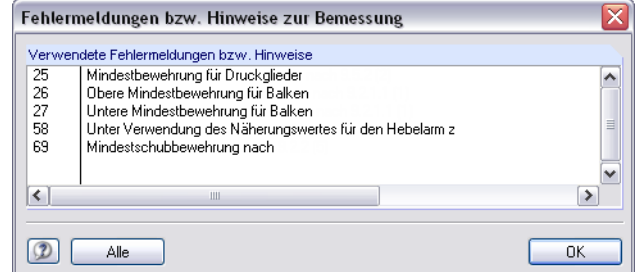

<span id="page-53-0"></span>Bild 5.3: Dialog *Fehlermeldungen bzw. Hinweise*

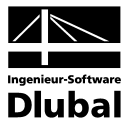

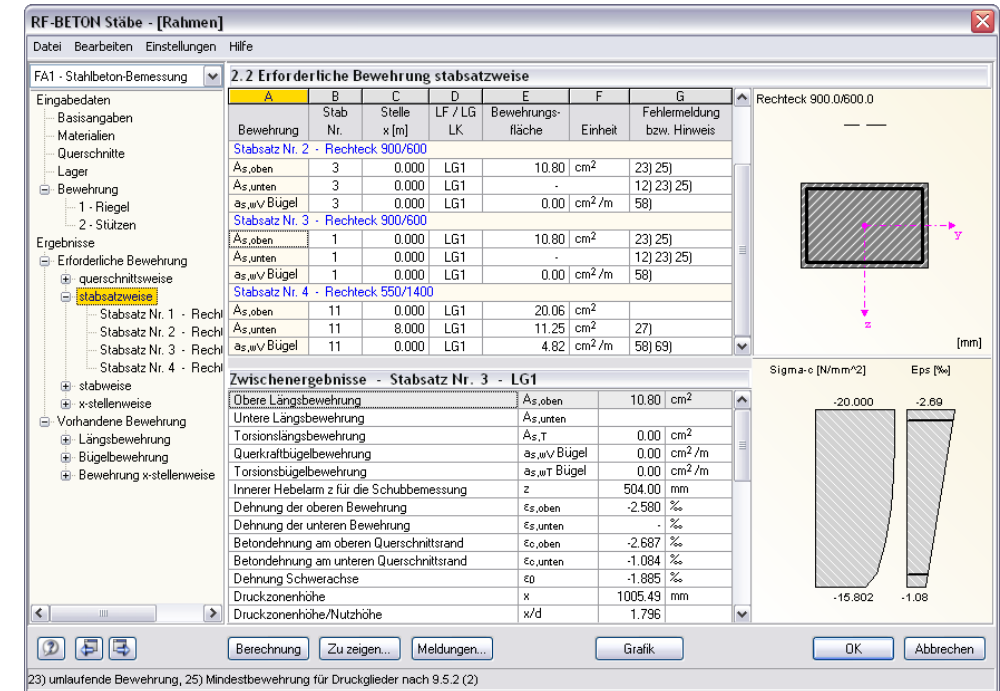

## **5.1.2 Erforderliche Bewehrung stabsatzweise**

Diese Maske präsentiert die maximalen Bewehrungsflächen, die für die einzelnen Stabsätze erforderlich sind. Die Spalten sind im vorherigen Kapitel [5.1.1](#page-51-0) erläutert.

## **5.1.3 Erforderliche Bewehrung stabweise**

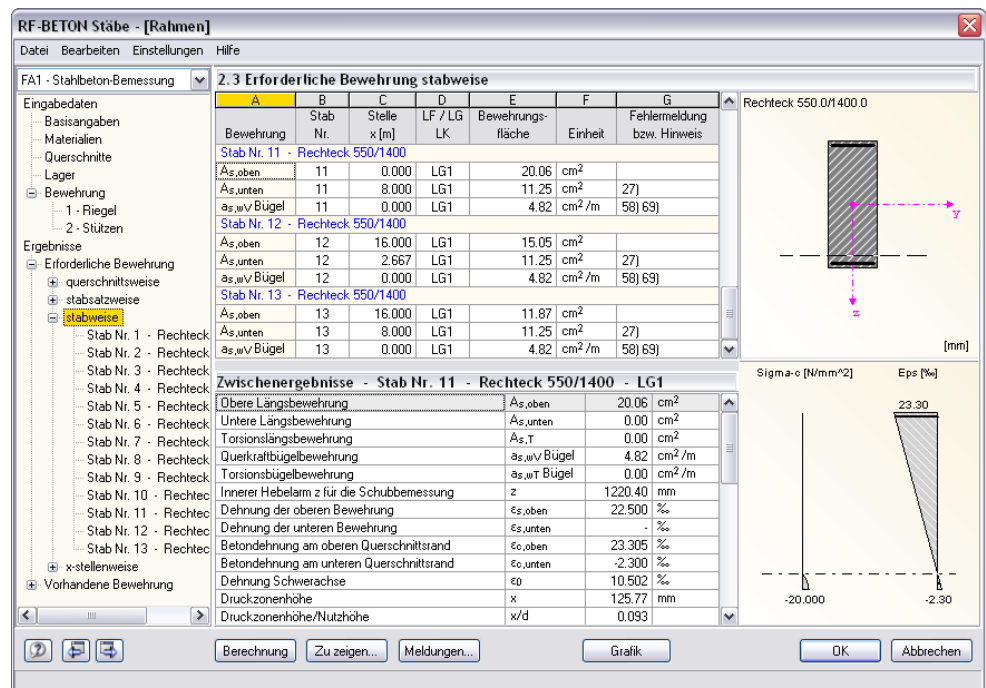

Bild 5.5: Maske 2.3 *Erforderliche Bewehrung stabweise*

Die maximalen Bewehrungsflächen sind nach Stäben geordnet aufgelistet. Bei Voutenträgern werden beide Querschnittsbezeichnungen neben den Stabnummern angegeben.

Bild 5.4: Maske 2.2 *Erforderliche Bewehrung stabsatzweise*

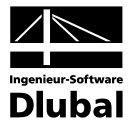

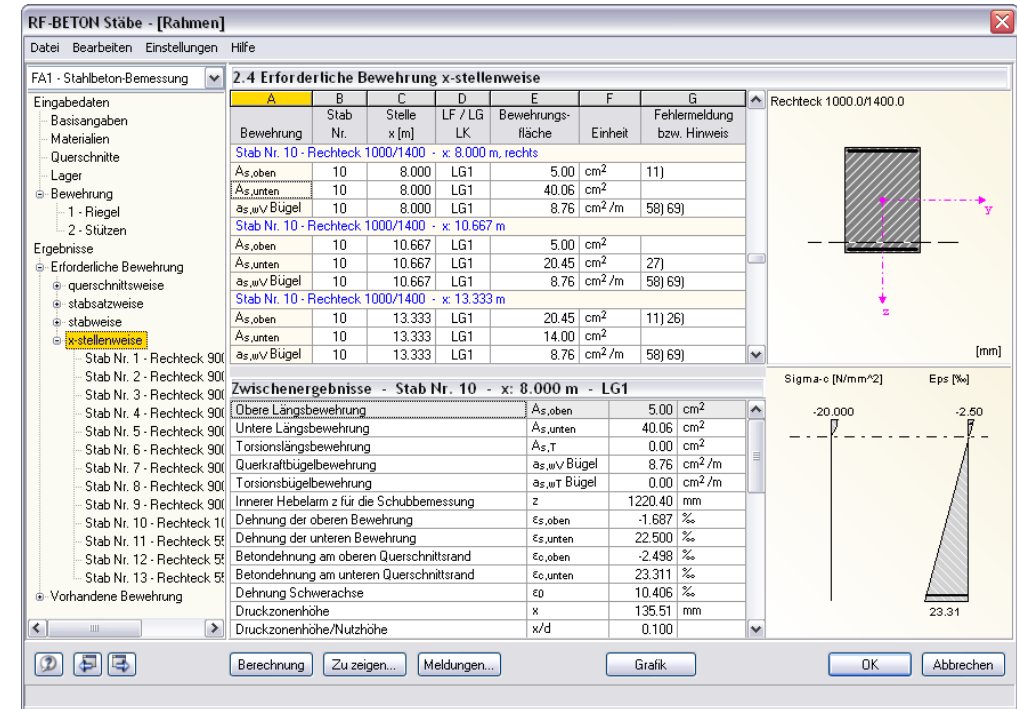

## **5.1.4 Erforderliche Bewehrung x-stellenweise**

Bild 5.6: Maske 2.4 *Erforderliche Bewehrung x-stellenweise*

Für jeden Stab werden die erforderlichen Bewehrungsflächen mitsamt Zwischenergebnissen nach x-Stellen geordnet aufgelistet:

- Anfangs- und Endknoten
- Teilungspunkte gemäss eventuell vorgegebener Stabteilung
- Extremwerte der Schnittgrössen

Unstetigkeitsstellen werden gesondert dokumentiert.

Diese Maske bietet die Möglichkeit, gezielt Informationen zu den Bemessungsergebnissen abzurufen. So lässt sich beispielsweise die erforderliche Bügelbewehrung mit den zugehörigen Details für eine bestimmte Stabstelle (Bemessungsschnitt) überprüfen.

Die einzelnen Spalten sind im Kapitel [5.1.1](#page-51-0) erläutert.

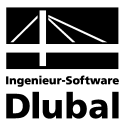

<span id="page-56-0"></span>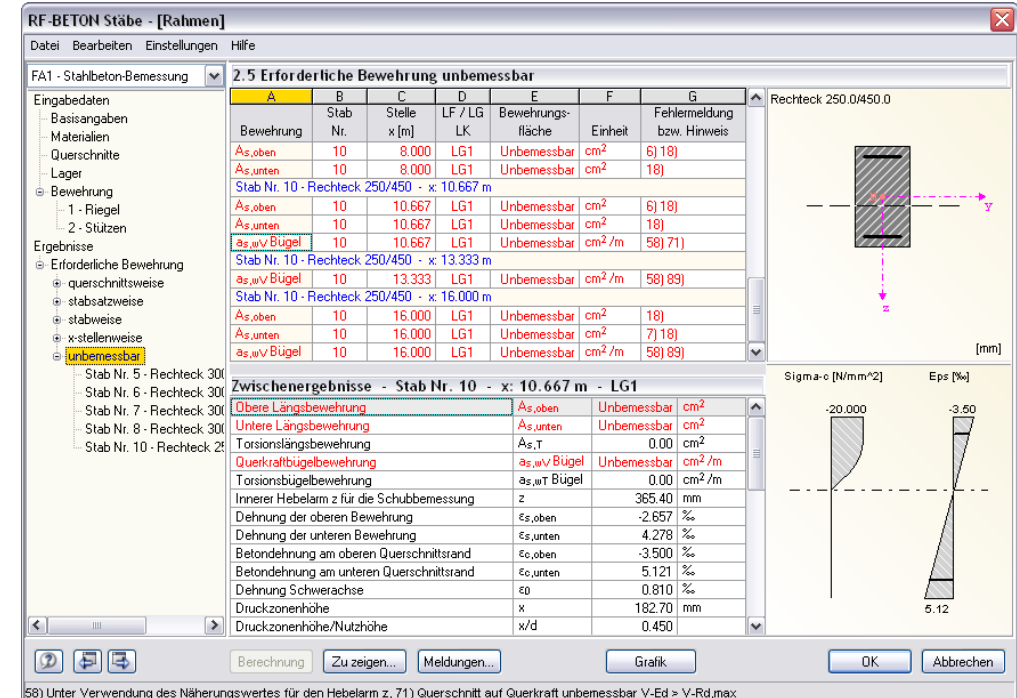

## **5.1.5 Erforderliche Bewehrung unbemessbar**

Bild 5.7: Maske 2.5 *Erforderliche Bewehrung unbemessbar*

Bemessung der aktuellen x-Stelle ergeben haben.

Diese Maske wird nur angezeigt, wenn während der Stahlbetonanalyse Unbemessbarkeiten oder Probleme festgestellt wurden. Die Fehlermeldungen sind nach Stäben und x-Stellen geordnet.

Die in Spalte G angegebene Nummer der *Fehlermeldung* wird in der Fusszeile kommentiert. Die Schaltfläche [Meldungen] zeigt sämtliche Sonderkonditionen an, die sich während der

Meldungen...

|                | Fehlermeldungen bzw. Hinweise zur Bemessung                                | ×             |
|----------------|----------------------------------------------------------------------------|---------------|
|                | Verwendete Fehlermeldungen bzw. Hinweise                                   |               |
| 6              | Obere Biegedruckbewehrung in Druckzone erforderlich                        |               |
| 7              | Untere Biegedruckbewehrung erforderlich                                    |               |
| 17             | Max. Bewehrungsgrad überschritten                                          | ≣             |
| 18             | Höchstbewehrungsgrat für Biegebewehrung überschritten                      |               |
| 19             | Übere Höchstbewehrungsgrat für Biegebewehrung überschritten                |               |
| 23             | umlaufende Bewehrung                                                       | v             |
| 58             | Hinter Verwendung des Näherungswertes für den Hebelern z                   |               |
| ←              | Ш                                                                          | $\rightarrow$ |
|                | Zurück                                                                     |               |
|                | Alle verfügbaren Fehlermeldungen bzw. Hinweise                             |               |
| 1              | Links                                                                      |               |
| $\overline{c}$ | Rechts                                                                     |               |
| 3              | Höchsbewehrungsgrad für Biegebewehrung überschritten                       |               |
| 4              | Obere Biegedruckbewehrung ist unbemessbar                                  |               |
| 5              | Untere Biegedruckbewehrung ist unbemessbar                                 |               |
| 6              | Obere Biegedruckbewehrung in Druckzone erforderlich                        |               |
| 7              | Untere Biegedruckbewehrung erforderlich                                    |               |
| 8              | Obere Mindest-Biegedruckbewehrung                                          |               |
| 9              | Untere Mindest-Biegedruckbewehrung                                         |               |
| 10<br>11       | Konstruktive Mindestbewehrung oben/unten                                   |               |
| 12             | Obere konstruktive Mindestbewehrung                                        |               |
| 13             | Untere konstruktive Mindestbewehrung                                       |               |
| 14<br>≺        | Symmetrische Bewehrung bei schiefer Biegung<br>Summetrische Druckhewehrung |               |

Bild 5.8: Dialog *Fehlermeldungen bzw. Hinweise zur Bemessung*

Alle

Ein Klick auf [Alle] in diesem Dialog zeigt alle verfügbaren Hinweise für RF-BETON Stäbe an.

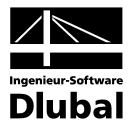

## 5.2 Vorhandene Bewehrung

Die Ergebnismasken 3.1 bis 3.4 erscheinen nur dann, wenn in Maske 1.6 *Bewehrung* die Option *Bewehrungsvorschlag vornehmen* aktiviert wurde (siehe Seite [38\)](#page-37-0) und wenn keine Unbemessbarkeiten vorliegen (siehe Kapitel [5.1.5,](#page-56-0) Seite [57\)](#page-56-0). Die Nachweise der Gebrauchstauglichkeit und die nichtlineare Berechnung erfordern ebenfalls die Ermittlung einer vorhandenen Bewehrung.

RF-BETON Stäbe ermittelt mit den Vorgaben in Maske 1.6 einen Bewehrungsvorschlag für die Längs- und Bügelbewehrung. Dabei wird versucht, die erforderliche Bewehrung unter Berücksichtigung der Parameter (vorgegebene Stabdurchmesser, mögliche Anzahl an Bewehrungslagen, Staffelung, Verankerungsart) mit einem möglichst geringen Bedarf an Bewehrungsstäben bzw. -querschnitten abzudecken.

Die vorgeschlagene Bewehrung lässt sich in den Masken *Vorhandene Bewehrung* editieren, sodass Durchmesser, Anzahl, Lage und Länge der einzelnen Bewehrungsgruppen den jeweiligen Erfordernissen angepasst werden können.

## **5.2.1 Vorhandene Längsbewehrung**

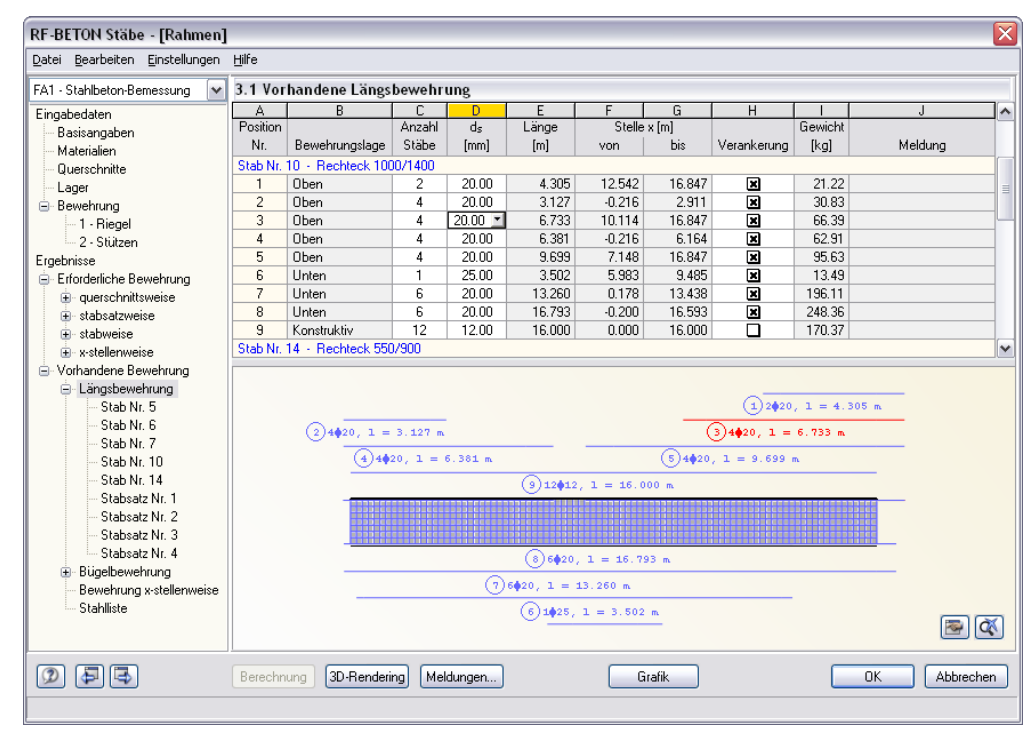

Bild 5.9: Maske 3.1 *Vorhandene Längsbewehrung*

Die Ausgabe der vorhandenen Bewehrung erfolgt stab- und stabsatzweise nach *Positionen* (Bewehrungsgruppen) geordnet.

Im unteren Abschnitt wird die Bewehrung grafisch mit Positionsstäben skizziert. Die aktuelle Position (die Zeile im Abschnitt oben, in der sich der Cursor befindet) ist rot gekennzeichnet. Änderungen bei den Parametern im Abschnitt oben werden sofort grafisch umgesetzt.

Der Bewehrungsvorschlag berücksichtigt auch konstruktive Vorschriften. Nach SIA 262 5.5.2.5 ist beispielsweise in den Auflagerbereichen mindestens 25% der im Feld erforderlichen Gurtbewehrung zu verankern.

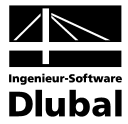

#### **Position Nr.**

Die Auflistung erfolgt nach *Positionen* geordnet, die jeweils gleiche Eigenschaften besitzen (Durchmesser, Länge).

Die Positionen aller Stäbe und Stabsätze werden in Maske 3.4 *Stahlliste* zusammengefasst.

#### **Bewehrungslage**

Diese Spalte gibt die Lage der Bewehrung im Querschnitt an:

- Oben
- Unten
- In Ecken
- Umlaufend
- Konstruktiv

Für die Anordnung der Bewehrung berücksichtigt RF-BETON Stäbe die Benutzervorgaben in Maske 1.6 *Bewehrung*, Register *Bewehrungsanordnung* (siehe Kapite[l 3.6.3,](#page-40-0) Seit[e 42\)](#page-41-0).

#### **Anzahl Stäbe**

Die Anzahl der Bewehrungsstäbe einer Position ist editierbar: Selektieren Sie die Zelle und klicken dann die Schaltfläche […] an, um den Bearbeitungsdialog zu öffnen.

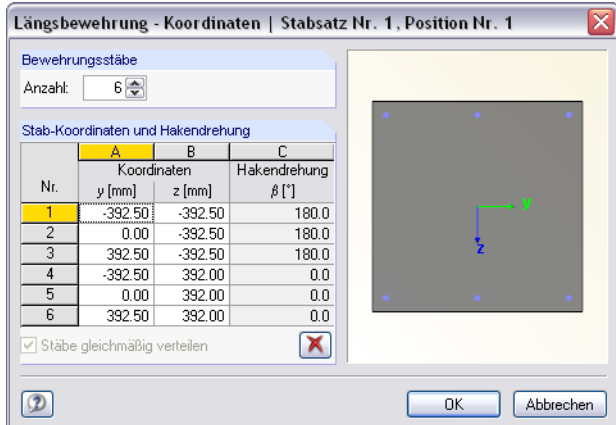

Bild 5.10: Dialog *Längsbewehrung - Koordinaten*

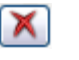

Die *Anzahl* der Bewehrungsstäbe lässt sich manuell über die Drehfelder oder durch die Vorgabe einer anderen Anzahl ändern. Über die diversen Eingabezeilen im unteren Abschnitt kann anschliessend die Lage eines jeden Bewehrungsstabes angepasst werden. Die Schaltfläche [Löschen] entfernt die im unteren Abschnitt selektierte Zeile.

Die Lage eines Bewehrungsstabes wird anhand seiner *Stab-Koordinaten* festgelegt: Die Koordinaten *y* und *z* geben den globalen Abstand vom Querschnittsschwerpunkt an, der Winkel β beschreibt die Neigung gegen die Stablängsachse für die Verankerungstypen "Haken" und "Winkelhaken". Eine *Hakendrehung* um den Winkel β = 90 ° beispielsweise bewirkt bei der oberen Bewehrung eine Drehung nach unten (d. h. in Richtung z), der Winkel β = 270 ° dreht das Verankerungsende der unteren Bewehrung nach oben. Für den Verankerungstyp "Gerade" ist die Spalte C bedeutungslos.

#### 3D-Rendering

Bei Änderungen der Hakendrehung empfiehlt sich eine anschliessende Kontrolle über das [3D-Rendering].

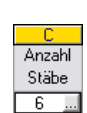

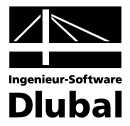

### φ

Die verwendeten Stabdurchmesser wirken sich auf die Berechnung des inneren Hebels der Kräfte und die Anzahl von Bewehrungsstäben je Lage aus. Über die Liste lässt sich der Stabdurchmesser für die aktuelle Positionsnummer ändern.

#### **Länge**

In dieser Spalte wird für jede Position die Gesamtlänge eines repräsentativen Bewehrungsstabes angezeigt. Die Angabe, die sich aus der erforderlichen Stablänge und den Verankerungslängen an beiden Stabenden zusammensetzt, kann hier nicht editiert werden.

#### **Stelle x von … bis**

Diese Werte geben die rechnerischen Anfangs- und Endpositionen des Bewehrungsstabes an. Sie sind auf den Stabanfangsknoten von RFEM  $(x = 0)$  bezogen. Bei der Ermittlung dieser Masse werden die Lagerbedingungen und Verankerungslängen l<sub>1</sub> und l<sub>2</sub> berücksichtigt.

Die Angaben können in diesen beiden Spalten nicht geändert werden. Dies ist nur über die Schaltfläche [Bearbeiten] im unteren Grafikabschnitt möglich (sieh[e Bild 5.12,](#page-61-0) Seit[e 62\)](#page-61-0).

#### **Verankerung**

Die Verankerungslängen des Bewehrungsvorschlags können über die Liste geändert werden. Die Option *Details* ruft folgenden Bearbeitungsdialog auf.

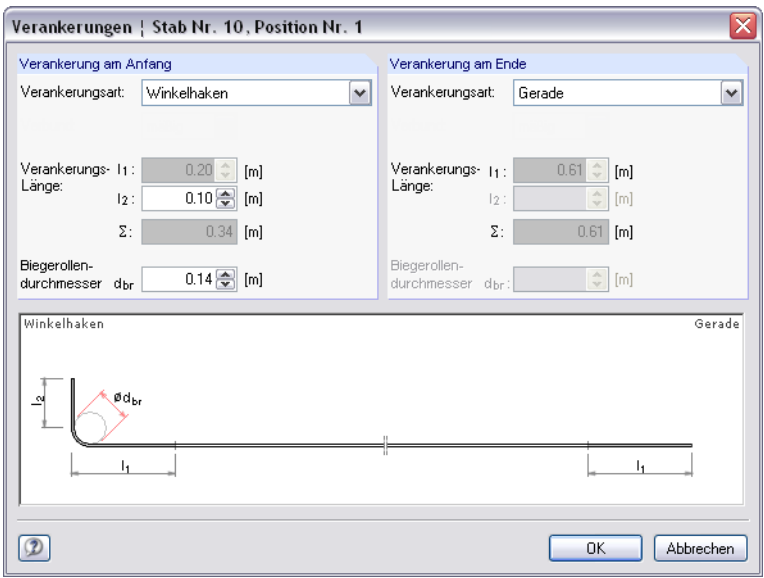

Bild 5.11: Dialog *Verankerungen*

Dieser Dialog verwaltet die Parameter der *Verankerung am Anfang* und am *Ende* des Bewehrungsstabes.

Über die Liste kann jeweils die *Verankerungsart* angepasst werden. Die Verankerungsart ist im Kapite[l 3.6.1](#page-37-1) auf Seite [39](#page-38-1) beschrieben.

Der Bemessungswert der Verbundspannung beträgt:

$$
f_{\text{bd}} = \frac{1.4 \cdot f_{\text{ctm}}}{\gamma_{\text{c}}} \tag{88}
$$

Der Grundwert der Verankerungslänge für Verankerungen in der Zugzone beträgt:

$$
I_{\text{bd,net}} = \frac{\emptyset}{4} \frac{f_{\text{sd}}}{f_{\text{bd}}} \ge 25\emptyset
$$
 SIA 262 5.2.5.3 (89)

60 Programm RF-BETON Stäbe © 2011 Ingenieur-Software Dlubal GmbH

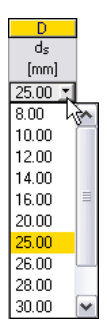

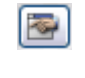

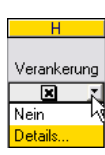

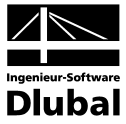

Der Grundwert der Verankerungslänge l<sub>bd,net</sub> wird in jedem Schnitt gerechnet und der Bemessungswert der Fliessgrenze von Betonstahl f<sub>sd</sub> wird in so einem Schnitt mit dem wirklichen Wert der Stahlbetonspannung σsd ersetzt.

Für die angebotenen Verankerungsarten nach SIA 5.2.5.4 – 6 gilt:

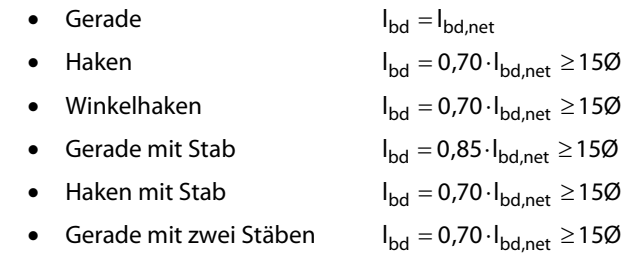

Zur Kontrolle wird der Bemessungswert der Verankerungslänge *l<sub>bd</sub>* angezeigt.

Bei Haken und Winkelhaken wird die Verankerungslänge l<sub>2</sub> als 5φ betragen.

Der erforderliche *Biegerollendurchmesser* d<sub>br</sub> wird gemäss SIA 5.2.4.1 angegeben und kann gegebenenfalls angepasst werden.

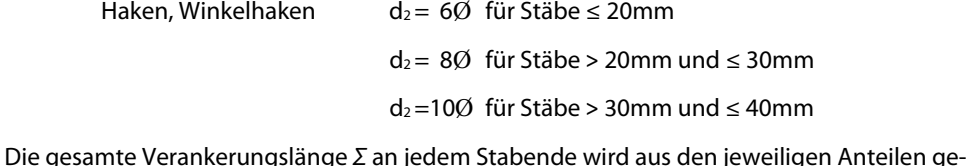

bildet.

#### **Gewicht**

Die Spalte I der Maske 3.1 gibt für jede Position die Masse sämtlicher Bewehrungsstäbe an.

#### **Meldung**

Falls eine Fussnote in der letzten Spalte angezeigt wird, liegt eine Sonderbedingung vor. Die Nummern sind in der Statusleiste näher erläutert.

Meldungen...

Alle [Meldungen] der aktuellen Position lassen sich über die links dargestellte Schaltfläche einsehen. Es erscheint ein informativer Dialog mit einer Übersicht (vgl. [Bild 5.3,](#page-53-0) Seit[e 54\)](#page-53-0).

Gerade y Ohne Verankerung Gerade<br>Haken Minkelhaken<br>Gerade mit Stab<br>Haken mit Stab Gerade mit zwei Stäb

る

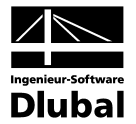

#### **Bewehrungsvorschlag ändern**

Im unteren Abschnitt der Maske 3.1 wird die Bewehrung mit Positionsstäben skizziert. Die aktuelle Bewehrungsposition (die Zeile, in der sich der Cursor im Abschnitt oben befindet) ist rot hervorgehoben. Ein Klick auf die Schaltfläche [Bearbeiten] rechts unten in der Grafik ruft den Bearbeitungsdialog dieser Position auf.

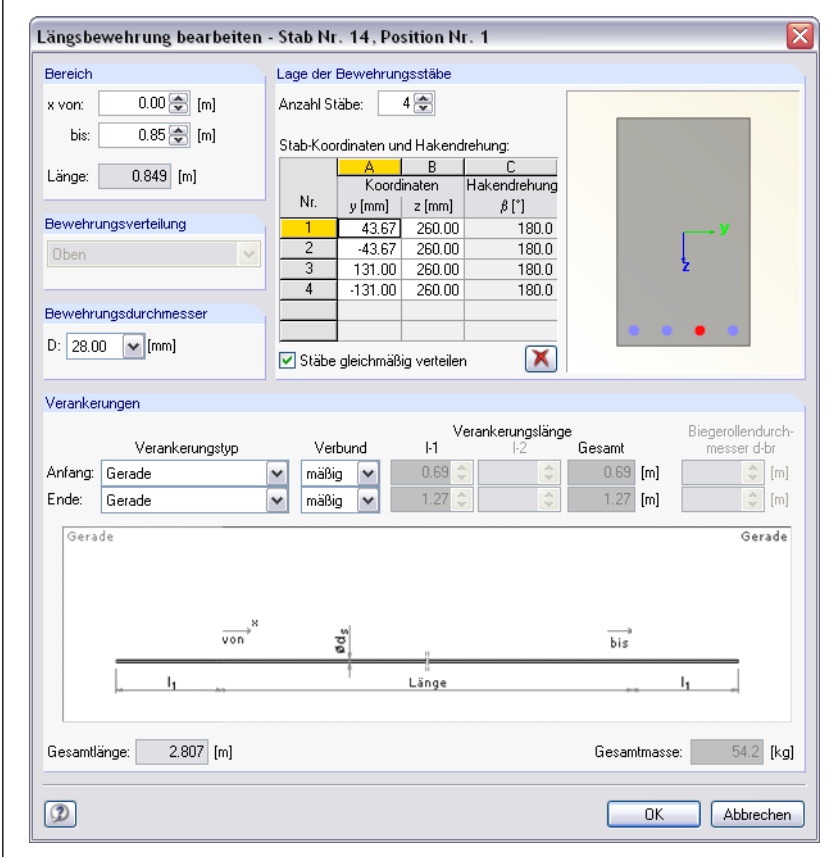

Bild 5.12: Dialog *Längsbewehrung bearbeiten*

In diesem Dialog sind die bereits beschriebenen Bewehrungsparameter zusammenfasst. Hier lassen sich die Angaben zu *Bereich*, *Lage der Bewehrungsstäbe*, *Bewehrungsdurchmesser* und *Verankerungen* kontrollieren und gegebenenfalls modifizieren.

Bei Änderungen werden die zu führenden Nachweise automatisch mit der neuen vorhandenen Bewehrung nochmals berechnet. Eine Ausnahme gilt für die Ergebnisse nichtlinearer Analysen: Diese werden gelöscht und es ist erneut eine manuelle [Berechnung] erforderlich.

#### <span id="page-61-0"></span>Berechnung

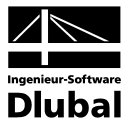

## <span id="page-62-0"></span>**5.2.2 Vorhandene Bügelbewehrung**

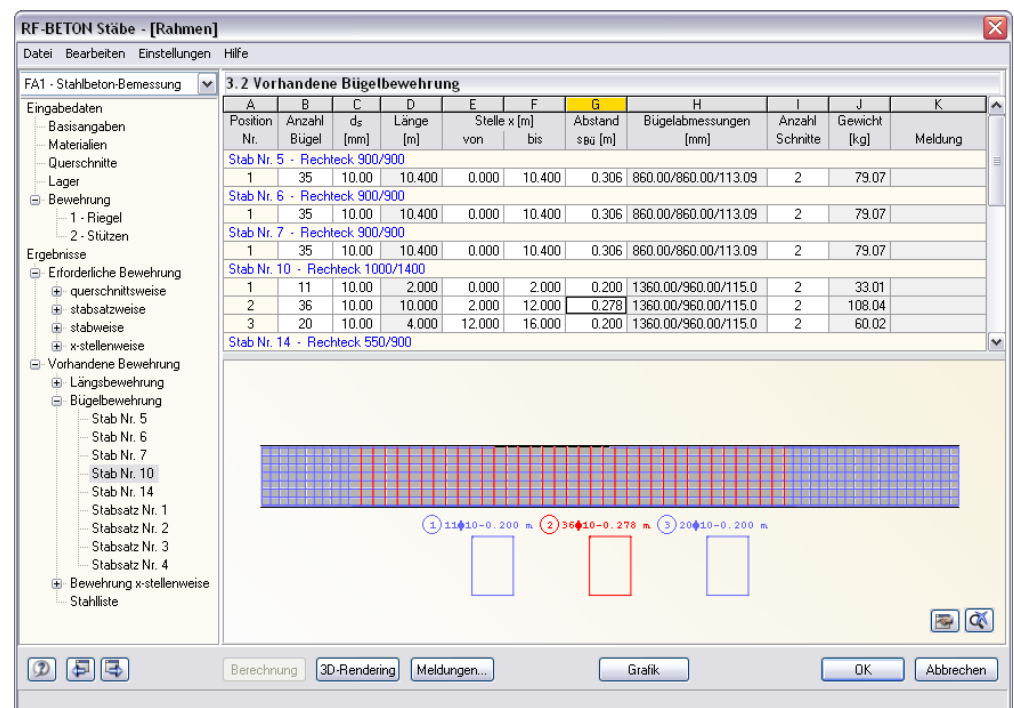

Bild 5.13: Maske 3.2 *Vorhandene Bügelbewehrung*

Wie die Längsbewehrung wird die vorhandene Bügelbewehrung stab- und stabsatzweise nach *Positionen* (Bewehrungsgruppen) geordnet ausgegeben.

Im unteren Abschnitt wird die Bewehrung grafisch mit Positionsbügeln skizziert. Die aktuelle Position (die Zeile im Abschnitt oben, in der sich der Cursor befindet) ist rot gekennzeichnet. Änderungen bei den Parametern im Abschnitt oben werden sofort grafisch umgesetzt.

Der Bewehrungsvorschlag berücksichtigt auch konstruktive Vorschriften. Nach SIA 262 5.5.2.2 sind beispielsweise in Balken stets Bügel anzuordnen, deren gegenseitiger Abstand 25Ø nicht übersteigt und deren Querschnitt mindestens 0,2% des zugehörigen Betonquerschnitts betragen soll. Bei breiten Stegen darf die Stegbreite mit maximal 400 mm in Rechnung gestellt werden.

#### **Position Nr.**

Die Auflistung erfolgt nach *Positionen* geordnet, die jeweils gleiche Eigenschaften besitzen (Durchmesser, Abstand).

Die Positionen aller Stäbe und Stabsätze werden in Maske 3.4 *Stahlliste* zusammengefasst.

#### **Anzahl Bügel**

Bei Ermittlung der Bügelbewehrung berücksichtigt RF-BETON Stäbe die Benutzervorgaben der Maske 1.6 *Bewehrung*, Register *Bügel* (siehe Kapite[l 3.6.2,](#page-39-0) Seit[e 40\)](#page-39-0).

Die Anzahl der Bügel einer Position ist editierbar: Nach einem Klick in die Zelle ist einfach ein anderer Wert einzutragen. Der Bügelabstand (Spalte G) wird dabei automatisch umgerechnet.

#### φ

Der Bewehrungsvorschlag benutzt die Vorgaben der Maske 1.6 *Bewehrung*, Register *Bügel*. Über die Liste lässt sich der Stabdurchmesser für die aktuelle Positionsnummer ändern.

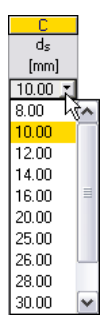

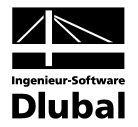

#### **Länge**

In Spalte D wird für jede Position die Gesamtlänge des Bügelbereichs angezeigt. Sie ermittelt sich aus den Anfangs- und Endstellen x und kann in dieser Spalte nicht editiert werden. Dies ist nur über die Schaltfläche [Bearbeiten] im Grafikabschnitt möglich (sieh[e Bild 5.14,](#page-64-0) Seit[e 65\)](#page-64-0).

#### **Stelle x von … bis**

Diese Werte geben die Anfangs- und Endpositionen des Bewehrungsbereichs an. Sie sind auf den Stabanfangsknoten von RFEM (x = 0) bezogen. Die Einträge in diesen beiden Spalten sind editierbar, sodass die Bereichsgrenzen durch Ändern der Werte verschoben werden können.

Um einen Bereich zu unterteilen, ist bei der Anfangs- oder Endposition eine Stelle x einzutragen, die zwischen den beiden Werten liegt. RF-BETON Stäbe legt dann automatisch einen neuen Bügelbereich an.

#### **Abstand SBü**

Der vorgeschlagene Bügelabstand berücksichtigt die Vorgaben der Maske 1.6 *Bewehrung*, Register *Bügel* (siehe Kapite[l 3.6.2,](#page-39-0) Seit[e 40\)](#page-39-0). Dieser Wert ist editierbar: Nach einem Klick in die Zelle ist einfach ein anderer Abstand einzutragen. Die Bügelanzahl (Spalte B) wird dabei automatisch angepasst. Der exakte Bügelabstand wiederum errechnet sich dann auf Basis einer ganzzahligen Bügelmenge.

#### **Bügelabmessungen**

In dieser Spalte werden die Bügelmasse in der Form "Höhe/Breite/Verankerungslänge" angegeben. RF-BETON Stäbe berücksichtigt die vorgegebenen Stabdurchmesser und Betondeckungen. Die Werte sind nicht editierbar.

### **Anzahl Schnitte**

Die Schnittigkeit der Bügel basiert auf den Vorgaben der Maske 1.6 *Bewehrung*, Register *Bügel* (siehe Kapite[l 3.6.2,](#page-39-0) Seite [40\)](#page-39-0). Über die Liste kann die Anzahl der Schnitte geändert werden.

#### **Gewicht**

Die Spalte J der Maske 3.2 gibt für jede Position die Masse aller Bügelbewehrungsstäbe an.

#### **Meldung**

Falls eine Fussnote in der letzten Spalte angezeigt wird, liegt eine Sonderbedingung vor. Die Nummern sind in der Statusleiste näher erläutert.

Meldungen...

Anzahl Schnitte

> Alle [Meldungen] der aktuellen Position lassen sich über die links dargestellte Schaltfläche einsehen. Es erscheint ein informativer Dialog mit einer Übersicht (vgl. [Bild 5.3,](#page-53-0) Seit[e 54\)](#page-53-0).

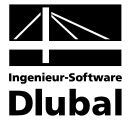

#### **Bewehrungsvorschlag ändern**

Im unteren Abschnitt der Maske 3.2 wird die Bewehrung mit Positionsbügeln skizziert. Die aktuelle Bewehrungsposition (die Zeile, in der sich der Cursor im Abschnitt oben befindet) ist rot hervorgehoben. Ein Klick auf die Schaltfläche [Bearbeiten] rechts unten in der Grafik ruft den Bearbeitungsdialog dieser Position auf.

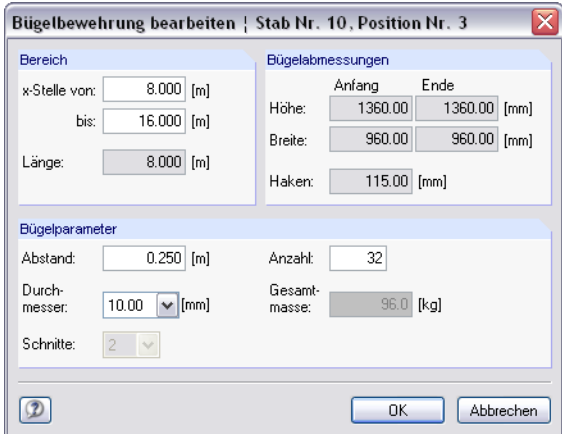

Bild 5.14: Dialog *Bügelbewehrung bearbeiten*

In diesem Dialog sind die bereits beschriebenen Bewehrungsparameter zusammengefasst. Hier lassen sich die Angaben zu *Bereich*, *Bügelabmessungen* und *Bügelparameter* kontrollieren und gegebenenfalls modifizieren.

#### <span id="page-64-0"></span>Berechnung

Bei Änderungen werden die zu führenden Nachweise automatisch mit der neuen vorhandenen Bügelbewehrung nochmals berechnet. Eine Ausnahme gilt hierbei für die Ergebnisse nichtlinearer Analysen: Diese werden gelöscht und es ist erneut eine manuelle [Berechnung] erforderlich.

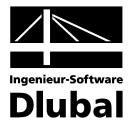

## <span id="page-65-0"></span>**5.2.3 Vorhandene Bewehrung x-stellenweise**

Diese Maske gibt Auskunft über die eingehaltenen oder nicht erfüllten Nachweise der Tragfähigkeit. Ein grosser Vorteil liegt in der Dynamik der Sicherheitsnachweise: Bei Änderungen an den vorhandenen Bewehrungen werden die Nachweise automatisch aktualisiert.

| Datei Bearbeiten Einstellungen Hilfe |                      |                                             |                                         |                             |                                  |              |                            |                    |                        |                         |
|--------------------------------------|----------------------|---------------------------------------------|-----------------------------------------|-----------------------------|----------------------------------|--------------|----------------------------|--------------------|------------------------|-------------------------|
| FA1 - Stahlbeton-Bemessung           |                      |                                             | 3.3 Vorhandene Bewehrung x-stellenweise |                             |                                  |              |                            |                    |                        |                         |
| Eingabedaten                         | А                    | R                                           | C.                                      | D                           |                                  | F            |                            | $\sim$             | Rechteck 1000.0/1400.0 |                         |
| Basisangaben                         | Stelle               | As oben                                     | $AS$ , unten                            | as, Bügel                   |                                  |              |                            |                    |                        |                         |
| Materialien                          | x[m]                 | [cm <sup>2</sup> ]                          | [cm <sup>2</sup> ]                      | [cm <sup>2</sup> /m]        |                                  | Meldung      |                            |                    |                        |                         |
| Querschnitte                         | 0.000                | 38.70                                       | 18.85                                   | 8.84                        |                                  |              |                            |                    |                        |                         |
| Lager                                | 0.463                | 38.70                                       | 18.85                                   | 8.84                        |                                  |              |                            |                    |                        |                         |
| E-Bewehrung                          | 0.463                | 38.70                                       | 37.70                                   | 8.84                        |                                  |              |                            |                    |                        |                         |
| Ergebnisse                           | 2.321                | 38.70                                       | 37.70                                   | 8.84                        |                                  |              |                            | $\equiv$           |                        | $\overline{\mathbf{v}}$ |
| E-Erforderliche Bewehrung            | 2.321                | 26.14                                       | 37.70                                   | 8.84                        |                                  |              |                            |                    |                        |                         |
| Ei- querschnittsweise                | 2.667                | 26.14                                       | 37.70                                   | 8.84                        |                                  |              |                            |                    |                        |                         |
| E-stabsatzweise                      | 5.333                | 26.14                                       | 37.70                                   | 8.84                        |                                  |              |                            |                    |                        |                         |
| E-stabweise                          | 5.333                | 13.57                                       | 37.70                                   | 8.84                        |                                  |              |                            |                    |                        |                         |
| E-x-stellenweise                     | 6.464                | 13.57                                       | 37.70                                   | 8.84                        |                                  |              |                            |                    |                        |                         |
| El-Vorhandene Bewehrung              | 6.464                | 13.57                                       | 40.84                                   | 8.84                        |                                  |              |                            |                    |                        |                         |
| E- Längsbewehrung                    | 8.000                | 13.57                                       | 40.84                                   | 8.84                        |                                  |              |                            |                    |                        |                         |
| Bügelbewehrung<br>审                  | 8.000                | 26.14                                       | 40.84                                   | 8.84                        |                                  |              |                            | $\checkmark$       |                        | [mm]                    |
| <b>E</b> -Bewehrung x-stellenweise   |                      |                                             |                                         |                             |                                  |              |                            |                    | Sigma-c [N/mm^2]       | Eps [%]                 |
| Stab Nr. 1                           |                      |                                             | Zwischenergebnisse - Stelle x: 2.321 m  |                             |                                  |              |                            |                    |                        |                         |
| Stab Nr. 2                           | Bewehrungsgrad oben  |                                             |                                         | <b>Poben</b>                |                                  | $0.187$ %    |                            | $\curvearrowright$ | $-20.000$              | $-2.79$                 |
| Stab Nr. 3                           | Bewehrungsgrad unten |                                             |                                         | <b><i><u>Dunten</u></i></b> |                                  | $0.269$ $\%$ |                            |                    |                        |                         |
| Stab Nr. 4                           | Bügelbewehrungsgrad  |                                             |                                         | $g_{\rm B}$                 |                                  | $0.088$ %    |                            |                    |                        |                         |
| Stab Nr. 5                           |                      | Längsbewehrungssicherheit oben              |                                         |                             | vorh As oben / erf As .<br>2.080 |              |                            | ≣                  |                        |                         |
| Stab Nr. 8                           |                      | Längsbewehrungssicherheit unten             |                                         |                             | vorh As unten / erf As<br>1.556  |              |                            |                    |                        |                         |
| Stab Nr. 9                           |                      | Bügelsicherheit                             |                                         |                             | vorh as w / erf as w             | 1.008        |                            |                    |                        |                         |
| Stab Nr. 10                          |                      | Erforderliche Bewehrung oben                |                                         |                             |                                  | 12.57        | cm <sup>2</sup>            |                    |                        |                         |
| Stab Nr. 11                          |                      | Erforderliche Bewehrung unten               |                                         |                             | erf As unten                     |              | cm <sup>2</sup><br>24.22   |                    |                        |                         |
| Stab Nr. 12                          |                      | Erforderliche Bügelbewehrung                |                                         |                             | erf as Bügel                     |              | cm <sup>2</sup> /m<br>8.76 |                    |                        |                         |
| Stab Nr. 13                          |                      | Bemessungsmoment                            |                                         |                             |                                  | 204.018 kNm  |                            |                    |                        |                         |
| Stablliste                           |                      | Bemessungsmoment                            |                                         |                             |                                  | 1300.930     | kNm                        |                    |                        |                         |
|                                      |                      | Sicherheitsbeiwert                          |                                         |                             |                                  | 2.171        |                            |                    |                        | 23.63                   |
|                                      |                      | Dehnung der oberen Bewehrung im Bruchzustan |                                         |                             |                                  | $-1.658$ %   |                            | $\checkmark$       |                        |                         |

Bild 5.15: Maske 3.3 *Vorhandene Bewehrung x-stellenweise*

Im oberen Abschnitt werden die Längs- und Bügelbewehrungsquerschnitte für jede Stabstelle x aufgelistet.

#### **Stelle x**

Die vorhandenen Bewehrungsflächen sind für jeden Stab nach x-Stellen geordnet:

- Anfangs- und Endknoten
- Teilungspunkte gemäss eventuell vorgegebener Stabteilung
- Extremwerte der Schnittgrössen

Bei gestaffelten Bewehrungen erscheinen die x-Stellen zweifach für die Bereichsgrenzen.

#### **As,oben**

Dieser Wert gibt den Bewehrungsquerschnitt der vorhandenen oberen Längsbewehrung an.

#### **As,unten**

Dieser Wert repräsentiert den Bewehrungsquerschnitt der vorhandenen unteren Längsbewehrung.

#### **as,Bügel**

In dieser Spalte wird der Querschnitt der vorhandenen Bügelbewehrung angegeben.

Die *Zwischenergebnisse* im unteren Abschnitt ermöglichen eine detaillierte Bewertung der geführten Nachweise. Hier werden die Bemessungsdetails der aktuellen (d. h. im Abschnitt oben aktiven) Stelle x mit allen nachweisrelevanten Parametern ausgewiesen.

Zu zeigen...

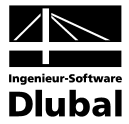

Über die Schaltfläche [Zu zeigen] lassen sich die angezeigten Ergebnisparameter reduzieren.

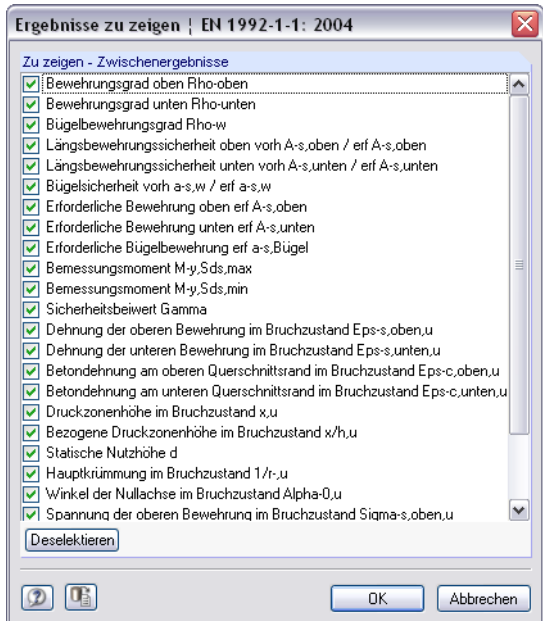

Bild 5.16: Dialog *Ergebnisse zu zeigen*

Die Zwischenergebnisse geben Auskunft über den *Bewehrungsgrad* und die *Sicherheit* der gewählten Bewehrung, d. h. dem Verhältnis von vorhandener zu erforderlicher Bewehrung. Dabei wird die Sicherheit der Längsbewehrung mit einem vergrösserten Moment nachgewiesen, das das Versatzmass berücksichtigt.

## **5.2.4 Stahlliste**

In einer Übersicht werden die vorhandenen Bewehrungsstäbe zusammengestellt. Diese Tabelle ist nicht editierbar.

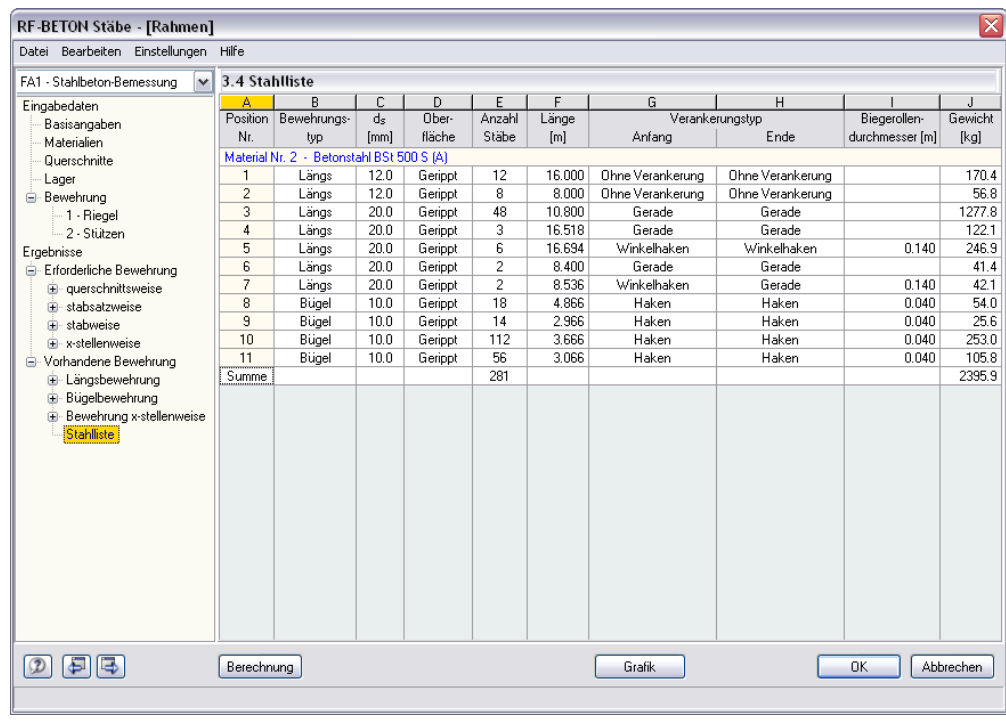

Bild 5.17: Maske 3.4 *Stahlliste*

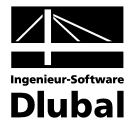

#### **Position Nr.**

Die Auflistung der Bewehrungsstäbe erfolgt nach *Positionen* geordnet, die jeweils gleiche Eigenschaften besitzen (Durchmesser, Länge, Verankerungstyp etc.)

Die Positionsnummern sind in der Regel nicht mit den Nummern der Masken 3.1 und 3.2 identisch.

#### **Bewehrungstyp**

Diese Spalte gibt an, ob es sich um eine *Längs-* oder eine *Bügel-*Bewehrung handelt.

### φ

Spalte C benennt die verwendeten Stabdurchmesser.

#### **Oberfläche**

In dieser Spalte wird angegeben, ob die Oberfläche des Bewehrungsstahls *Gerippt* oder *Glatt* ist.

#### **Anzahl Stäbe**

Die Anzahl gleichartiger Bewehrungsstäbe einer jeden Position kann in Spalte E abgelesen werden.

#### **Länge**

In dieser Spalte wird für jede Position die Gesamtlänge eines repräsentativen Bewehrungsstabes angegeben.

#### **Verankerungstyp Anfang / Ende**

Diese beiden Spalten informieren über die Verankerungstypen am Anfang und Ende der Bewehrungsstäbe (*Ohne Verankerung*, *Gerade*, *Haken*, *Winkelhaken* etc.)

#### **Biegerollendurchmesser**

Bei Bügeln und Haken wird der Biegerollendurchmesser d<sub>br</sub> in Spalte I angegeben.

#### **Gewicht**

Die letzte Spalte gibt für jede Position die Masse sämtlicher Bewehrungsstäbe an.

#### **Summe**

Am Ende der Stahlliste wird neben der Gesamtanzahl der Bewehrungsstäbe die Masse des insgesamt benötigten Stahls angegeben. Diese ermittelt sich aus den Werten der einzelnen Positionen oberhalb.

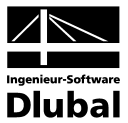

## 5.3 Gebrauchstauglichkeitsnachweis

Die Ergebnismasken 4.1 bis 4.4 erscheinen nur dann, wenn in Maske 1.1 die Bemessung für *Gebrauchstauglichkeit* aktiviert wurde (siehe Kapite[l 3.1.2,](#page-26-0) Seit[e 27\)](#page-26-0) und wenn keine Unbemessbarkeiten vorliegen (siehe Kapite[l 5.1.5,](#page-56-0) Seit[e 57](#page-56-0) und Kapite[l 5.2.3,](#page-65-0) Seit[e 66\)](#page-65-0).

Die Nachweise im Grenzzustand der Gebrauchstauglichkeit werden mit der Bewehrungsanordnung geführt, die in den Masken 3.1 und 3.2 als *Vorhandene Bewehrung* vorliegt.

## <span id="page-68-0"></span>**5.3.1 Gebrauchstauglichkeitsnachweis querschnittsweise**

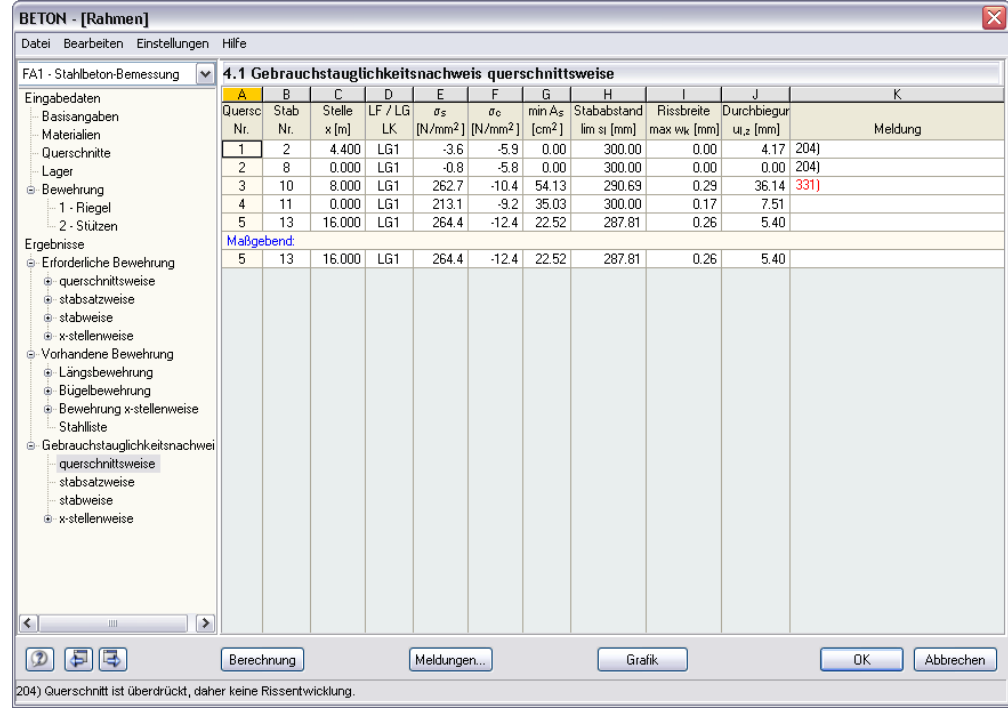

Bild 5.18: Maske 4.1 *Gebrauchstauglichkeitsnachweis querschnittsweise*

Es werden die Extremwerte der diversen Kriterien angegeben, die für die Gebrauchstauglichkeit nachzuweisen sind. Diese resultieren aus den Parametern der Bewehrungssätze zur Rissbreitenbegrenzung (siehe Kapitel [3.6.4,](#page-42-0) Seite [43\)](#page-42-0), der vorhandenen Bewehrung und den Schnittgrössen der massgebenden Einwirkungen.

Für die Auswertung dieser Ausgabemaske beachten Sie bitte die Erläuterungen zum Dialog *Einstellungen für Auslegung der Bewehrung* auf Seite [45.](#page-44-0)

#### **Querschnitt Nr.**

Die Nachweise sind nach Querschnittsnummern geordnet. Die letzte Zeile der Tabelle gibt an, welcher Querschnitt *massgebend* für den Nachweis der Gebrauchstauglichkeit ist.

#### **Stab Nr.**

In dieser Spalte wird die Nummer des Stabes angegeben, der für jeden Querschnittstyp die Extremwerte liefert.

#### **Stelle x**

Es wird jeweils die x-Stelle im Stab angegeben, an der die ungünstigsten Werte auftreten. Die Abstände beziehen sich auf den Anfangsknoten des massgebenden Stabes.

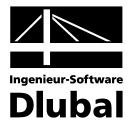

#### **LF / LG /LK**

In dieser Spalte werden die Nummern der Lastfälle, Lastfallgruppen oder -kombinationen angegeben, die für die einzelnen Nachweise massgebend sind.

#### σ**s**

Diese Werte drücken die Spannungen in der Bewehrung bei gerissener Zugzone aus, die sich aus dem Produkt von Stahldehnung und E-Modul ermitteln:

 $\sigma_s = \varepsilon_s \cdot E_s$ 

#### σ**c**

In dieser Spalte werden die Betonspannungen im Grenzzustand der Gebrauchstauglichkeit angegeben.

#### **min As**

Die Mindestquerschnittsfläche der Betonstabstahlbewehrung nach SIA 262 4.4.2 beträgt:

$$
A_{s,min} = k_c \cdot k \cdot f_{ct,eff} \cdot \frac{A_{ct}}{\sigma_s}
$$

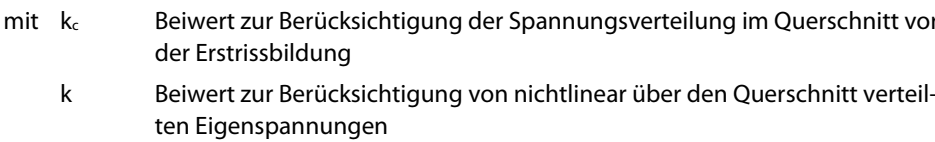

- fct,eff Mittelwert der wirksamen Betonzugfestigkeit beim Auftreten der Risse
- A<sub>ct</sub> Betonzugzone im ungerissenen Zustand bei Erstrissbildung
- fct,eff Wirksame Betonzugfestigkeit zum massgebenden Zeitpunkt
- $\sigma_s$  Zulässige Stahlspannung unmittelbar nach der Rissbildung (ggf. in Abhängigkeit vom Grenzdurchmesser oder Höchstwert der Stababstände)

#### **Stababstand lim sl**

Der maximale Stababstand max so wird nac[h \[17\]](#page-94-0) 10.15 berechnet.

$$
s = \frac{4 \cdot E_s \cdot w \cdot \sqrt{\pi \cdot f_{ct}}}{(\sigma_s)^{3/2}} \le 300 \text{mm}
$$

#### **Rissbreite max wk**

Nachweiss der Rissbreite wird gemäss SIA 262 4.4.2 bestimmt.

#### **Durchbiegung ul,z**

In der vorletzten Spalte wird jeweils der Absolutwert der Verformung angegeben, der in Richtung der lokalen Stabachse z vorliegt.

Die zulässige relative Durchbiegung wird im Dialog *Einstellungen für die Auslegung der Längsbewehrung* (sieh[e Bild 3.24,](#page-44-0) Seit[e 45\)](#page-44-0) verwaltet.

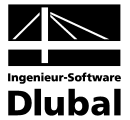

#### **Meldung**

Die letzte Spalte verweist auf Probleme oder Bemerkungen, die sich bei der Durchführung der Nachweise ergeben haben. Die Nummern sind in der Statusleiste näher erläutert.

#### Meldungen...

Alle [Meldungen] der aktuellen Gebrauchstauglichkeitsanalyse lassen sich zusammengefasst über die links gezeigte Schaltfläche einsehen. Es erscheint ein informativer Dialog mit einer Übersicht.

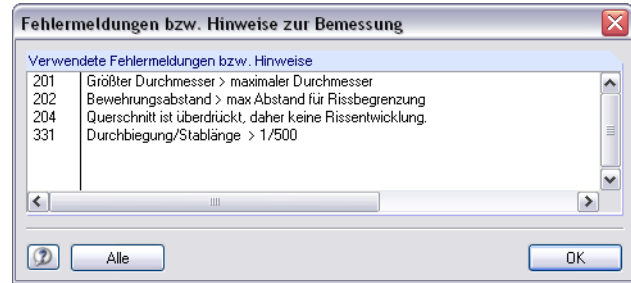

Bild 5.19: Dialog *Fehlermeldungen bzw. Hinweise zur Bemessung*

## **5.3.2 Gebrauchstauglichkeitsnachweis stabsatzweise**

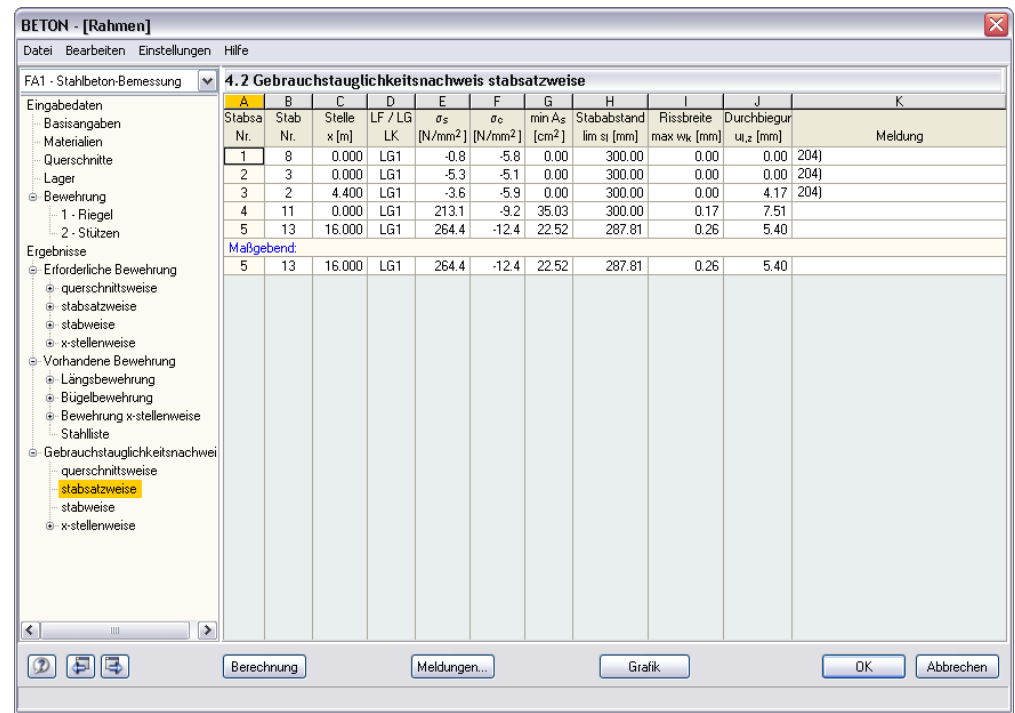

Bild 5.20: Maske 4.2 *Gebrauchstauglichkeitsnachweis stabsatzweise*

Wurden Stabsätze zur Bemessung ausgewählt, so werden in dieser Maske die massgebenden Gebrauchstauglichkeitsnachweise nach Stabsätzen geordnet ausgegeben.

Die einzelnen Spalten sind im vorherigen Kapite[l 5.3.1](#page-68-0) erläutert.

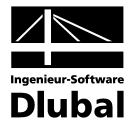

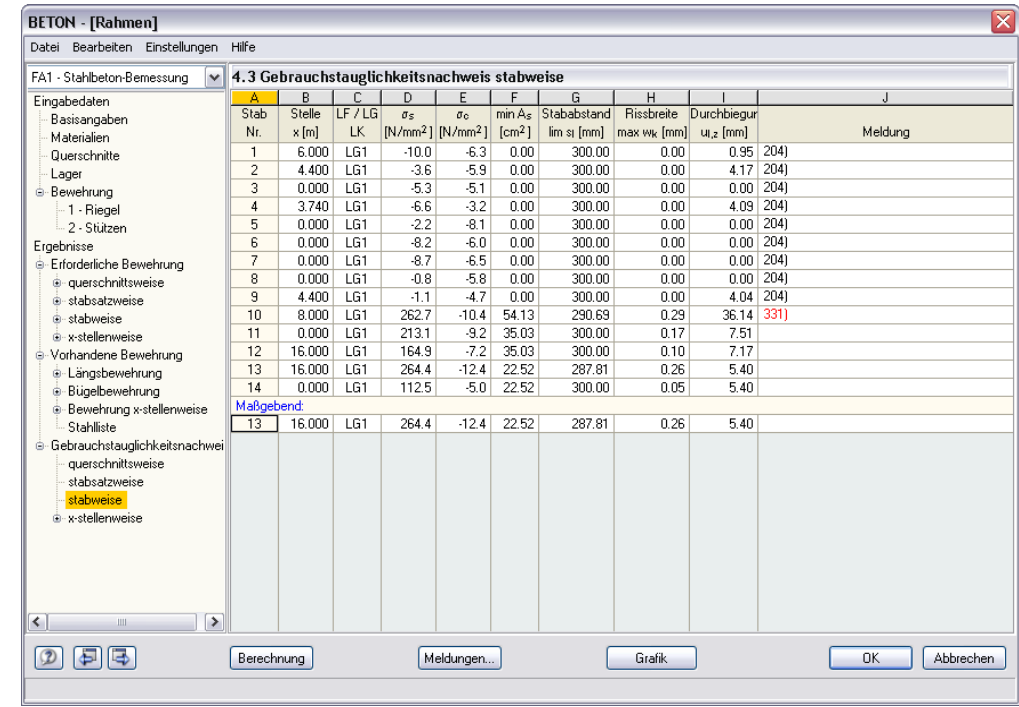

## **5.3.3 Gebrauchstauglichkeitsnachweis stabweise**

Bild 5.21: Maske 4.3 *Gebrauchstauglichkeitsnachweis stabweise*

In dieser Maske erfolgt die Ausgabe der Rissbreitennachweise nach Stäben geordnet. Die einzelnen Spalten entsprechen denen der Maske 4.1. Sie sind im Kapite[l 5.3.1](#page-68-0) erläutert.

## **5.3.4 Gebrauchstauglichkeitsnachweis x-stellenweise**

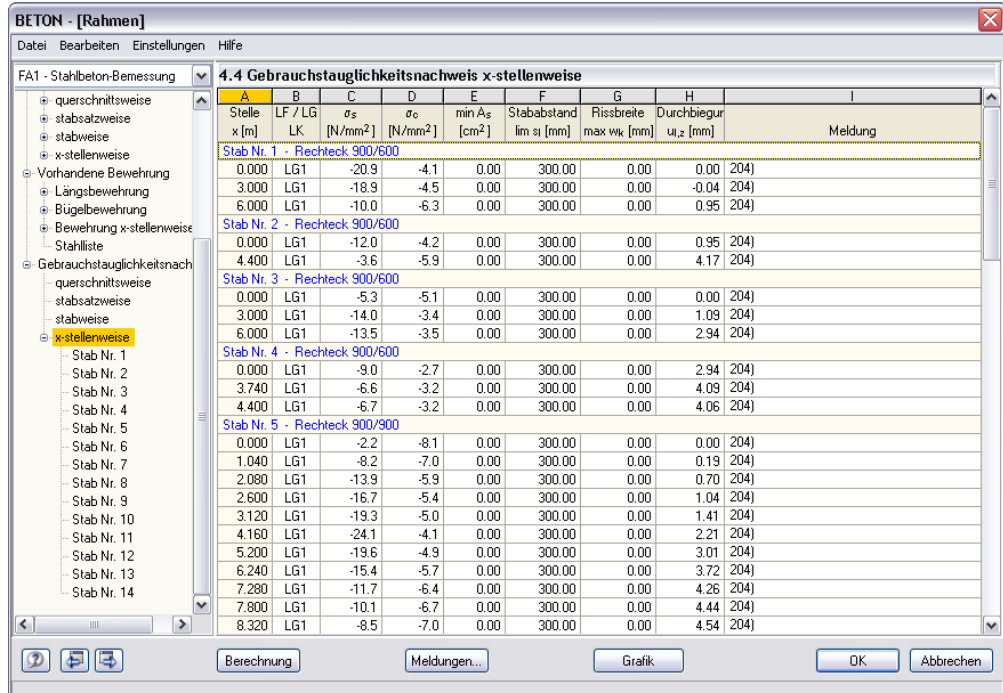

Bild 5.22: Maske 4.4 *Gebrauchstauglichkeitsnachweis x-stellenweise*

Diese Maske listet die diversen Nachweise (siehe Kapitel [5.3.1\)](#page-68-0) detailliert nach x-Stellen auf.
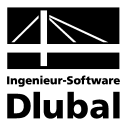

# 6 Ergebnisauswertung

Nach der Bemessung lassen sich die Ergebnisse in verschiedener Weise auswerten. Im Kapitel [5](#page-51-0) wurden die Ergebnistabellen vorgestellt, das folgende Kapitel beschreibt die grafische Auswertung.

# 6.1 Bewehrungsvorschlag

Die Ergebnismasken 3.1 und 3.2 stellen dar, wie die erforderlichen Bewehrungsflächen mit Bewehrungsstäben abgedeckt werden können, damit z. B. der Nachweis der Gebrauchstauglichkeit erfüllt ist. Dieser Bewehrungsvorschlag wird im unteren Bereich der Masken 3.1 *Längsbewehrung* und 3.2 *Bügelbewehrung* als Bewehrungsskizze grafisch dargestellt (siehe [Bild 5.9,](#page-57-0)  Seit[e 58](#page-57-0) und [Bild 5.13,](#page-62-0) Seite [63\)](#page-62-0).

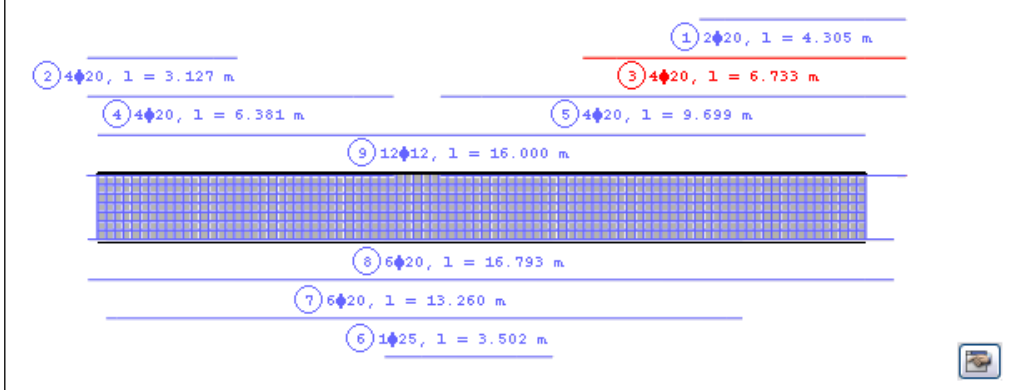

Bild 6.1: Bewehrungsskizze in Maske 3.1 *Vorhandene Bewehrung*

Die aktuelle Position (diejenige Zeile in der Tabelle oberhalb, in der sich der Cursor befindet) ist rot gekennzeichnet. Diese Grafik ermöglicht es, die Lage und Anordnung der einzelnen Positionsstäbe abzulesen und entsprechend zu bewerten.

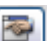

Die Schaltfläche [Bearbeiten] rechts unten in der Skizze ruft den Bearbeitungsdialog der aktuellen Bewehrungsposition auf. Dieser Dialog ist im [Bild 5.12](#page-61-0) auf Seit[e 62](#page-61-0) bzw[. Bild 5.14](#page-64-0) auf Seite [65](#page-64-0) dargestellt. Dort lassen sich die diversen Parameter der gewählten Längs- bzw. Bügelbewehrung überprüfen und gegebenenfalls anpassen.

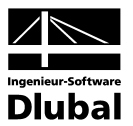

## 6.2 3D-Rendering der Bewehrung

3D-Rendering

In den beiden Masken 3.1 *Längsbewehrung* und 3.2 *Bügelbewehrung* steht die Schaltfläche [3D-Rendering] zur Verfügung, die eine fotorealistische Visualisierung der vorhandenen Bewehrung ermöglicht. Sie ruft ein neues Fenster mit der gerenderten Darstellung des Bewehrungskorbes des aktuellen Stabes oder Stabsatzes auf (d. h. des Objekts, in dessen Tabellenzeile der Cursor positioniert ist).

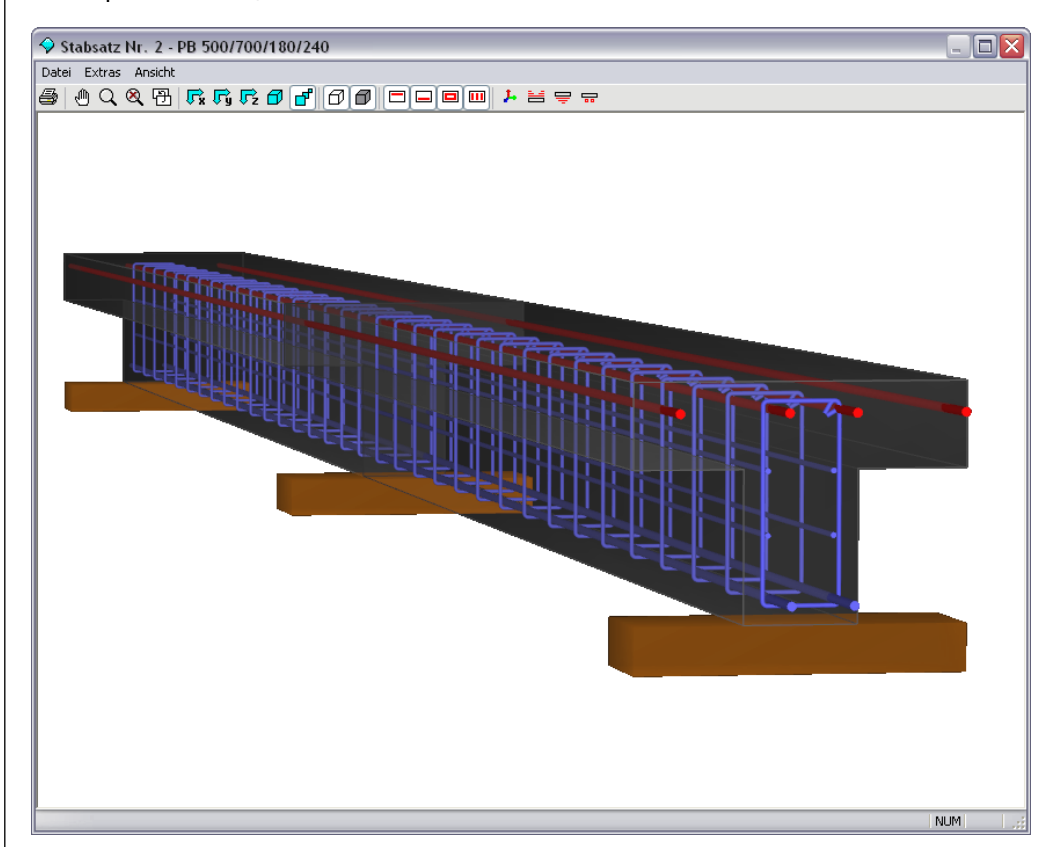

Bild 6.2: 3D-Rendering der vorhandenen Längs- und Bügelbewehrung

Mit dieser Grafik lässt sich die gewählte Bewehrung wirklichkeitsnah überprüfen.

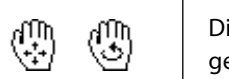

Die Darstellung wird über das Pulldownmenü *Ansicht* oder die zugeordneten Schaltflächen gesteuert (sieh[e Tabelle 6.1\)](#page-74-0). Wie in RFEM steht auch hier die Greiffunktion zur Verfügung: Verschieben, Zoomen oder Drehen mit gedrückter [Umschalt]- bzw. [Strg]-Taste.

Die aktuelle Grafik kann auch direkt auf den Drucker ausgegeben bzw. in das Ausdruckprotokoll oder in die Zwischenablage übergeben werden.

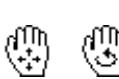

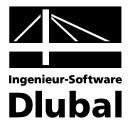

Die Schaltflächen in der Symbolleiste sind mit folgenden Funktionen belegt:

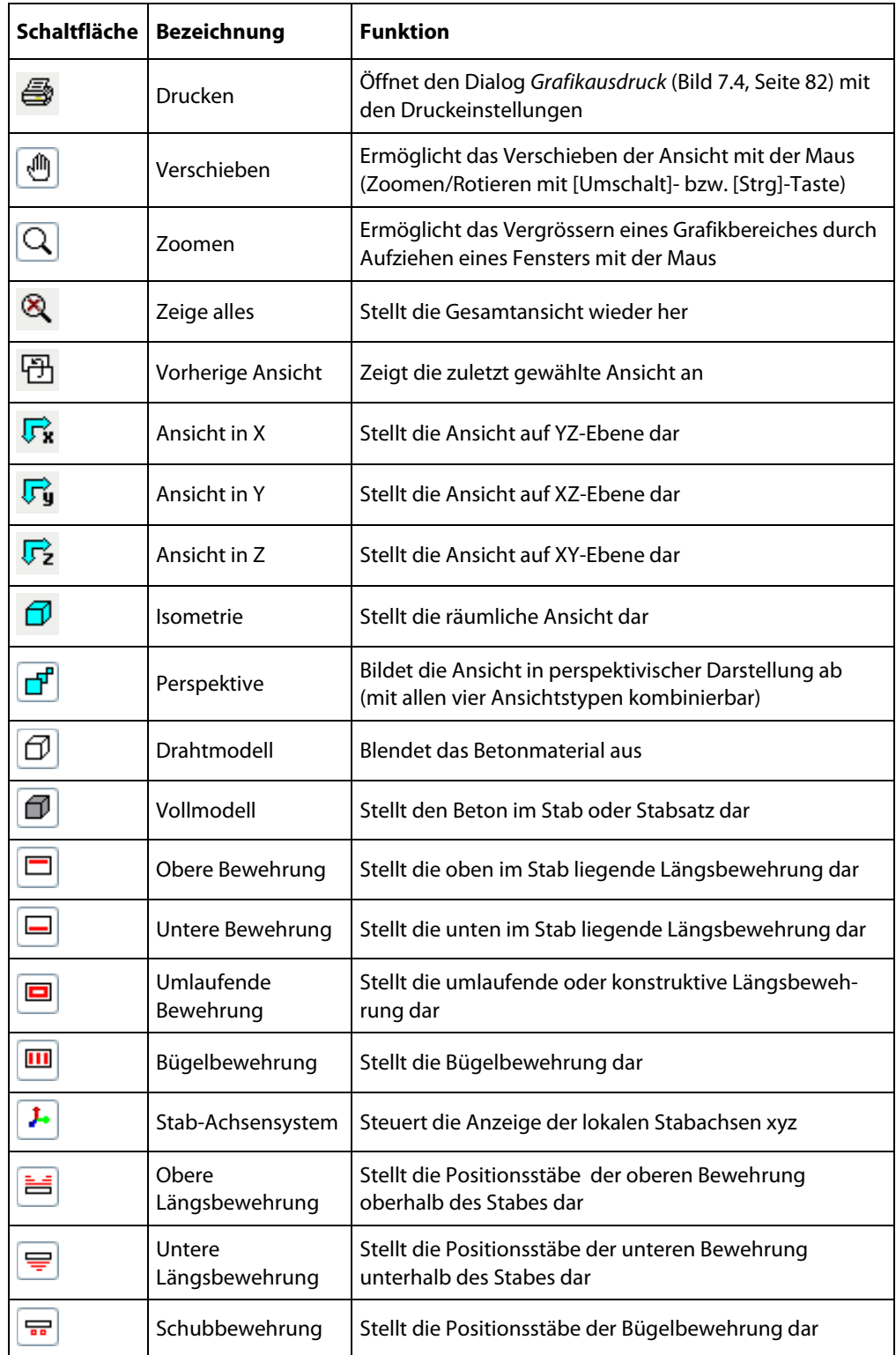

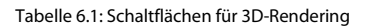

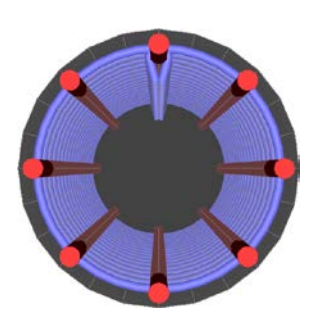

Stützenbewehrung: Perspektivische Ansicht in X

<span id="page-74-0"></span>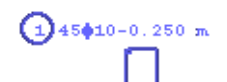

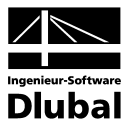

# 6.3 Ergebnisse am RFEM-Modell

Zur grafischen Auswertung der Nachweise kann auch das RFEM-Arbeitsfenster genutzt werden.

#### **RFEM-Hintergrundgrafik**

Die RFEM-Grafik im Hintergrund kann hilfreich sein, um die Lage eines bestimmten Stabes im Modell zu kontrollieren. Ist in der Ergebnismaske von RF-BETON Stäbe eine Tabellenzeile selektiert, so wird der betreffende Stab in der RFEM-Hintergrundgrafik farblich hervorgehoben. Ein Pfeil kennzeichnet zusätzlich die x-Stelle am Stab, um die es sich in der aktuellen Tabellenzeile handelt.

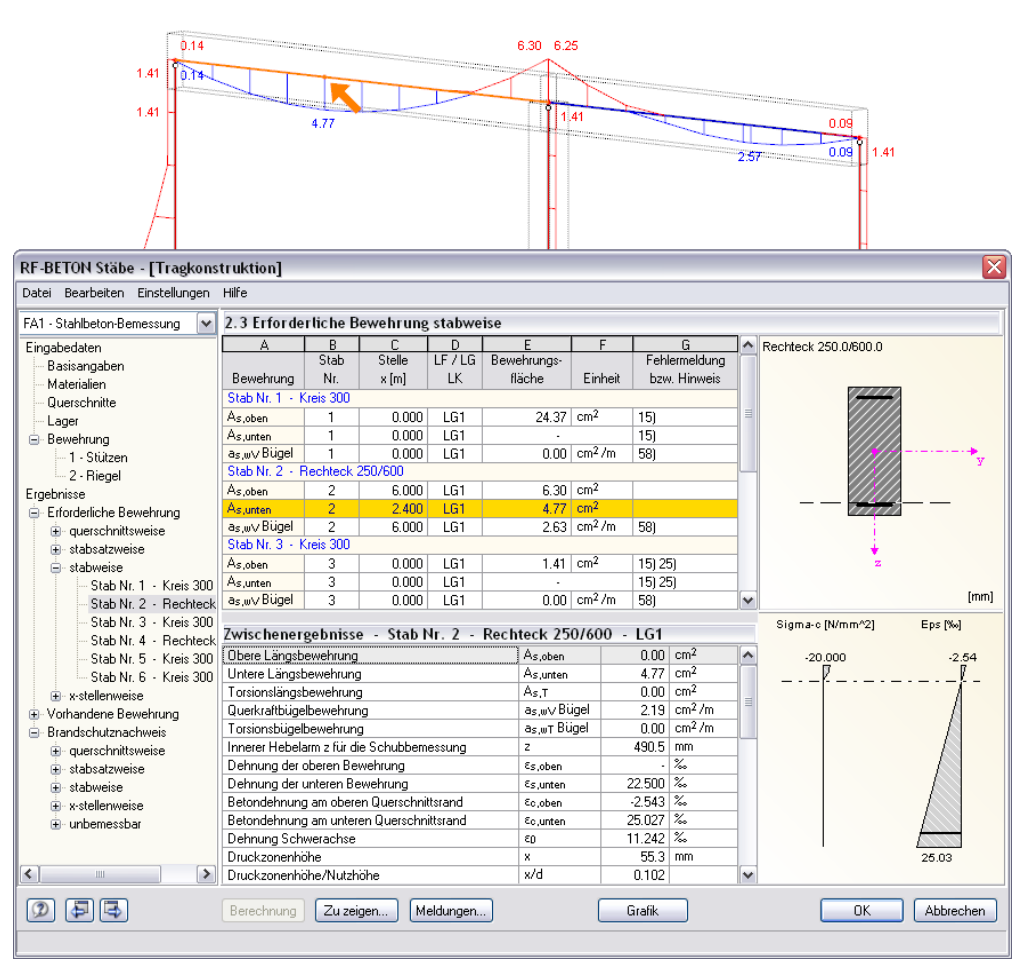

Bild 6.3: Kennzeichnung des Stabes und der aktuellen *Stelle x* im RFEM-Modell

Diese Funktion steht allerdings nur zur Verfügung, wenn in der Oberfläche von RFEM die Ergebnisse des aktuellen RF-BETON Stäbe-Falls eingestellt sind. Dies wird z. B. durch einen Wechsel in die [Grafik] und wieder zurück in das Modul [RF-BETON Stäbe] erreicht.

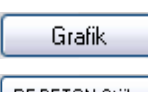

RF-BETON Stäbe

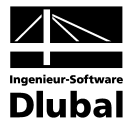

### **RFEM-Arbeitsfenster**

Grafik

Alle Bewehrungsflächen und Zwischenergebnisse lassen sich am Strukturmodell von RFEM visualisieren: Mit der Schaltfläche [Grafik] wird das Modul RF-BETON Stäbe zunächst beendet. Im RFEM-Arbeitsfenster werden nun die diversen Bewehrungen und Nachweisgrössen grafisch wie die Schnittgrössen oder Verformungen eines RFEM-Lastfalls angezeigt. Die Steuerung der Ergebnisarten erfolgt über den *Ergebnisse*-Navigator von RF-BETON Stäbe.

Der *Ergebnisse*-Navigator ist auf die Nachweise des RF-BETON Stäbe-Moduls abgestimmt. Es stehen die verschiedenen Bewehrungstypen für die Nachweise der Tragfähigkeit, der Gebrauchstauglichkeit und des Brandschutzes mit allen Zwischenergebnissen zur Auswahl.

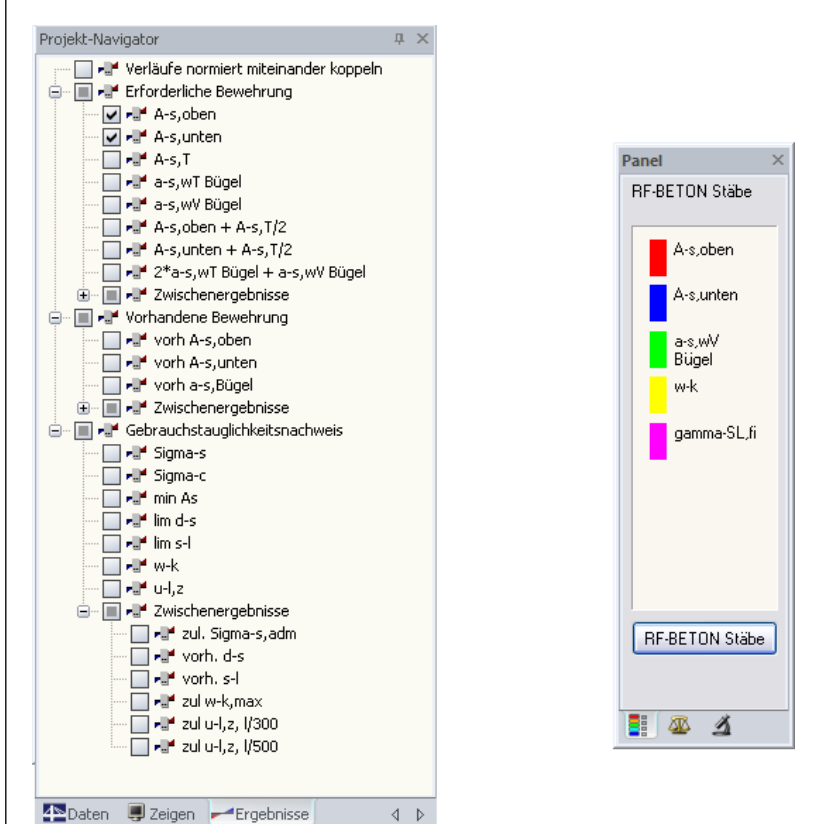

Bild 6.4: *Ergebnisse*-Navigator von RF-BETON Stäbe und Panel mit ausgewählten Ergebnisarten

Der *Ergebnisse*-Navigator ermöglicht es, mehrere Bewehrungsarten oder Nachweise gleichzeitig darzustellen. Damit lässt sich z. B. grafisch die erforderliche Längsbewehrung mit der vorhandenen Längsbewehrung vergleichen. Das Panel wird dabei mit den gewählten Ergebnisarten synchronisiert.

Wegen der Mehrfachauswahl und automatischen Farbzuweisung sind die in RFEM angebotenen Möglichkeiten des *Zeigen*-Navigators zur Darstellung der Stabergebnisse wirkungslos.

Wie bei den RFEM-Schnittgrössen blendet die Schaltfläche [Ergebnisse ein/aus] die Darstellung der Bemessungsergebnisse ein oder aus. Die rechts davon angeordnete Schaltfläche [Ergebnisse mit Werten anzeigen] steuert die Anzeige der Ergebniswerte in der Grafik.

Da die RFEM-Tabellen für die Auswertung der Ergebnisse von RF-BETON Stäbe keine Funktion haben, können sie ggf. deaktiviert werden.

Die Auswahl der Bemessungsfälle erfolgt wie gewohnt über die Liste in der RFEM-Menüleiste.

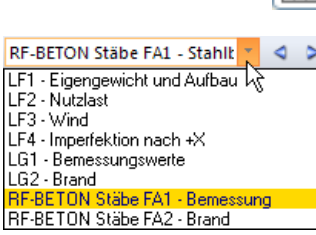

Į

**X-XX** 

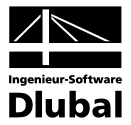

Wie bei den Stabschnittgrössen kann im mittleren Panel-Register *Darstellungsfaktoren* eine Skalierung der Stabverläufe vorgenommen werden. Damit lassen sich die Bemessungsergebnisse für die Auswertung (und den Ausdruck) grafisch skalieren.

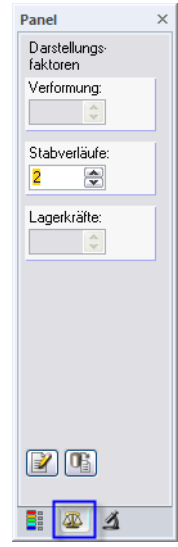

Bild 6.5: Panel-Register *Darstellungsfaktoren*

Neben der erforderlichen und der vorhandenen Bewehrung können die Zwischenergebnisse aller Nachweise grafisch ausgewertet werden.

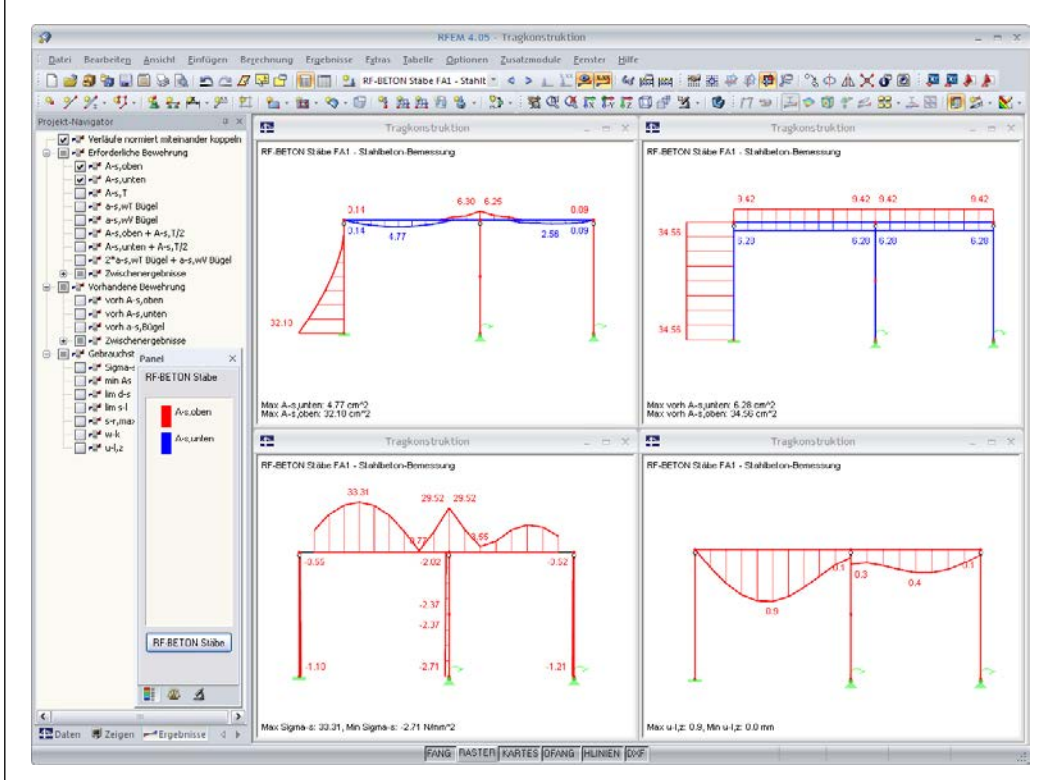

Bild 6.6: Grafische Ausgabe von erforderlicher und vorhandener Bewehrung sowie der Nachweisdetails im GZG

Alle Ergebnisdarstellungen lassen sich wie RFEM-Grafiken in das zentrale Ausdruckprotokoll übertragen (siehe Kapite[l 7.2,](#page-81-1) Seit[e 82\)](#page-81-1).

Mit der Panel-Schaltfläche [RF-BETON Stäbe] erfolgt die Rückkehr in das Bemessungsmodul.

RF-BETON Stäbe

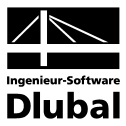

# 6.4 Ergebnisverläufe

In der RFEM-Grafik sind die Ergebnisverläufe zugänglich über Menü

#### **Ergebnisse** → **Ergebnisverläufe an selektierten Stäben**

oder die entsprechende Schaltfläche in der RFEM-Symbolleiste.

Es öffnet sich ein Fenster, das den Verlauf der Bewehrungsflächen und Zwischenergebnisse am gewählten Stab oder Stabsatz zeigt.

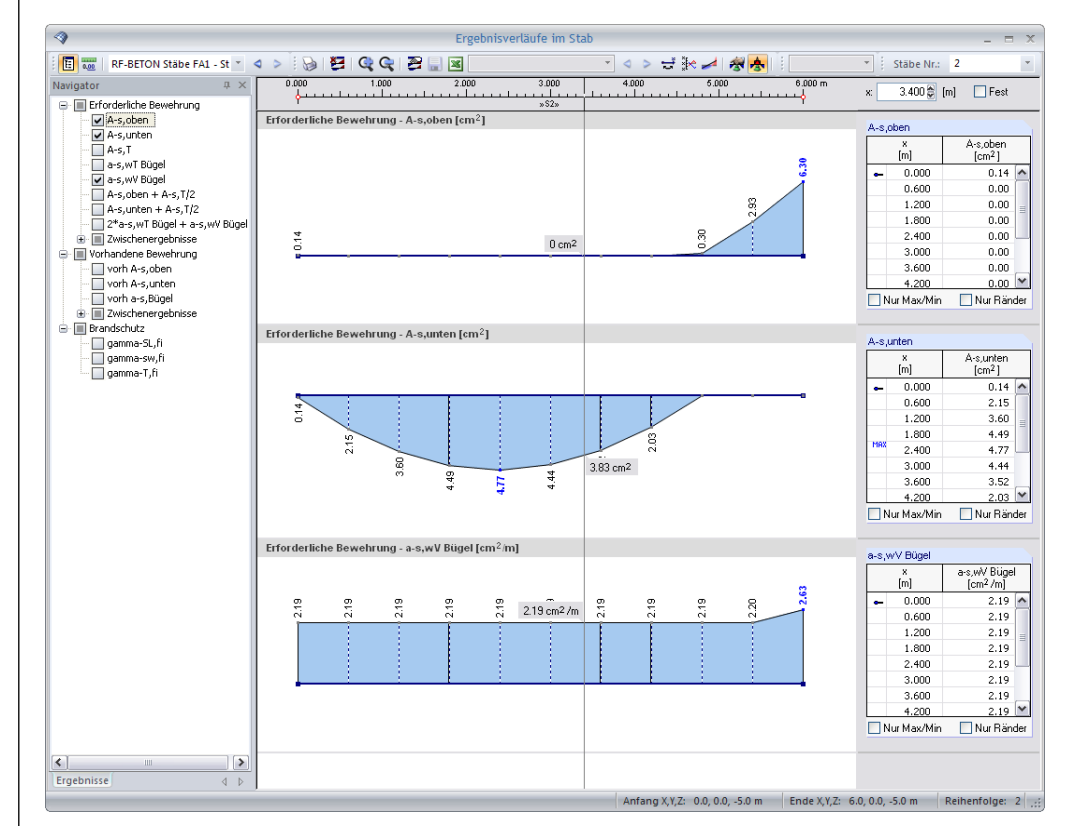

Bild 6.7: Dialog *Ergebnisverläufe im Stab*

Im Navigator links sind die Bewehrungen und Zwischenergebnisse auszuwählen, die im Ergebnisdiagramm erscheinen sollen. Über die Listen in der Symbolleiste kann zwischen den Bemessungsfällen von RF-BETON Stäbe und den Stäben bzw. Stabsätzen gewechselt werden.

Eine ausführliche Beschreibung des Dialogs *Ergebnisverläufe* finden Sie im Kapitel 10.5 des RFEM-Handbuchs auf Seite 312.

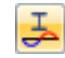

ī.

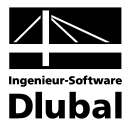

### 6.5 Filter für Ergebnisse

Neben den Ergebnismasken, die durch ihre Struktur bereits eine Auswahl nach bestimmten Kriterien erlauben, stehen die im RFEM-Handbuch beschriebenen Filtermöglichkeiten zur grafischen Auswertung der Nachweise zur Verfügung.

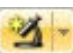

Zum einen kann auf bereits definierte Ausschnitte zurückgegriffen werden (siehe RFEM-Handbuch, Kapitel 10.9 ab Seite 322), die es gestatten, Objekte in geeigneter Weise zu gruppieren.

Zum anderen können im Register *Filter* des Steuerpanels die Nummern der Stäbe bestimmt werden, deren Ergebnisse in der Grafik gefiltert zur Anzeige kommen sollen. Die Beschreibung dieser Funktion finden Sie im Kapitel 4.4.6 des RFEM-Handbuchs auf Seite 80.

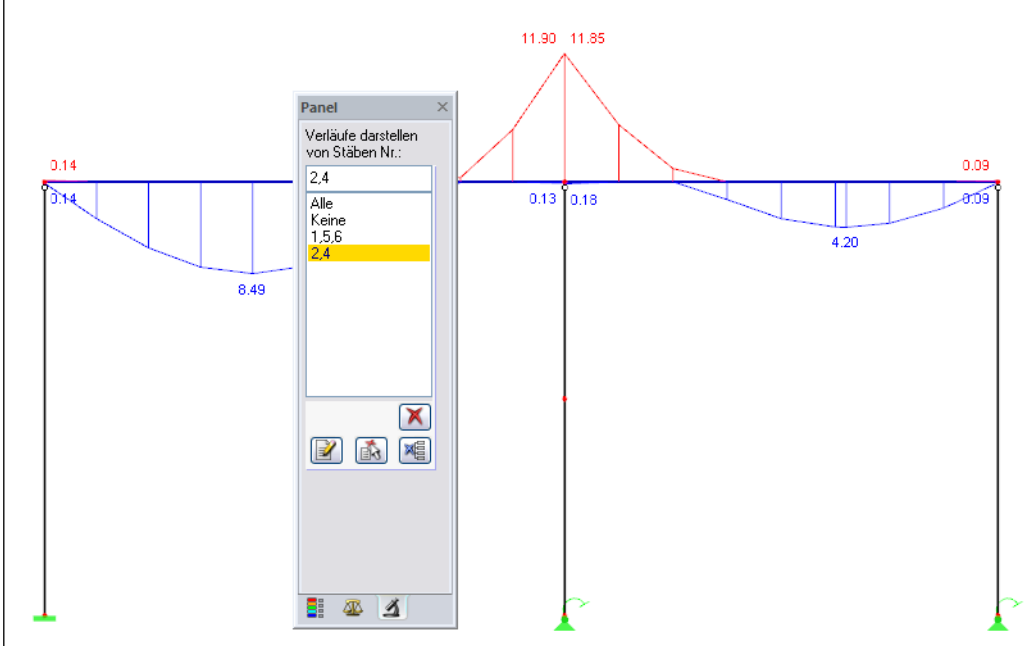

Bild 6.8: Filtern von Stäben im Panel

Im Unterschied zur Ausschnittfunktion wird das Modell vollständig mit angezeigt.

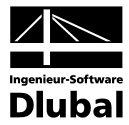

# 7 Ausdruck

# <span id="page-80-0"></span>7.1 Ausdruckprotokoll

Wie für RFEM wird zunächst ein Ausdruckprotokoll mit den Daten von RF-BETON Stäbe erzeugt, das mit Grafiken und Erläuterungen ergänzt werden kann. Zudem ist in dieser Druckvorschau festzulegen, welche Ergebnisse der Stahlbetonbemessung letztendlich zu Papier gebracht werden.

Bei sehr grossen Modellen ist es ratsam, anstelle eines einzigen, umfangreichen Protokolls die Daten auf mehrere kleine Protokolle aufzuteilen. Legt man ein separates Protokoll für RF-BETON Stäbe an, kann dieses Ausdruckprotokoll relativ schnell aufgebaut werden.

Das Ausdruckprotokoll ist im RFEM-Handbuch ausführlich beschrieben. Insbesondere das Kapitel 11.1.3.4 *Selektion der Zusatzmodul-Daten* auf Seite 339 behandelt die Auswahl der Einund Ausgabedaten in den Zusatzmodulen.

Es bestehen die üblichen Selektionsmöglichkeiten zur Auswahl der Bemessungsfälle sowie der Eingabe- und Ergebnisdaten von RF-BETON Stäbe.

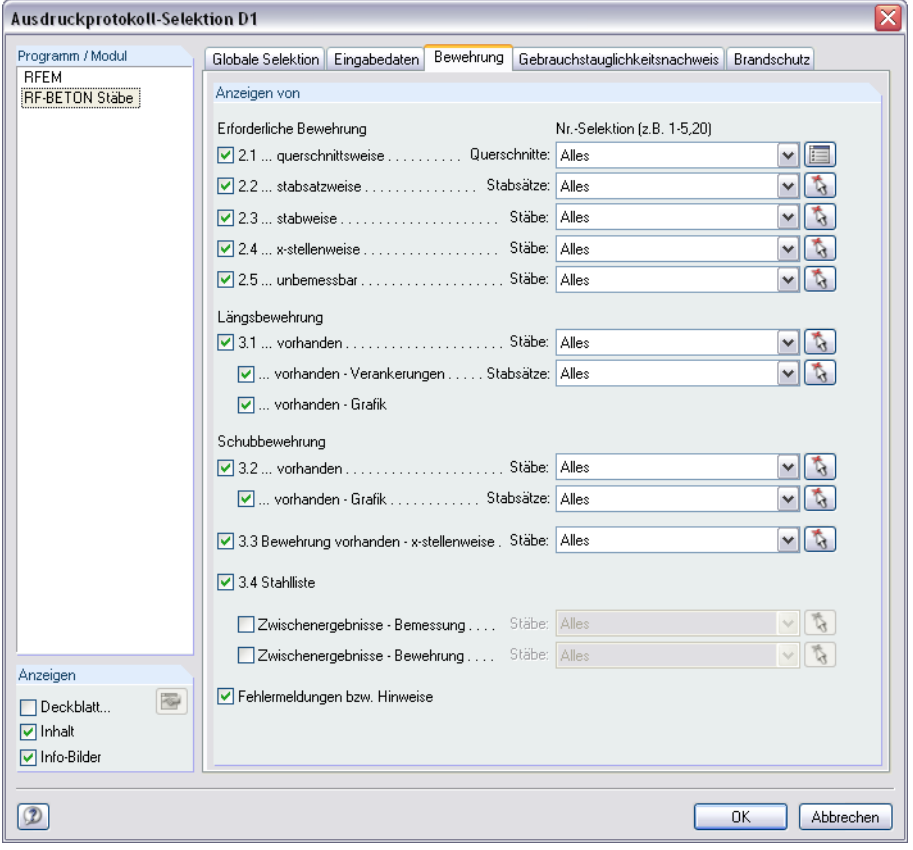

Bild 7.1: Ausdruckprotokoll-Selektion der RF-BETON Stäbe-Ergebnisse, Register *Bewehrung*

<span id="page-81-1"></span> $\Rightarrow$ 

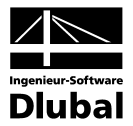

# 7.2 Grafikausdruck

Die Nachweisgrafiken können entweder in das Ausdruckprotokoll eingebunden oder direkt auf den Drucker geleitet werden. Im Kapitel 11.2 des RFEM-Handbuchs wird das Drucken von Grafiken ausführlich erläutert.

Wie in RFEM kann jedes Bild, das im Grafikfenster des Hauptprogramms angezeigt wird, in das Ausdruckprotokoll übernommen werden. Ebenso lassen sich die 3D-Rendering-Grafiken und die Stab-Ergebnisverläufe mit den [Drucken]-Schaltflächen in das Protokoll übergeben.

Die im RFEM-Arbeitsfenster dargestellte RF-BETON Stäbe-Grafik wird gedruckt über Menü

#### **Datei** → **Drucken**

oder die entsprechende Schaltfläche in der Symbolleiste.

| $\partial$ |  |  |  |  |  | RFEM 4.05 - [Rahmen*]                                                                                      |  |
|------------|--|--|--|--|--|----------------------------------------------------------------------------------------------------|--|
|            |  |  |  |  |  | Datei Bearbeiten Ansicht Einfügen Berechnung Ergebnisse Extras Tabelle Optionen Zusatzmodule Fenster Hilfe |  |
|            |  |  |  |  |  |                                                                                                    |  |
|            |  |  |  |  |  |                                                                                                    |  |

Bild 7.2: Schaltfläche *Drucken* in der Symbolleiste des Hauptfensters

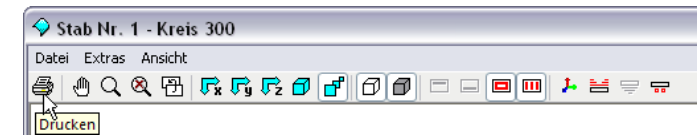

Bild 7.3: Schaltfläche *Drucken* in der Symbolleiste des 3D-Rendering-Fensters

#### Es wird folgender Dialog angezeigt.

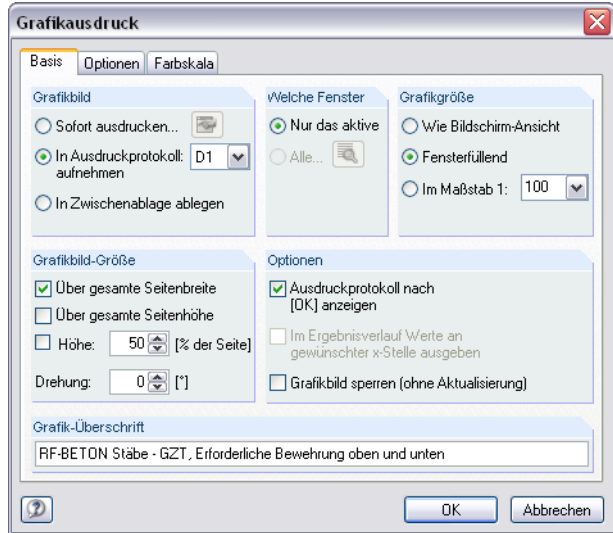

Bild 7.4: Dialog *Grafikausdruck*, Register *Basis*

Dieser Dialog ist im Kapitel 11.2 des RFEM-Handbuchs ab Seite 355 ausführlich beschrieben. Dort sind auch die weiteren Register *Optionen* und *Farbskala* erläutert.

Im Ausdruckprotokoll kann eine RF-BETON Stäbe-Grafik per Drag & Drop an eine andere Stelle verschoben werden. Zudem lassen sich eingefügte Grafiken nachträglich anpassen: Klicken Sie den entsprechenden Eintrag im Protokoll-Navigator mit der rechten Maustaste an und wählen im Kontextmenü dessen *Eigenschaften*. Es erscheint wieder der Dialog *Grafikausdruck* mit diversen Modifikationsmöglichkeiten.

<span id="page-81-0"></span>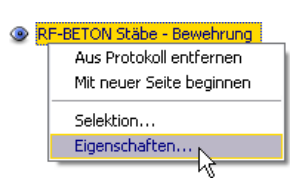

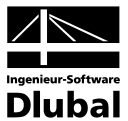

# 8 Allgemeine Funktionen

Dieses Kapitel stellt einige Menüfunktionen sowie Exportmöglichkeiten für die Bemessungsergebnisse vor.

# 8.1 RF-BETON Stäbe-Bemessungsfälle

Es besteht die Möglichkeit, Stäbe und Stabsätze in verschiedenen Bemessungsfällen zu gruppieren. Damit können beispielsweise Bauteilgruppen mit spezifischen Bemessungsvorgaben (Materialien, Querschnitte, Bewehrungsanordnung etc.) beaufschlagt werden.

Es bereitet kein Problem, einen Stab oder Stabsatz in unterschiedlichen Bemessungsfällen zu untersuchen.

Die RF-BETON Stäbe-Fälle sind im RFEM-Arbeitsfenster wie ein Lastfall oder eine Lastfallgruppe in der Liste der Symbolleiste zugänglich.

#### **Neuen RF-BETON Stäbe-Fall anlegen**

Ein neuer Bemessungsfall wird angelegt über das RF-BETON Stäbe-Menü

```
Datei → Neuer Fall.
```
Es erscheint der folgende Dialog.

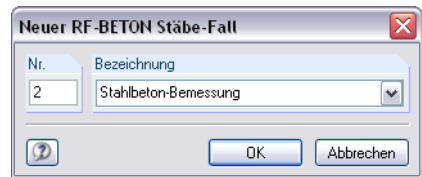

In diesem Dialog sind eine (noch nicht belegte) *Nummer* sowie eine *Bezeichnung* für den neuen Bemessungsfall anzugeben. Nach Bestätigen mit [OK] erscheint die RF-BETON Stäbe-Maske 1.1 *Basisangaben* zur Eingabe der neuen Bemessungsdaten.

#### **RF-BETON Stäbe-Fall umbenennen**

Die Bezeichnung eines Bemessungsfalls kann geändert werden über RF-BETON Stäbe-Menü

#### **Datei** → **Fall umbenennen**.

Es erscheint der Dialog *RF-BETON Stäbe-Fall umbenennen*.

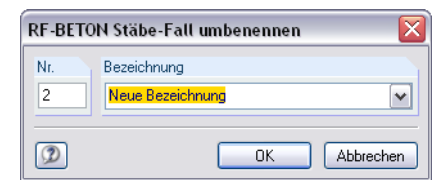

Bild 8.2: Dialog *RF-BETON Stäbe-Fall umbenennen*

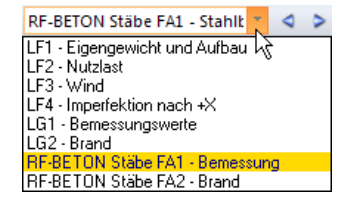

Bild 8.1: Dialog *Neuer RF-BETON Stäbe-Fall*

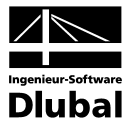

#### **RF-BETON Stäbe-Fall kopieren**

Die Eingabedaten des aktuellen Bemessungsfalls werden kopiert über das RF-BETON Stäbe-Menü

#### **Datei** → **Fall kopieren**.

Es erscheint der Dialog *RF-BETON Stäbe-Fall kopieren*, in dem die Nummer und Bezeichnung des neuen Falls festzulegen sind.

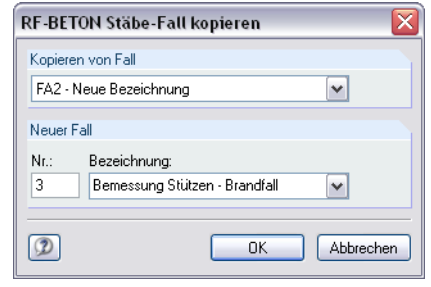

Bild 8.3: Dialog *RF-BETON Stäbe-Fall kopieren*

#### **RF-BETON Stäbe-Fall löschen**

Es besteht die Möglichkeit, Bemessungsfälle zu löschen über das RF-BETON Stäbe-Menü

#### **Datei** → **Fall löschen**.

Im Dialog *Fall löschen* ist in der Liste *Vorhandene Fälle* ein Bemessungsfall auszuwählen, der dann mit [OK] gelöscht wird.

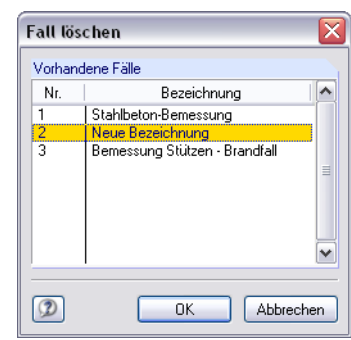

Bild 8.4: Dialog *Fall löschen*

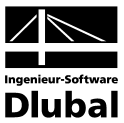

# 8.2 Querschnittsoptimierung

Wie in Kapite[l 3.3](#page-29-0) erwähnt bietet RF-BETON Stäbe die Möglichkeit einer querschnittsweisen Optimierung an. Hierzu ist in Spalte C der Maske 1.3 *Querschnitte* der betreffende Querschnitt durch Ankreuzen festzulegen (sieh[e Bild 3.9,](#page-29-1) Seit[e 30\)](#page-29-1). Dies erfolgt am einfachsten über einen Klick in das Kästchen. Dabei erscheint ein Dialog, in dem detaillierte Vorgaben getroffen werden können.

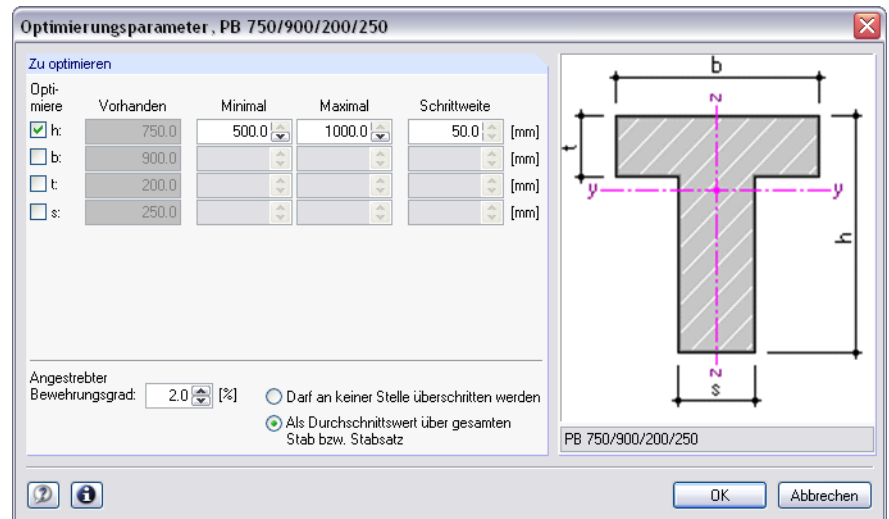

Bild 8.5: Dialog *Optimierungsparameter* eines Plattenbalkens

In der Spalte *Optimiere* wird zunächst durch Anhaken festgelegt, welcher (oder auch welche) Parameter modifiziert werden soll. Damit werden die Spalten *Minimal* und *Maximal* zugänglich, um dort die Unter- und Obergrenze des Parameters zur Optimierung vorzugeben. Die Spalte *Schrittweite* steuert, in welchem Intervall die Abmessungen dieses Parameters beim Optimierungsprozess variieren.

Als Optimierungskriterium gilt, dass ein *Angestrebter Bewehrungsgrad* entweder an keiner Stelle überschritten werden darf oder als Durchschnittswert über den gesamten Stab oder Stabsatz vorliegen soll. Der gewünschte Bewehrungsgrad kann im Eingabefeld angegeben werden.

Im Zuge der Optimierung untersucht RF-BETON Stäbe, mit welchen Abmessungen des zulässigen Parameters der Nachweis noch gelingt. Dabei ist zu beachten, dass die Schnittgrössen nicht automatisch neu mit den geänderten Querschnitten berechnet werden. Es bleibt dem Anwender überlassen, wann die optimierten Querschnitte für einen neuen Rechenlauf nach RFEM übergeben werden. Wegen der geänderten Steifigkeiten im System können die Schnittgrössen erheblich differieren, die sich mit den neuen Querschnitten ergeben. Es empfiehlt sich daher, nach einer ersten Optimierung die Schnittgrössen neu zu berechnen und die Querschnitte ggf. nochmals zu optimieren.

Die geänderten Querschnitte brauchen nicht manuell nach RFEM übergeben werden: Stellen Sie die Maske 1.3 *Querschnitte* ein und wählen dann das Menü

#### **Bearbeiten** → **Querschnitt in RFEM übernehmen**.

Das links dargestellte Kontextmenü der Tabellenzeile in Maske 1.3 enthält ebenfalls Möglichkeiten zum Export modifizierter Querschnitte nach RFEM.

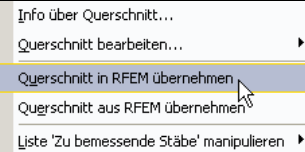

#### Berechnung

Vor der Übergabe erfolgt eine Sicherheitsabfrage, da diese Massnahme mit dem Löschen der Ergebnisse verbunden ist. Wird in RF-BETON Stäbe dann die [Berechnung] gestartet, vollzieht sich die Ermittlung der RFEM-Schnittgrössen und der Bewehrungsflächen in einem einzigen Berechnungsablauf.

Analog kann über die oben beschriebene Menüfunktion wieder der RFEM-Originalquerschnitt in RF-BETON Stäbe eingelesen werden. Bitte beachten Sie, dass auch diese Möglichkeit nur in der Maske 1.3 *Querschnitte* besteht.

Liegt ein Voutenstab zur Optimierung vor, werden die Anfangs- und Endstellen optimiert. Danach werden die Flächenträgheitsmomente an den Zwischenstellen linear interpoliert. Da diese mit der vierten Potenz eingehen, können die Nachweise bei grossen Unterschieden der Anfangs- und Endquerschnittshöhen ungenau werden. In diesem Fall empfiehlt es sich, die Voute in einzelne Stäbe zu unterteilen, deren Anfangs- und Endquerschnitte geringere Höhenunterschiede aufweisen.

# 8.3 Einheiten und Dezimalstellen

Die Einheiten und Nachkommastellen werden für RFEM sowie für sämtliche Zusatzmodule zentral verwaltet. In RF-BETON Stäbe ist der Dialog zum Einstellen der Einheiten zugänglich über das Menü

#### **Einstellungen** → **Einheiten und Dezimalstellen**.

Es wird der aus RFEM bekannte Dialog aufgerufen. Das Modul RF-BETON Stäbe ist voreingestellt.

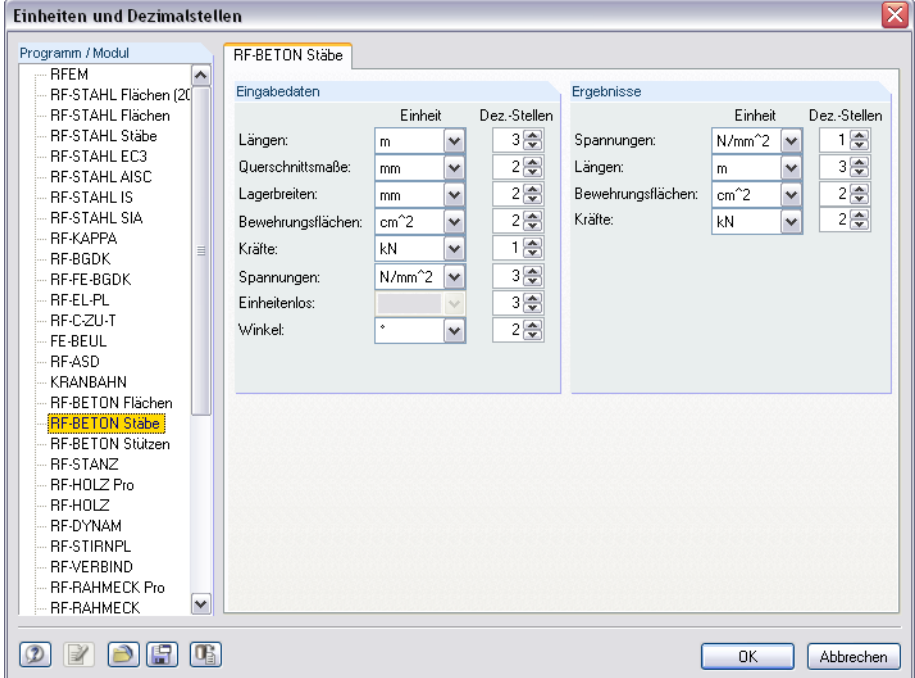

Bild 8.6: Dialog *Einheiten und Dezimalstellen*

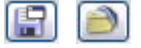

Die Einstellungen können als Benutzerprofil gespeichert und in anderen Positionen wieder verwendet werden. Die Beschreibung dieser Funktionen finden Sie im Kapitel 12.6.2 des RFEM-Handbuchs auf Seite 457.

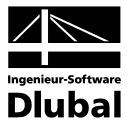

### 8.4 Export der Ergebnisse

Die Ergebnisse der Stahlbetonbemessung sind auch in anderen Programmen verwertbar.

#### **Zwischenablage**

Markierte Zellen der RF-BETON Stäbe-Ergebnismasken lassen sich mit [Strg]+[C] in die Zwischenablage kopieren und mit [Strg]+[V] z. B. in ein Textverarbeitungsprogramm einfügen. Die Überschriften der Tabellenspalten werden dabei nicht berücksichtigt.

#### **Ausdruckprotokoll**

Die RF-BETON Stäbe-Daten können in das Ausdruckprotokoll gedruckt (siehe Kapite[l 7.1,](#page-80-0) Seite [81\)](#page-80-0) und von dort dann exportiert werden über Menü

**Datei** → **Export in RTF-Datei bzw. BauText**.

Diese Funktion ist im Kapitel 11.1.11 des RFEM-Handbuchs auf Seite 351 beschrieben.

#### **Excel / OpenOffice**

RF-BETON Stäbe ermöglicht den direkten Datenexport zu MS Excel und OpenOffice.org Calc. Diese Funktion wird aufgerufen über Menü

#### **Datei** → **Tabellen exportieren**.

Es öffnet sich folgender Exportdialog.

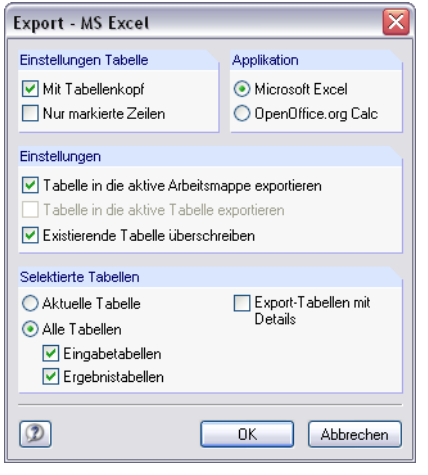

Bild 8.7: Dialog *Export - MS Excel*

Sind die gewünschten Parameter ausgewählt, kann der Export mit [OK] gestartet werden. Excel bzw. OpenOffice werden automatisch aufgerufen. Die Programme brauchen nicht im Hintergrund geöffnet sein.

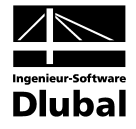

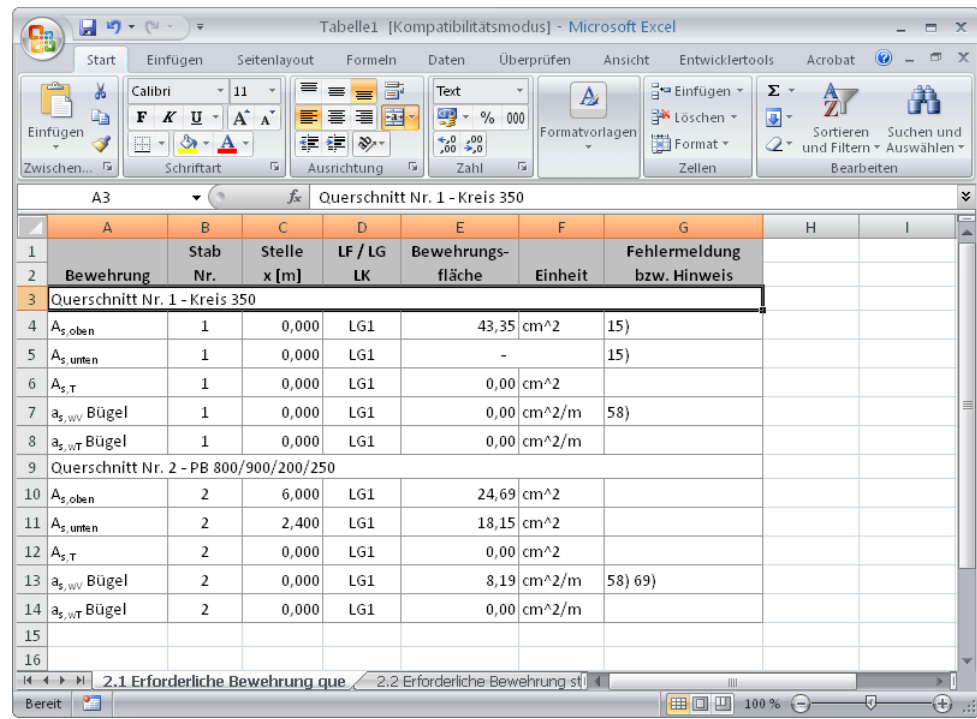

Bild 8.8: Ergebnis in Excel

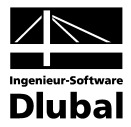

# 9 Beispiel

In einem Beispiel wird die Begrenzung der Verformungen gemäss EN 1992-1-1, 7.4.3 mit direkter Berechnung nachgewiesen.

# 9.1 Eingabedaten

#### **System Querschnitt**

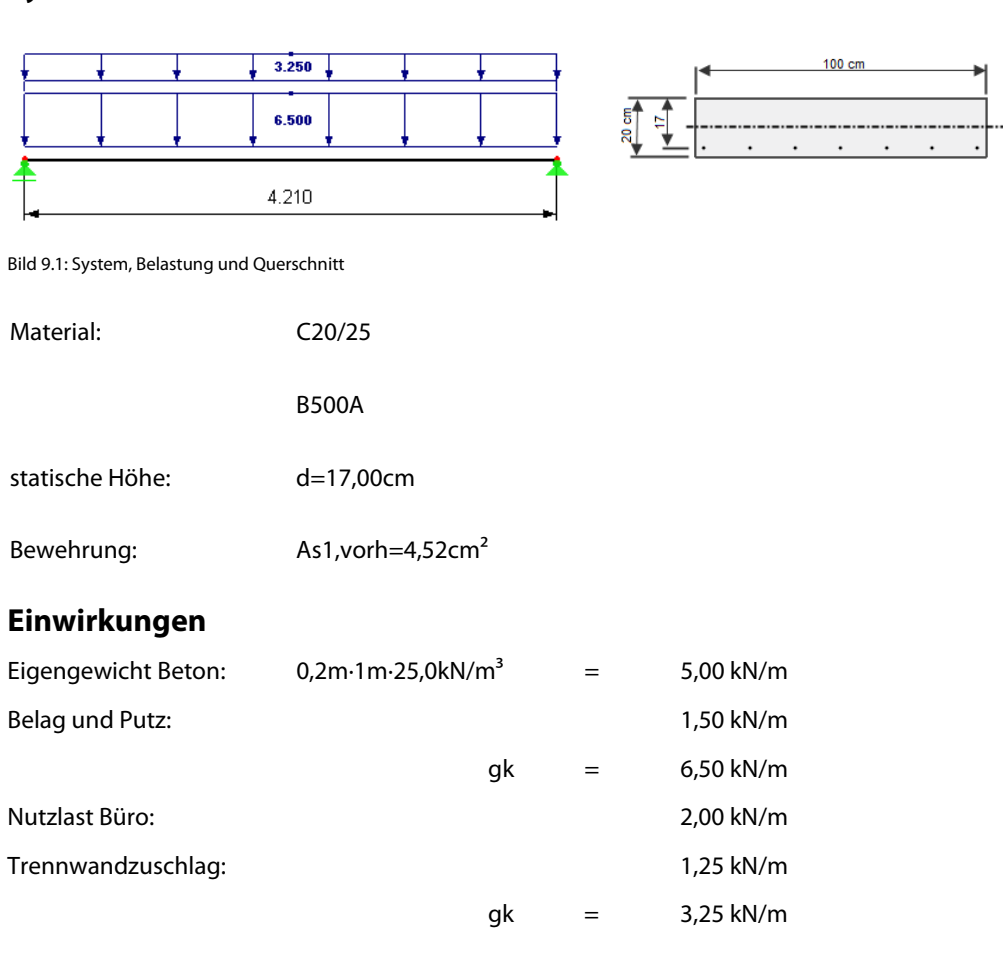

#### **Maximalmoment für quasi-ständige Belastung**

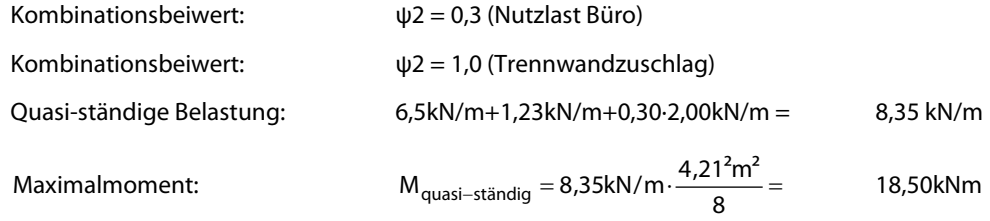

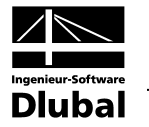

# 9.2 Vorwerte der Verformungsberechnung

#### **Parameter**

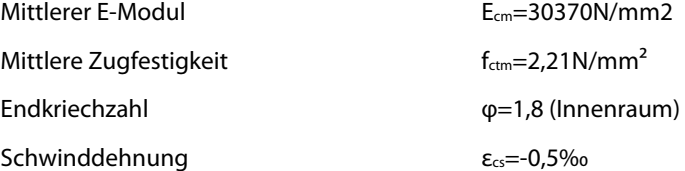

#### **Längsbewehrungsgrad**

 $\rho^1 = \frac{A_{s1}}{b} = \frac{4,52 \text{cm}^2}{100 \cdot 20 \text{cm}^2} = 0,00226$ 

$$
\rho = \frac{A_{s1}}{b \ d} = \frac{4,52 \text{ cm}^2}{100 \ 17 \text{ cm}^2} = 0,0026588
$$

$$
\alpha_e = \frac{E_s}{E_{c,eff}} = \frac{205000N/mm^2}{10846N/mm^2} = 18,90
$$

Berücksichtigt man die Nettoflächen der Querschnitte,

verwendet man α<sub>e</sub>=α<sub>e</sub>-1 anstelle von α<sub>e</sub>.

#### **Wirksamer Beton-Elastizitätsmodul**

Kriechdehnung durch Abminderung des E-Moduls mit der Kriechendzahl φ erfasst.

$$
E_{c,eff} = \frac{E_{cm}}{1+\varphi} = \frac{30370 \text{N/mm}^2}{1+1,8} = 10846 \text{N/mm}^2
$$

### 9.3 Krümmung im Zustand I

#### **Querschnittswerte für Zustand I**

$$
\xi^{I} = \frac{0.5 + \alpha_{e}^{*} \cdot \rho^{I} \cdot d/h}{1 + \alpha_{e}^{*} \cdot \rho^{I}} = \frac{0.5 + (17,90 \cdot 0,00226 \cdot 17/20)}{1 + (17,90 \cdot 0,00226)} = 0,5136
$$

 $x^1 = \xi^1 \cdot h = 0,5136 \cdot 20$ cm = 10,272cm

$$
S^1 = A_{s1} \cdot (d - x^1) = 4,52 \text{cm}^2 \cdot (17 - 10,272) \text{cm} = 30,41 \text{cm}^3 = 3,04 \cdot 10^{-5} \text{m}^3
$$

$$
\kappa^1 = 1 + 12 \cdot (0.5 - \xi^1)^2 + 12 \cdot \alpha_e^* \cdot \rho^1 \cdot (d/h - \xi^1)^2
$$
  
\n
$$
\kappa^1 = 1 + 12 \cdot (0.5 - 0.5136)^2 + 12 \cdot 17.90 \cdot 0.00226 \cdot (17/20 - 0.5136)^2 = 1.0572
$$

$$
I^1 = \kappa^1 \cdot \frac{bh^3}{12} = 1,0572 \cdot \frac{(100 \cdot 20^3) \text{cm}^4}{12} = 70480 \text{cm}^4 = 7,05 \cdot 10^{-4} \text{m}^4
$$

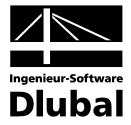

#### **Krümmung infolge Belastung**

Grundlagen:  $\sigma_{c2}^l = \frac{M_{Ed}}{l^l} \cdot x^l$  und  $E_{c,eff} = \frac{\sigma_{c2}^l}{\epsilon_{c2}^l}$  $E_{c,eff} = \frac{\sigma_{c2}^l}{\epsilon_{c2}^l}$  $=\frac{1}{2}$ 

$$
(1/r)^I_M = \frac{\epsilon^I_{c2}}{x^I} = \frac{\sigma^I_{c2}}{x^I \cdot E_{c,eff}} = \frac{M_{Ed}}{E_{c,eff} \cdot I^I} \cdot \frac{x^I}{x^I} = \frac{M_{Ed}}{E_{c,eff} \cdot I^I} \text{ mit } \epsilon^I_{c2} = \frac{\sigma^I_{c2}}{E_{c,eff}} \text{ und } \sigma^I_{c2} = \frac{M_{Ed}}{I^I} \cdot x^I
$$

 $\frac{6,61836$   $\frac{1}{2}$  10847MN/m<sup>2</sup> · 0,000705MN/m<sup>2</sup> = 2,42 · 10<sup>-3</sup> · 1/m 0,01850MNm  $E_{c,eff}$ .  $(1/r)^{I}_{M} = \frac{M_{Ed}}{M_{G} \cdot 10^{3} \text{ J}} = \frac{0.01850 \text{M} \text{N} \text{m}}{0.01850 \text{ J}} = 2.42 \cdot 10^{-3}$ ار. <sub>c,eff</sub>  $I_{\text{M}} = \frac{I_{\text{N}}}{E_{\text{C}} \text{eff} \cdot I} = \frac{0.01830 \text{ mH}}{10847 \text{Mm/m}^2 \cdot 0.000705 \text{Mm/m}^2} = 2.42 \cdot 10^{-3} \cdot$ 

#### **Krümmung infolge Schwindens**

$$
(1/r)_{cs}^1 = \varepsilon_{cs} \cdot \alpha_e \cdot \frac{S^1}{I^1} = 0.5 \cdot 10^{-3} \cdot 18.9 \cdot \frac{30.41 \text{ cm}^3}{70480 \text{ cm}^4} = 4.08 \cdot 10^{-6} \cdot 1/\text{ cm} = 4.08 \cdot 10^{-4} \cdot 1/\text{ m}
$$

#### **Gesamtkrümmung**

$$
(1/r)_{\text{tot}}^1 = (1/r)_{\text{cs}} + (1/r)_{\text{M}} = 4.08 \cdot 10^{-4} \cdot 1/\text{m} + 2.42 \cdot 10^{-3} \cdot 1/\text{m} = 2.828 \cdot 10^{-3} \cdot 1/\text{m}
$$

### 9.4 Krümmung im Zustand II

#### **Krümmung infolge Belastung**

Unter Gebrauchslasten zeigt Beton ein linear elastisches Verhalten. Die Verteilung der **Betonspannung** über die Druckzone wird dreieckförmig angenommen.

#### **Querschnittswerte für Zustand II**

 $\xi \!=\! -18, \! 9 \cdot 0, \! 0026588 + \sqrt{(18, \! 9 \cdot 0, \! 0026588)^2} + 2 \cdot 18, \! 9 \cdot 0, \! 0026588 = 0, \! 2707$  $\xi = -\alpha_e \cdot \rho + \sqrt{(\alpha_e \cdot \rho)^2 + 2 \cdot \alpha_e \cdot \rho}$ 

x = ξ⋅d = 0,2707⋅17cm = 4,602cm

$$
z = d - \frac{x}{3} = 17cm - \frac{4,602cm}{3} = 15,466cm
$$

 $S = A_{51} \cdot (d - x) = 4,52 \text{ cm}^2 \cdot (17 \text{ cm} - 4,602 \text{ cm}) = 56,04 \text{ cm}^3 = 5,604 \cdot 10^{-5} \text{ m}^3$ 

 $\kappa = 4 \cdot \xi^3 + 12 \cdot \alpha_e \cdot \rho \cdot (1 - \xi)^2 = 4 \cdot 0.2707^3 + 12 \cdot 18.9 \cdot 0.0026588 \cdot (1 - 0.2707)^2 = 0.40$ 

$$
I = \kappa \cdot \frac{bd^3}{12} = 0,40 \cdot \frac{100 \cdot 17^3}{12} = 16376 \text{cm}^4 = 1,64 \cdot 10^{-4} \text{m}^4
$$

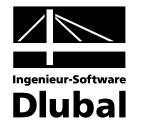

#### **Zugspannung in der Bewehrung:**

$$
\sigma_{s1} = \frac{F_{s1}}{A_{s1}} \Rightarrow \sigma_{s1} = \frac{M_{Ed}}{A_{s1} \cdot z} = \frac{0.01850MNm}{4.52 \cdot 10^{-4} m^2 \cdot 0.15466m} = 264.64N/mm^2
$$

$$
\epsilon_s = \frac{\sigma_s}{E_s} = \frac{264.64N/mm^2}{205000N/mm^2} = 1.29 \cdot 10^{-3}
$$

#### **Krümmung infolge Belastung**

 $\frac{1}{170mm-46,02mm} = 1,04 \cdot 10^{-5}mm = 1,04 \cdot 10^{-2}m$  $1,29.10$  $(1/r)_M^H = \frac{\varepsilon_s}{d-x} = \frac{1,29 \cdot 10^{-3}}{170mm - 46,02mm} = 1,04 \cdot 10^{-5}mm = 1,04 \cdot 10^{-2}$ 

#### **Krümmung infolge Schwindens**

$$
(1/r)_{cs}^{II} = \varepsilon_{cs} \cdot \alpha_e \cdot \frac{S}{I} = 0.5 \cdot 10^{-3} \cdot 18.9 \cdot \frac{5.604 \cdot 10^{-5} \text{m}^3}{1.64 \cdot 10^{-4} \text{m}^4} = 3.23 \cdot 10^{-3} \cdot 1/\text{m}
$$

#### **Gesamtkrümmung**

 $(1/r)_{\text{tot}}^{\text{II}} = (1/r)_{\text{cs}}^{\text{II}} + (1/r)_{\text{M}}^{\text{II}} = 3,23 \cdot 10^{-3} \cdot 1/\text{m} + 0,01041 \cdot 1/\text{m} = 0,01364 \cdot 1/\text{m}$ 

# 9.5 Ermittlung der Durchbiegung

Der wahrscheinliche Wert der Verformung kann nach Gleichung (7.18) der EN 1992-1-1 ermittelt werden.

#### **Verteilungsbeiwert**

Der Verteilungsbeiwert ζ zwischen Zustand I und II bestimmt sich zu:

$$
\zeta = 1 - \beta \cdot (\sigma_{sr} / \sigma_{s})^{2}
$$

mit β: 1,0 Kurzzeitbelastung

0,5 Langzeitbelastung oder vielen Zyklen sich wiederholender

#### **Rissmoment Mr**

 $M_r = f_{ctrn} \cdot W = 2,21MN/m^2 \cdot 7,245 \cdot 10^{-3} m^3 = 0,01601MNm = 16,01kNm$ 

$$
mit W = \frac{I^l}{z_s^l} = \frac{I^l}{h - x^l} = \frac{70480 \text{cm}^4}{20 \text{cm} - 10.272 \text{cm}} = 7245 \text{cm}^3 = 7,245 \cdot 10^{-3} \text{m}^3
$$

#### **Spannung unmittelbar nach Rissbildung**

 $\frac{0,01601 \text{MNm}}{4,52 \cdot 10^{-4} \cdot 0,15466 \text{m}} = 229,02 \text{N/mm}^2$  $A_{s1} \cdot z$ M  $\sigma_{sr} = \frac{W_r}{A_{s1} \cdot z} = \frac{0.0100 \text{ JWHM}}{4.52 \cdot 10^{-4} \cdot 0.15466 \text{m}} =$ 

 $\sigma_{51}$  = 264,64N/mm<sup>2</sup> (siehe oben)

$$
\zeta = 1 - \beta \cdot (\sigma_{sr} / \sigma_s)^2 = 1 - 0.5 \cdot \left(\frac{229,02N/mm^2}{264,64N/mm^2}\right)^2 = 0,6255
$$

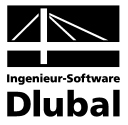

#### **Krümmung näherungsweise nach EN 1992-1-1(7.18)**

$$
(1/r)_{\text{tot}} = \zeta \cdot (1/r)_{\text{tot}}^{II} + (1 - \zeta) \cdot (1/r)_{\text{tot}}^{I}
$$

 $(1/r)_{\text{tot}} = 0.6255 \cdot 0.01364 \cdot 1/m + (1 - 0.6255) \cdot 2.828 \cdot 10^{-3} \cdot 1/m = 0.00959 \cdot 1/m$ 

#### **Verformung**

Die Durchbiegung f in Balkenmitte bestimmt sich somit zu:

$$
f = \frac{5ql_{\text{eff}}^4}{384EI} \Leftrightarrow \frac{5}{48} \cdot l_{\text{eff}}^2 \cdot \frac{M}{EI} = \frac{5}{48} \cdot l_{\text{eff}}^2 \cdot \frac{1}{r} = \frac{5}{48} \cdot 4,21^2 m^2 \cdot 0,009591/m = 0,0177 m = 17,7 mm
$$

Die Abweichungen zwischen der hier dargestellten Berechnung und den Programmergebnissen sind auf die unterschiedlich verwendeten Spannungs-Dehnungs-Linien für Beton zurückzuführen. Das Programm verwendet das Parabel-Rechteck-Diagramm für den Zustand II.

### 9.6 Ergebnis in RF-BETON Stäbe

RF-BETON Stäbe gibt als Verformungswert in Balkenmitte ebenfalls 18,1 mm aus.

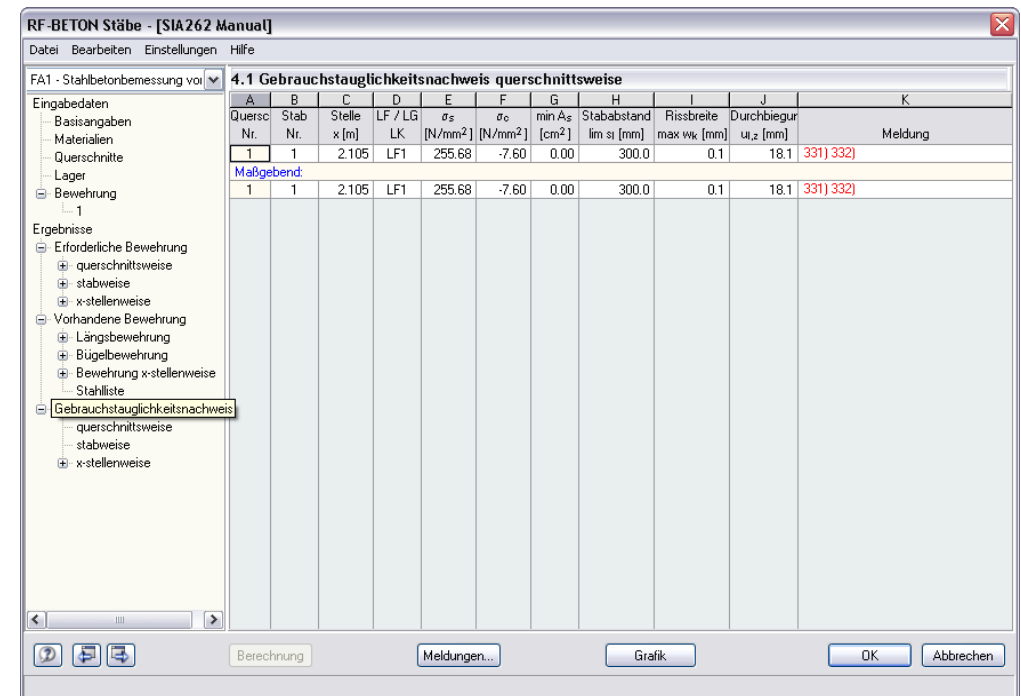

Bild 9.2: Maske 4.3 *Gebrauchstauglichkeitsnachweis stabweise*

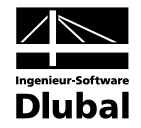

Im folgenden Bild sind die Verformungen nach Zustand I und Zustand II gegenübergestellt.

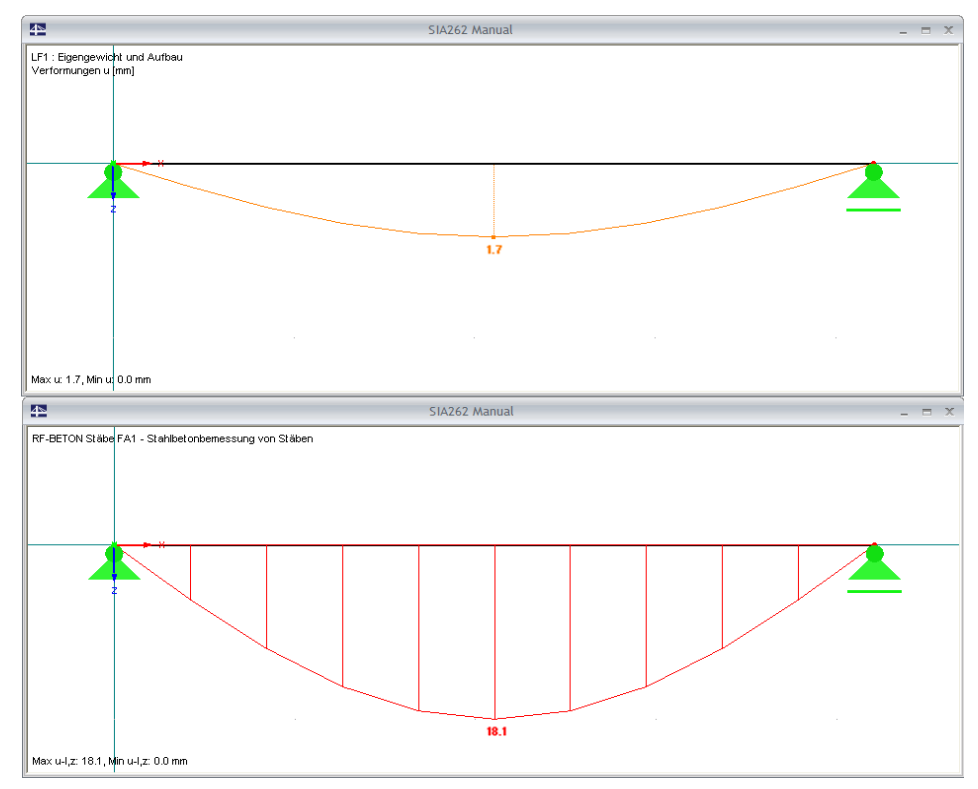

Bild 9.3: Verformungen im Zustand I und Zustand II

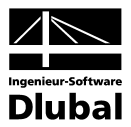

# A Literatur

#### **Normen / Anwendungen**

- [1] DIN 1045-1 (Juli 2001) Tragwerke aus Beton, Stahlbeton und Spannbeton Teil 1: Bemessung und Konstruktion, Beuth Verlag, Berlin Wien Zürich 2001
- [2] DIN 1045-1 (Juli 2001, 2. Auflage) Tragwerke aus Beton, Stahlbeton und Spannbeton, Teil 1 Bemessung und Konstruktion, Kommentierte Kurzfassung, Beuth Verlag, Berlin Wien Zürich 2005
- [3] DIN 1045-1 (Juni 2008) Tragwerke aus Beton, Stahlbeton und Spannbeton Teil 1: Bemessung und Konstruktion, Beuth Verlag, Berlin Wien Zürich 2008
- [4] DIN 1045-88 Tragwerke aus Beton, Stahlbeton und Spannbeton, Teil 1 Bemessung und Konstruktion, Beuth Verlag, Berlin Wien Zürich 1988
- [5] DIN V ENV 1992-1-1:1992: Planung von Stahlbeton- und Spannbetontragwerken Teil 1: Grundlagen und Anwendungsregeln für den Hochbau. Juni 1992.
- [6] DIN EN 1992-1-1:2005: Planung von Stahlbeton- und Spannbetontragwerken Teil 1-1: Allgemeine Bemessungsregeln und Regeln für den Hochbau. Februar 2010.
- [7] DIN EN 1992-1-2:2005: Planung von Stahlbeton- und Spannbetontragwerken Teil 1-2: Allgemeine Regeln – Tragwerksbemessung für den Brandfall. Oktober 2006.
- [8] ÖNORM B 4700 (Juni 2001): "Stahlbetontragwerke EUROCODE-nahe Berechnung, Bemessung und konstruktive Durchbildung", Österreichisches Normungsinstitut, Wien
- [9] Heft 220 DAfStb. "Bemessung von Beton- und Stahlbetonbauteilen nach DIN 1045 Biegung mit Längskraft, Schub, Torsion", Beuth Verlag, Berlin Wien Zürich, 2. Auflage 1978
- [10] Heft 240 DAfStb. "Hilfstmittel zur Berechnung der Schnittgrössen und Formänderungen von Stahlbetontragwerken nach DIN 1045-88", Beuth Verlag, Berlin Wien Zürich, 3. Auflage 1991
- [11] Heft 415 DAfStb., BUSJÄGER, D., QUAST, U.: "Programmgesteuerte Berechnung beliebiger Massivbauquerschnitte unter zweiachsiger Biegung mit Längskraft", Beuth Verlag, Berlin Wien Zürich 1990
- [12] Heft 425 DAfStb., KORDINA, K. et. al.: "Bemessungshilfsmittel zu Eurocode 2 Teil 1 Planung von Stahlbeton- und Spannbetontragwerken", Beuth Verlag, Berlin Wien Zürich 1992
- [13] Heft 525 DAfStb. "Erläuterungen zu DIN 1045-1", Beuth Verlag, Berlin Wien Zürich 2003
- [14] Deutscher Beton- und Bautechnik-Verein E.V.: "Beispiel zur Bemessung nach DIN 1045-1, Band 1: Hochbau", Ernst & Sohn Verlag 2005, 2. Auflage
- [15] Deutscher Beton- und Bautechnik-Verein E.V.: "Beispiel zur Bemessung nach DIN 1045-1, Band 2: Ingenieurbau", Ernst & Sohn Verlag 2003, 1. Auflage
- [16] SIA 262:2003 Bauwesen Betonbau (Schweizer Norm SN 505 262)
- [17] Einführung in die Norm SIA 262 Betonbau (SIA Dokumentation D 0182)

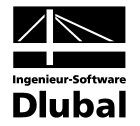

#### **Allgemein**

- [18] Avak, R.: Stahlbetonbau in Beispielen, DIN 1045, Teil 1 "Grundlagen der Stahlbeton-Bemessung - Bemessung von Stabtragwerken", Werner Verlag, 5. Auflage 2007
- [19] BARTH, C., RUSTLER,W.: "Finite Elemente in der Baustatik-Praxis", Bauwerk Verlag 2010
- [20] CURBACH, M. et. al.: "Nichtlineare Berechnung alter Bogenbrücken auf Grundlage neuer Vorschriften", Beton- und Stahlbetonbau 99 (04/2004)
- [21] HEYDEL G., KRINGS W., HERRMANN H.: "Stahlbeton im Hochbau nach EC 2", Ernst und Sohn Verlag 1995
- [22] HOSSER, D. und RICHTER, E.: Überführung von EN 1992-1-2 in EN-Norm und Bestimmung der national festzulegenden Parameter (NDP) im Nationalen Anhang zu EN 1992-1-2. Schlussbericht, Stuttgart, Fraunhofer IRB 2007
- [23] KLEINSCHMITT, J.: "Die Berechnung von Stahlbetonstützen nach DIN 1045-1 mit nichtlinearen Verfahren", Beton- und Stahlbetonbau 02/2005
- [24] KORDINA, K. und QUAST, U.: "Bemessung von schlanken Bauteilen für den durch Tragwerksverformung beeinflussten Grenzzustand der Tragfähigkeit – Stabilitätsnachweis", Betonkalender 2002/Teil 1, Ernst & Sohn Verlag 2002
- [25] LEONHARDT, F.: "Vorlesungen über Massivbau", Teil 1 bis 4, Springer Verlag, 3. Auflage 1984
- [26] NOAKOWSKI, P. und Schäfer, H. G.: "Steifigkeitsorientierte Statik im Stahlbetonbau", Ernst & Sohn, 2003
- [27] NOAKOWSKI, P. und SCHÄFER, H. G.: *"*Die Schnittgrössen in Stahlbetontragwerken einfach richtig berechnen", Beton- und Stahlbetonbau 96 (06/2001)
- [28] PFEIFFER, U.: "Die nichtlineare Berechnung ebener Rahmen aus Stahl- oder Spannbeton mit Berücksichtigung der durch das Aufreissen bedingten Achsdehnung", Dissertation an der TU Hamburg-Harburg 2004, Cuvillier Verlag Göttingen
- [29] PFEIFFER, U. und QUAST, U.: "Some advantages of 1D- instead of 2D- or 3D- modelling for nonlinear analysis of reinforced concrete frames", Proceedings of the EURO-C Conference 2003, St. Johann im Pongau, 17-20 March 2003, 805-815. Lisse, Abingdon, Exton (PA), Tokyo: A. A. Balkema Publishers, 2003 Download unter **[http://www.mb.tu-harburg.de](http://www.mb.tu-harburg.de/)** möglich
- [30] PFEIFFER, U. und QUAST, U.: "Nichtlineares Berechnen stabförmiger Bauteile", Beton- und Stahlbetonbau 98 (09/2003)
- [31] Quast, U.: "Zur Kritik an der Stützenbemessung", Beton- und Stahlbetonbau 95 (05/2000)
- [32] QUAST, U.: "Zum nichtlinearen Berechnen im Stahlbeton- und Spannbetonbau", Beton- und Stahlbetonbau 89 (09/1994)
- [33] QUAST, U.: "Nichtlineare Verfahren, normungsreif oder nicht?", Betonbau Forschung, Entwicklung und Anwendung, 223-232. Braunschweig: Institut für Baustoffe, Massivbau und Brandschutz Download unter **[http://www.mb.tu-harburg.de](http://www.mb.tu-harburg.de/)** möglich
- [34] QUAST, U.: "Versagen Stahlbetonstützen anders als Stahlstützen?", Veröffentlicht auf der Homepage der TU Hamburg-Harburg Download unter **[http://www.mb.tu-harburg.de](http://www.mb.tu-harburg.de/)** möglich
- [35] VATER, C.: "Rechnerisch-theoretische Untersuchungen zur Schnittgrössenumlagerung in verschieblichen und unverschieblichen Stahlbetonrahmen", Dissertation an der TU Hamburg-Harburg 1999
- [36] ZILCH, K. und ROGGE, A.: "Bemessung der Stahlbeton- und Spannbetonbauteile nach DIN 1045-1", Betonkalender 2002/Teil 1 und 2004/Teil 2, Ernst & Sohn Verlag 2002 bzw. 2004.

**3**

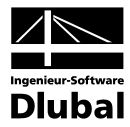

# B Index

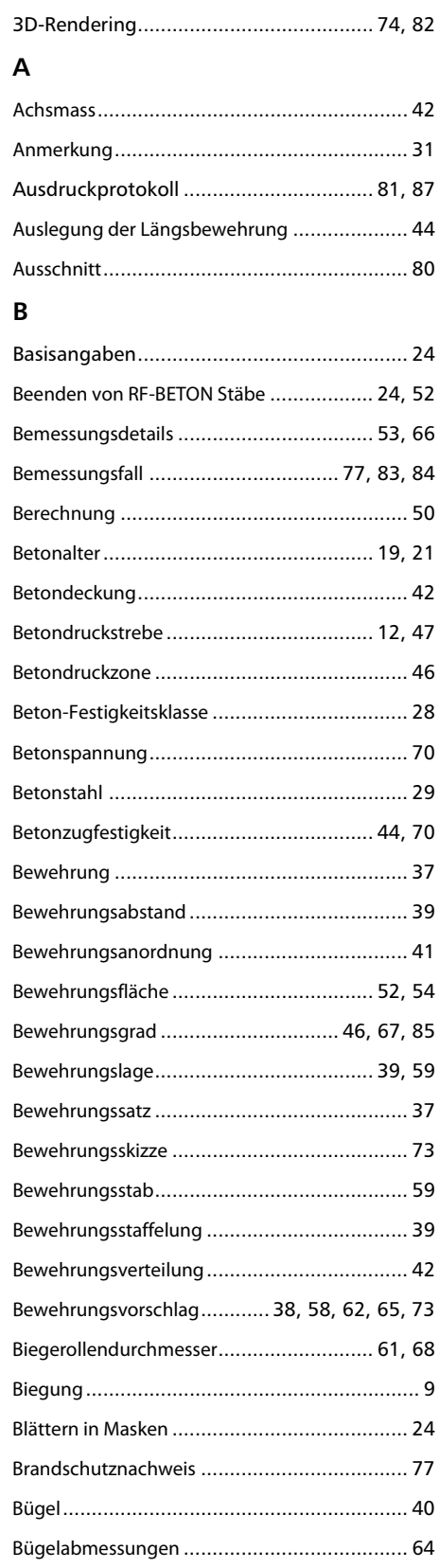

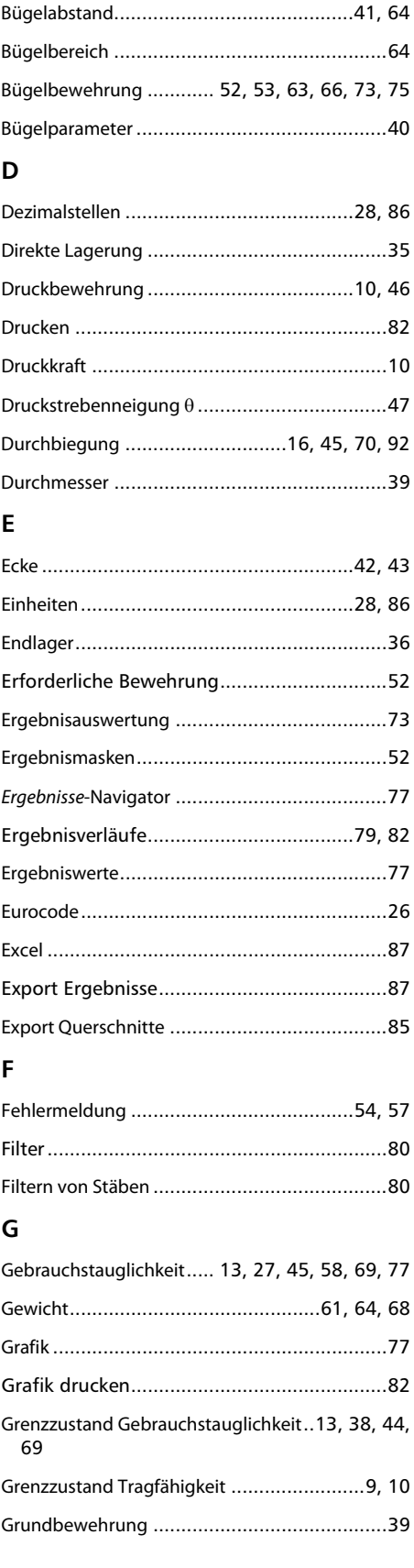

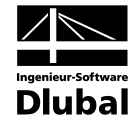

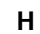

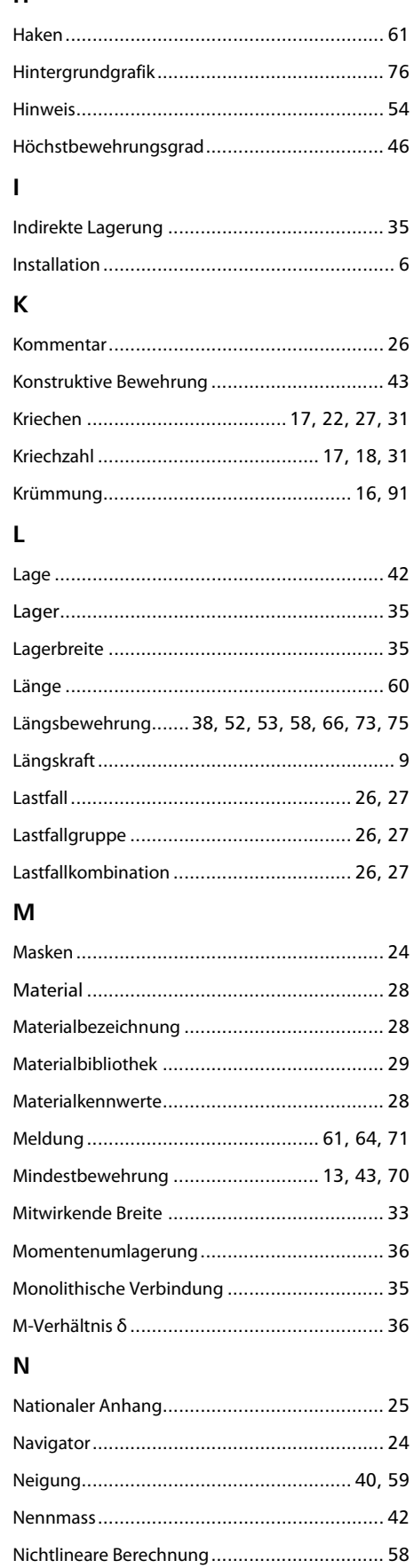

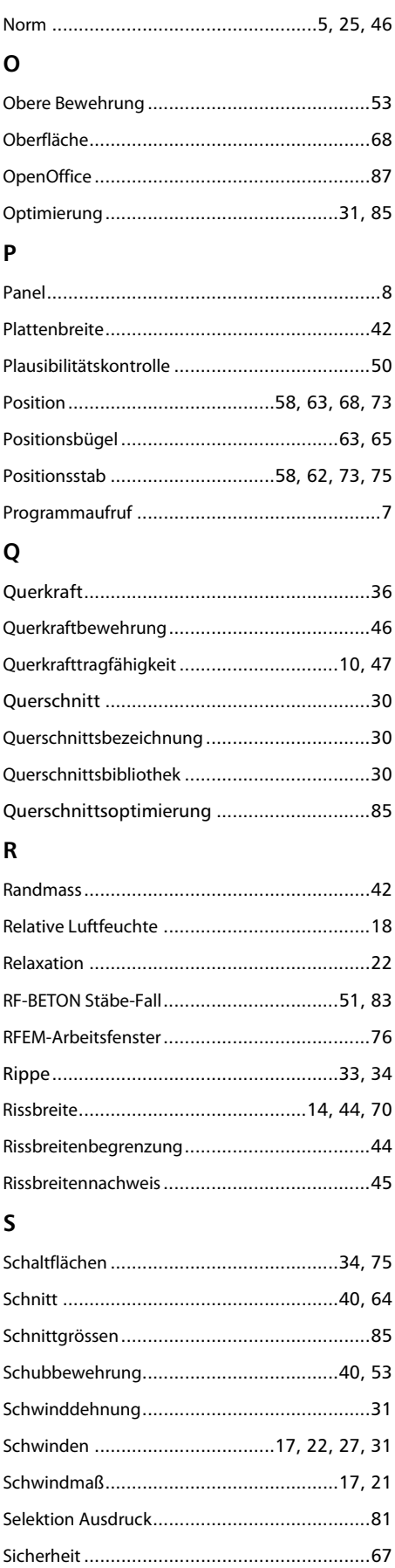

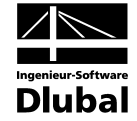

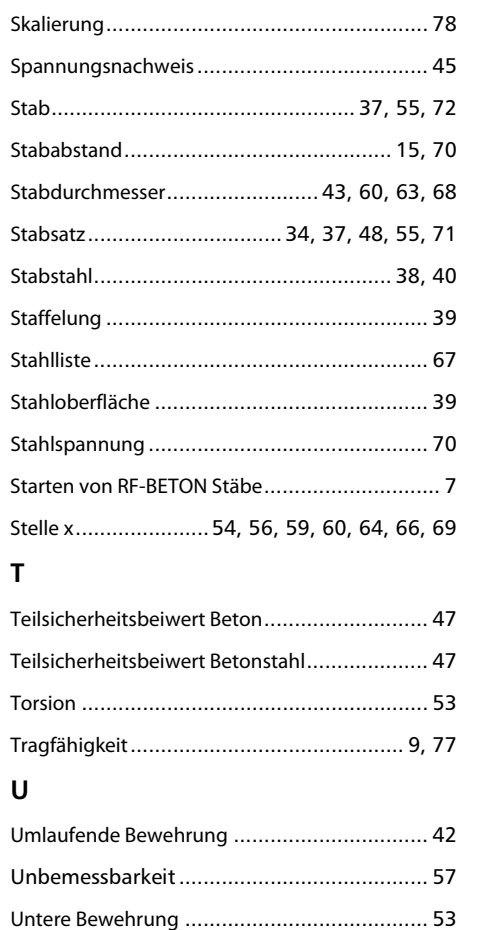

#### **V**

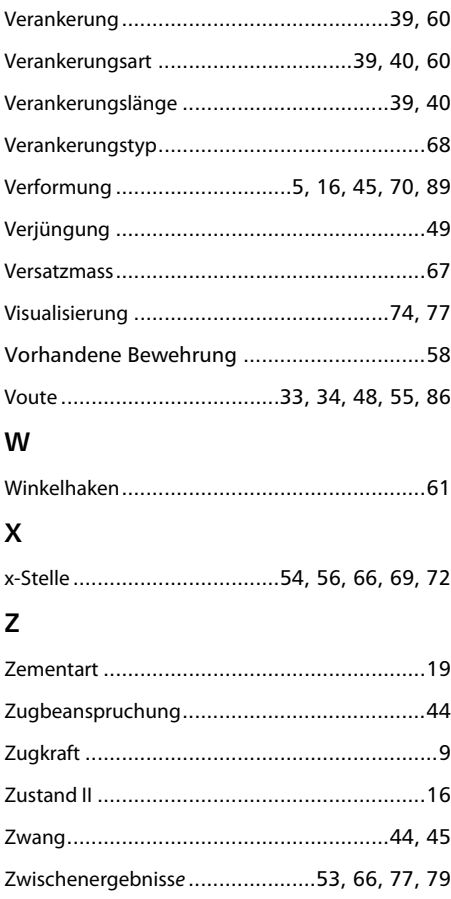